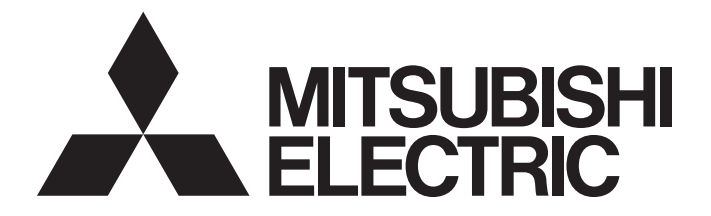

# Programmable Controller

# MELSEC iQ-F

# MELSEC iQ-F FX5 User's Manual (AnyWireASLINK)

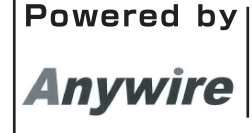

This product is jointly developed and manufactured by Mitsubishi Electric and Anywire Corporation. \*Note that the warranty on this product differs from that on other programmable controller products. (Refer to "WARRANTY" in this manual.)

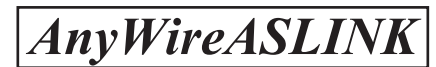

# <span id="page-2-0"></span>**COPYRIGHT**

This document is protected by the law of copyright, whereby all rights established therein remain with the company Mitsubishi Electric Corporation. Reproduction of this document or parts of this document is only permissible within the limits of the legal determination of Copyright Law. Alteration or abridgement of the document is not permitted without the explicit written approval of the company Mitsubishi Electric Corporation.

# <span id="page-2-1"></span>**PRECAUTIONS REGARDING WARRANTY**

The FX5-ASL-M is jointly developed and manufactured by Mitsubishi Electric and Anywire Corporation. Note that there are differences in warranty.

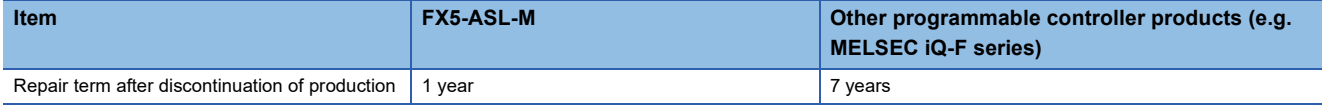

# <span id="page-3-0"></span>**SAFETY PRECAUTIONS**

### (Read these precautions before use.)

Before using this product, please read this manual and the relevant manuals introduced in this manual carefully and pay full attention to safety in order to handle the product correctly.

This manual classifies the safety precautions into two categories:  $\Box$  WARNING] and  $\Box$  CAUTION].

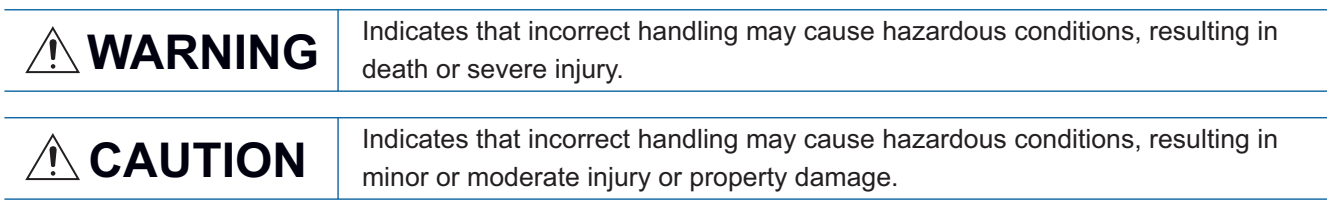

Depending on the circumstances, procedures indicated by  $\bigcap_{i=1}^{\infty}$  CAUTION] may also cause severe injury. It is important to follow all precautions for personal safety.

Store this manual in a safe place so that it can be read whenever necessary. Always forward it to the end user.

# [DESIGN PRECAUTIONS]

# **WARNING**

- An AnyWireASLINK system has no control function for ensuring safety.
- Make sure to set up the following safety circuits outside the PLC to ensure safe system operation even during external power supply problems or PLC failure. Otherwise, malfunctions may cause serious accidents.
	- Most importantly, set up the following: an emergency stop circuit, a protection circuit, an interlock circuit for opposite movements (such as normal vs. reverse rotation), and an interlock circuit to prevent damage (to the equipment at the upper and lower positioning limits).
	- Note that when the CPU module detects an error, such as a watchdog timer error, during selfdiagnosis, all outputs are turned off. Also, when an error that cannot be detected by the CPU module occurs in an input/output control block, output control may be disabled. External circuits and mechanisms should be designed to ensure safe machinery operation in such a case.
- Construct an interlock circuit in the program so that the whole system always operates on the safe side before executing the control (for data change) of the PLC in operation. Read the manual thoroughly and ensure complete safety before executing other controls (for program change, parameter change, forcible output and operation status change) of the PLC in operation. Otherwise, the machine may be damaged and accidents may occur due to erroneous operations.
- Especially, when a remote programmable controller is controlled by an external device, immediate action cannot be taken if a problem occurs in the programmable controller due to a communication failure. To prevent this, configure an interlock circuit in the program, and determine corrective actions to be taken between the external device and CPU module in case of a communication failure.

# [DESIGN PRECAUTIONS]

# **CAUTION**

- Configure safety circuits, such as an emergency stop circuit and interlock circuit, external to the AnyWireASLINK system.
- Install module so that excessive force will not be applied to the terminal blocks. Failure to do so may result in wire damage/breakage or PLC failure.
- Simultaneously turn on and off the power supplies of the CPU module and extension modules.

# [INSTALLATION PRECAUTIONS]

# **WARNING**

- Make sure to cut off all phases of the power supply externally before attempting installation or wiring work. Failure to do so may cause electric shock or damage to the product.
- Use the product within the generic environment specifications described in the User's Manual (Hardware) of the CPU module used.

Never use the product in areas with excessive dust, oily smoke, conductive dusts, corrosive gas (salt air,  $Cl_2$ , H<sub>2</sub>S, SO<sub>2</sub> or NO<sub>2</sub>), flammable gas, vibration or impacts, or expose it to high temperature, condensation, or rain and wind.

If the product is used in such conditions, electric shock, fire, malfunctions, deterioration or damage may occur.

# [INSTALLATION PRECAUTIONS]

# **CAUTION**

- Do not touch the conductive parts of the product directly. Doing so may cause device failures or malfunctions.
- When drilling screw holes or wiring, make sure that cutting and wiring debris do not enter the ventilation slits of the PLC. Failure to do so may cause fire, equipment failures or malfunctions.
- For the product supplied together with a dust proof sheet, the sheet should be affixed to the ventilation slits before the installation and wiring work to prevent foreign objects such as cutting and wiring debris.

However, when the installation work is completed, make sure to remove the sheet to provide adequate ventilation. Failure to do so may cause fire, equipment failures or malfunctions.

- Install the product on a flat surface. If the mounting surface is rough, undue force will be applied to the PC board, thereby causing nonconformities.
- Install the product securely using a DIN rail or mounting screws.
- Work carefully when using a screwdriver such as installation of the product. Failure to do so may cause damage to the product or accidents.
- Connect the extension cables, peripheral device cables, input/output cables and battery connecting cable securely to their designated connectors. Loose connections may cause malfunctions.
- Turn off the power to the PLC before attaching or detaching the following devices. Failure to do so may cause device failures or malfunctions.
	- Peripheral devices, expansion board, expansion adapter, and connector conversion adapter
	- Extension modules, bus conversion module, and connector conversion module
	- Battery

# [WIRING PRECAUTIONS]

# **WARNING**

- Make sure to cut off all phases of the power supply externally before attempting installation or wiring work. Failure to do so may cause electric shock or damage to the product.
- Make sure to attach the terminal cover, provided as an accessory, before turning on the power or initiating operation after installation or wiring work. Failure to do so may cause electric shock.
- $\bullet$  The temperature rating of the cable should be 70 °C or more.
- Make sure to properly wire to the terminal block (European type) in accordance with the following precautions. Failure to do so may cause electric shock, equipment failures, a short-circuit, wire breakage, malfunctions, or damage to the product.
	- The disposal size of the cable end should follow the dimensions described in the manual.
	- Tightening torque should follow the specifications in the manual.
	- Twist the ends of stranded wires and make sure that there are no loose wires.
	- Do not solder-plate the electric wire ends.
	- Do not connect more than the specified number of wires or electric wires of unspecified size.
	- Affix the electric wires so that neither the terminal block nor the connected parts are directly stressed.

# [WIRING PRECAUTIONS]

# **CAUTION**

- Connect the power supply wiring to the dedicated terminals described in this manual. If an AC power supply is connected to a DC input/output terminal or DC power supply terminal, the PLC will burn out.
- Do not apply the 24 V DC power before wiring the entire AnyWireASLINK system.
- Make sure to observe the following precautions in order to prevent any damage to the machinery or accidents due to malfunction of the PLC caused by abnormal data written to the PLC due to the effects of noise:
	- Do not bundle the power line and control line together with or lay them close to the main circuit, high-voltage line, load line or power line. As a guideline, lay the power line, control line and communication cables at least 100 mm away from the main circuit, high-voltage line, load line or power line.
	- Ground the shield of the shielded wire or shielded cable at one point on the PLC. However, do not use common grounding with heavy electrical systems.
- Place the cables in a duct or clamp them. If not, dangling cable may swing or inadvertently be pulled, resulting in damage to the module or cables or malfunction due to poor contact.
- When disconnecting the cable from the module, do not pull the cable by the cable part. For the cable connected to the terminal block, loosen the terminal screw. Pulling the cable connected to the module may result in malfunction or damage to the module or cable.

# [STARTUP AND MAINTENANCE PRECAUTIONS]

# **WARNING**

- Do not touch any terminal while the PLC's power is on. Doing so may cause electric shock or malfunctions.
- Before cleaning or retightening terminals, cut off all phases of the power supply externally. Failure to do so in the power ON status may cause electric shock.
- Before modifying the program in operation, forcible output, running or stopping the PLC, read through this manual carefully, and ensure complete safety. An operation error may damage the machinery or cause accidents.
- Do not change the program in the PLC from two or more peripheral equipment devices at the same time. (i. e. from an engineering tool and a GOT) Doing so may cause destruction or malfunction of the PLC program.

# [STARTUP AND MAINTENANCE PRECAUTIONS]

# **CAUTION**

- Do not disassemble or modify the PLC. Doing so may cause fire, equipment failures, or malfunctions. For repair, contact your local Mitsubishi Electric representative.
- Turn off the power to the PLC before connecting or disconnecting any extension cable. Failure to do so may cause device failures or malfunctions.
- Turn off the power to the PLC before attaching or detaching the following devices. Failure to do so may cause device failures or malfunctions.
	- Peripheral devices, expansion board, expansion adapter, and connector conversion adapter
	- Extension modules, bus conversion module, and connector conversion module
	- Battery
- Do not drop the product or exert strong impact to it. Doing so may cause damage.

# [OPERATION PRECAUTIONS]

# **CAUTION**

- Construct an interlock circuit in the program so that the whole system always operates on the safe side before executing the control (for data change) of the PLC in operation. Read the manual thoroughly and ensure complete safety before executing other controls (for program change, parameter change, forcible output and operation status change) of the PLC in operation. Otherwise, the machine may be damaged and accidents may occur by erroneous operations.
- Note that the whole system may not be reset by the RUN/STOP/RESET switch when the CPU module or intelligent function module detects an error, such as a watchdog timer error, during self-diagnosis. In that case, turn off and on the power.

# [DISPOSAL PRECAUTIONS]

# **CAUTION**

● Please contact a certified electronic waste disposal company for the environmentally safe recycling and disposal of your device.

# **ACAUTION**

● The PLC is a precision instrument. During transportation, avoid impacts larger than those specified in the general specifications of the User's Manual (Hardware) of the CPU module used by using dedicated packaging boxes and shock-absorbing palettes. Failure to do so may cause failures in the PLC. After transportation, verify operation of the PLC and check for damage of the mounting part, etc.

# <span id="page-8-0"></span>**INTRODUCTION**

This manual contains text, diagrams and explanations which will guide the reader in the correct installation, safe use and operation of the AnyWireASLINK system master module of MELSEC iQ-F series and should be read and understood before attempting to install or use the module.

Always forward it to the end user.

This module was jointly developed by Mitsubishi Electric and Anywire Corporation. The module allows the AnyWireASLINK system to be connected to a MELSEC iQ-F series programmable controller system.

### **Regarding use of this product**

- This product has been manufactured as a general-purpose part for general industries, and has not been designed or manufactured to be incorporated in a device or system used in purposes related to human life.
- Before using the product for special purposes such as nuclear power, electric power, aerospace, medicine or passenger movement vehicles, consult Mitsubishi Electric.
- This product has been manufactured under strict quality control. However when installing the product where major accidents or losses could occur if the product fails, install appropriate backup or failsafe functions in the system.

### **Note**

- If in doubt at any stage during the installation of the product, always consult a professional electrical engineer who is qualified and trained in the local and national standards. If in doubt about the operation or use, please consult the nearest Mitsubishi Electric representative.
- Since the examples indicated by this manual, technical bulletin, catalog, etc. are used as a reference, please use it after confirming the function and safety of the equipment and system. Mitsubishi Electric will accept no responsibility for actual use of the product based on these illustrative examples.
- This manual content, specification etc. may be changed, without a notice, for improvement.
- The information in this manual has been carefully checked and is believed to be accurate; however, if you notice a doubtful point, an error, etc., please contact the nearest Mitsubishi Electric representative. When doing so, please provide the manual number given at the end of this manual.

# **CONTENTS**

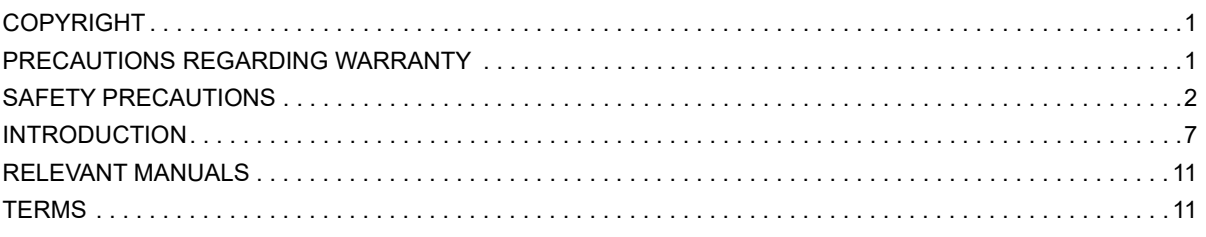

### **[CHAPTER 1 OUTLINE](#page-15-0)** 14

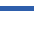

### **[CHAPTER 2 SPECIFICATIONS](#page-17-0) 16**

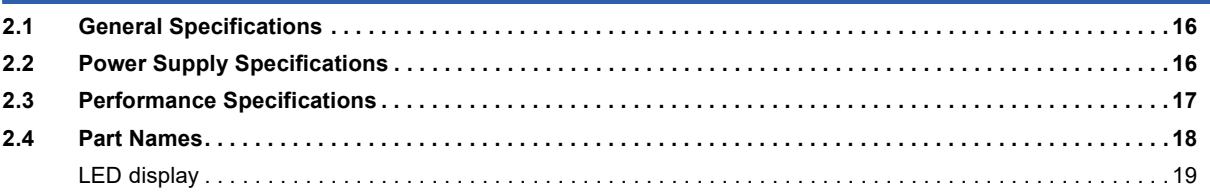

### **[CHAPTER 3 PROCEDURES BEFORE OPERATION](#page-21-0) 20**

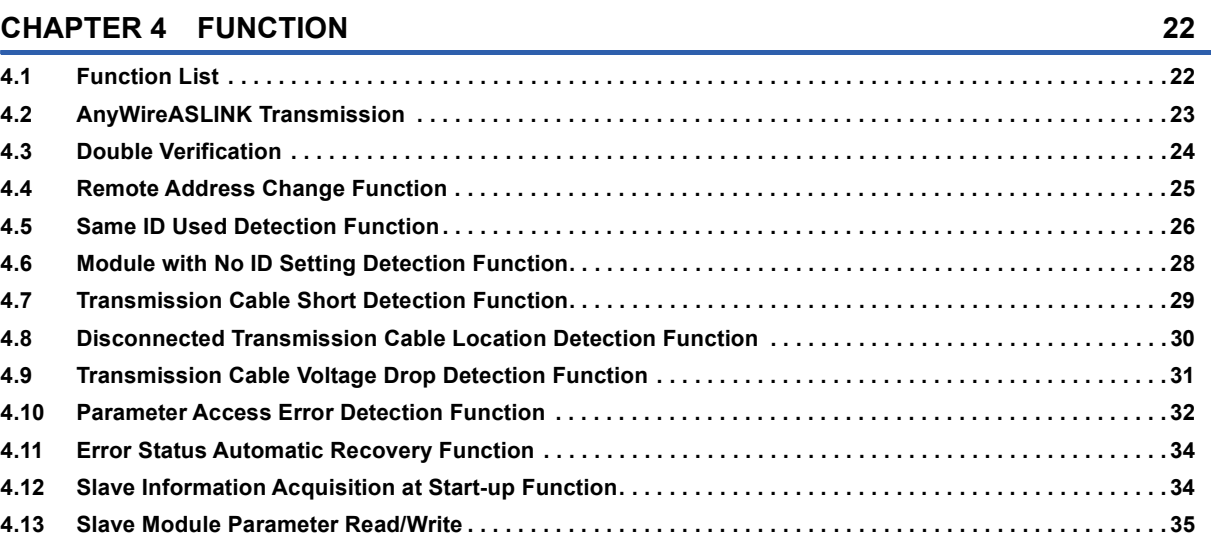

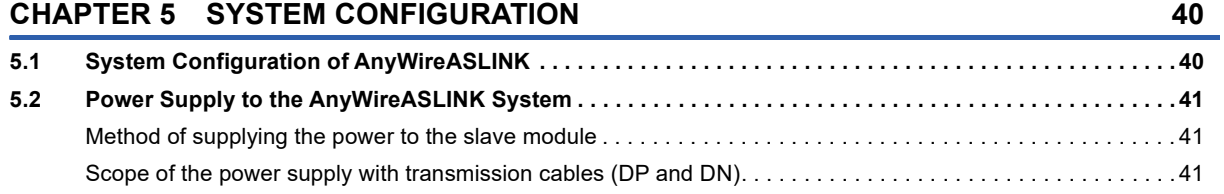

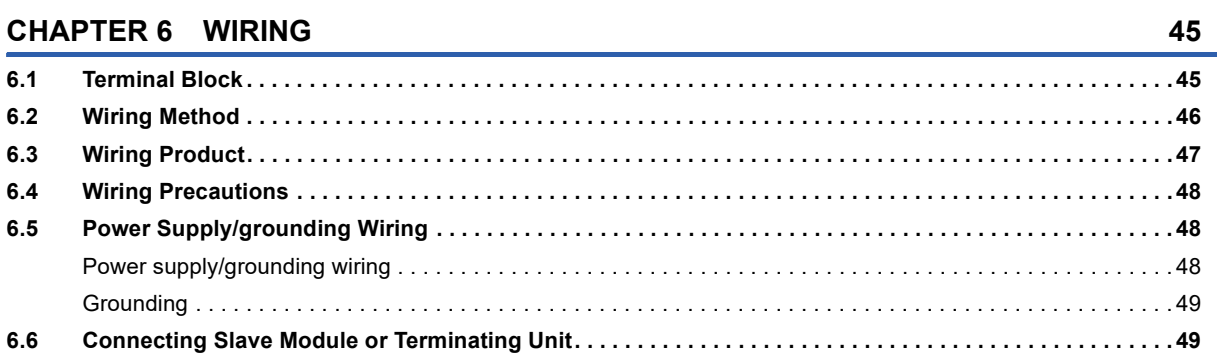

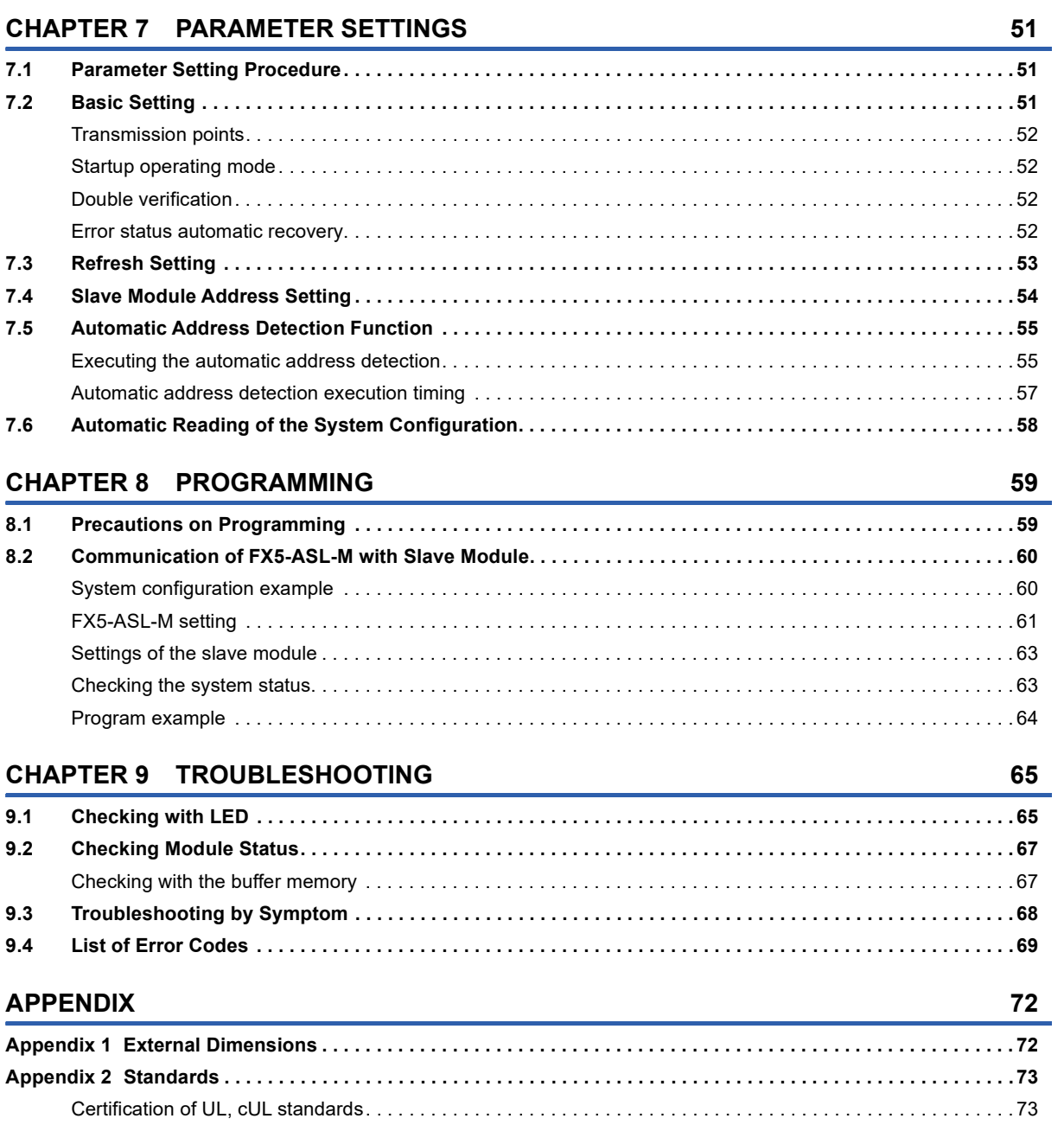

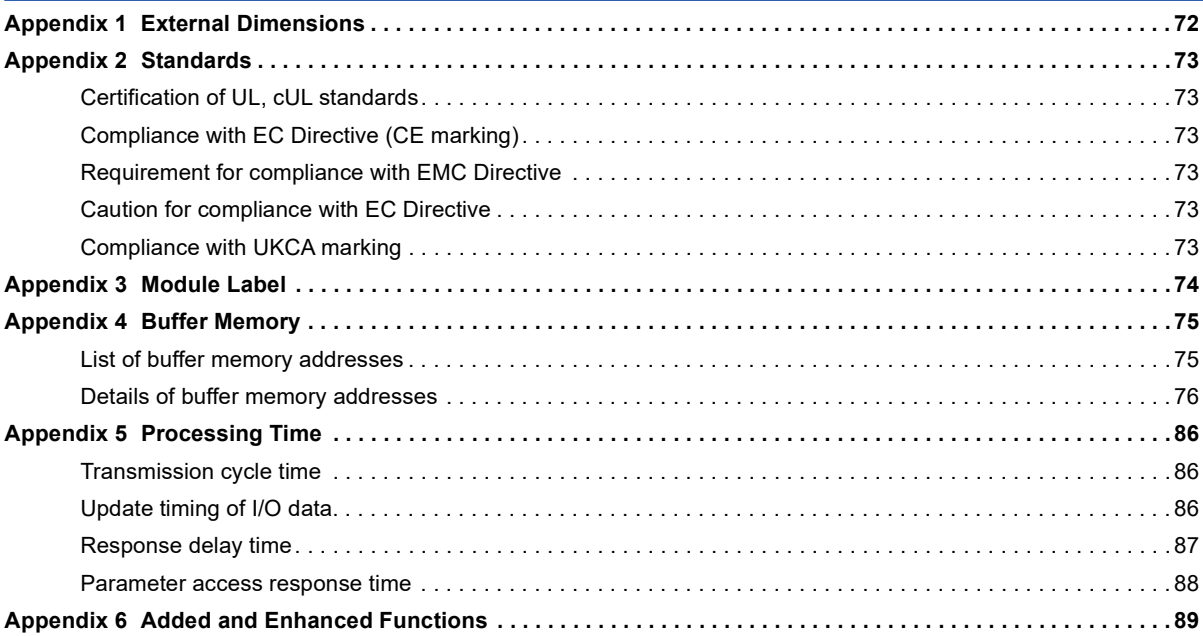

# CONTENTS **9 CONTENTS**

9

### **INDEX**

# <span id="page-12-0"></span>**RELEVANT MANUALS**

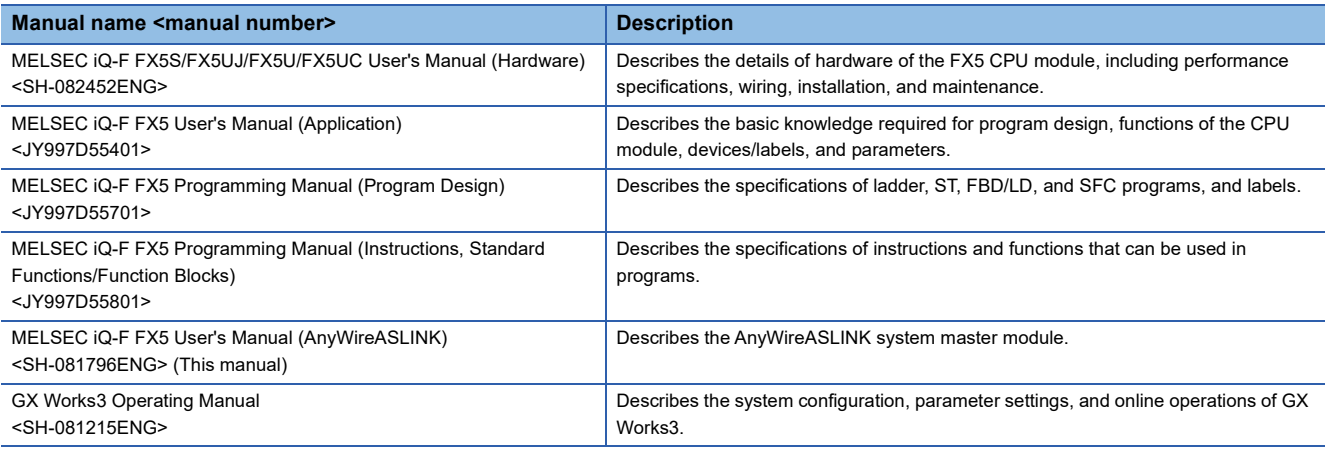

# <span id="page-12-1"></span>**TERMS**

Unless otherwise specified, this manual uses the following terms.

For details on the FX3 devices that can be connected with the FX5, refer to the User's Manual (Hardware) of the CPU module to be used.

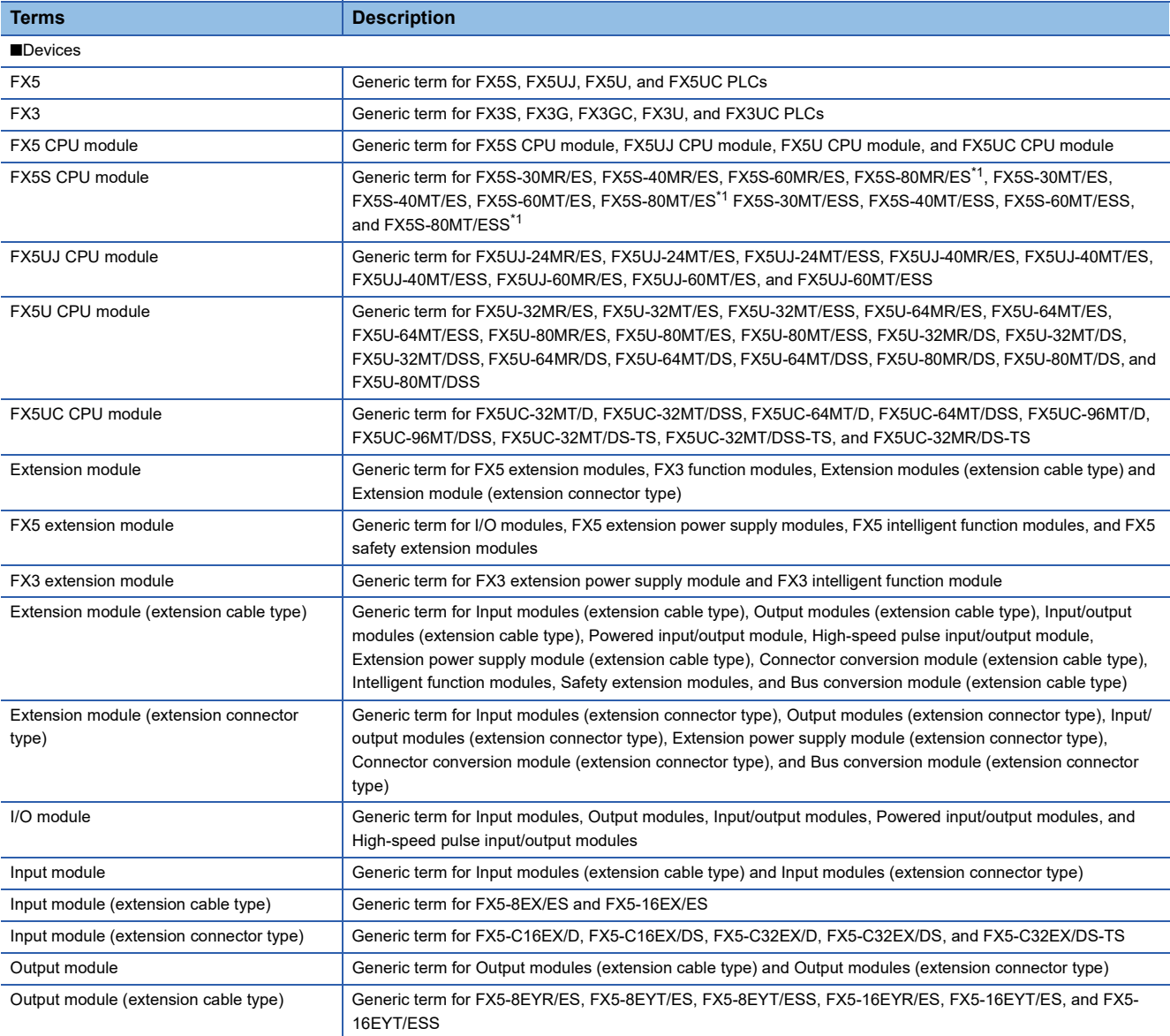

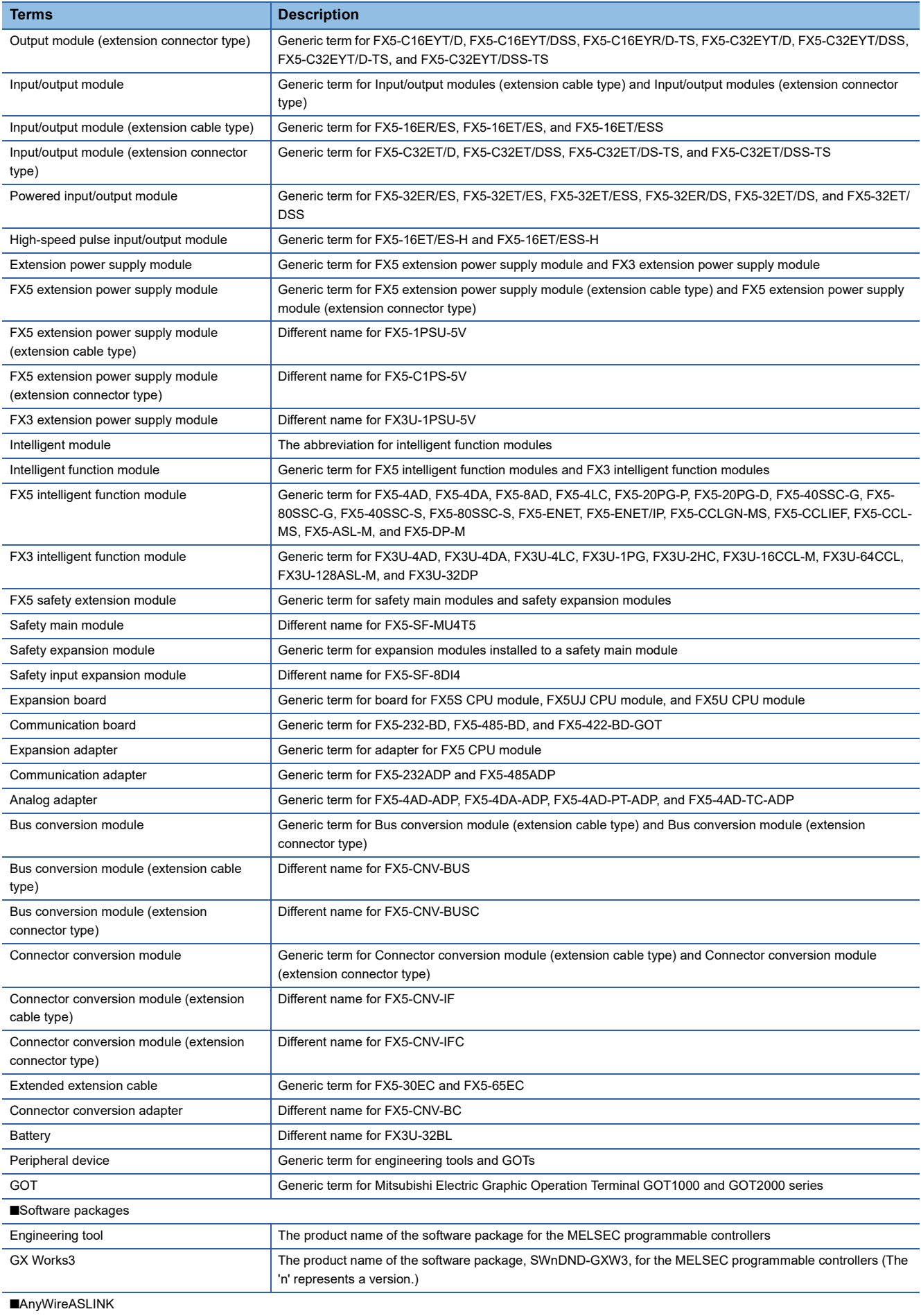

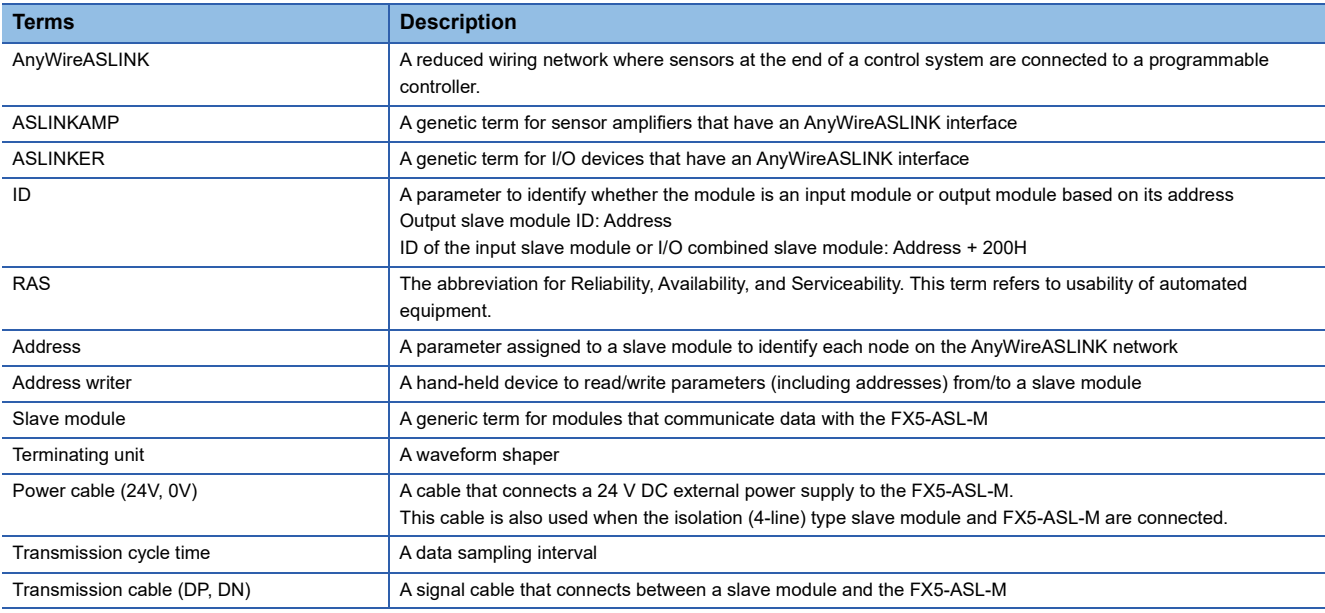

<span id="page-14-0"></span>\*1 Area-specific model

# <span id="page-15-0"></span>**1 OUTLINE**

The FX5-ASL-M type AnyWireASLINK system master module (hereinafter referred to as FX5-ASL-M) is an intelligent function module for building an AnyWireASLINK system with FX5 CPU module.

The FX5-ASL-M is jointly developed and manufactured by Mitsubishi Electric and Anywire Corporation.

The AnyWireASLINK system is a sensor network system.

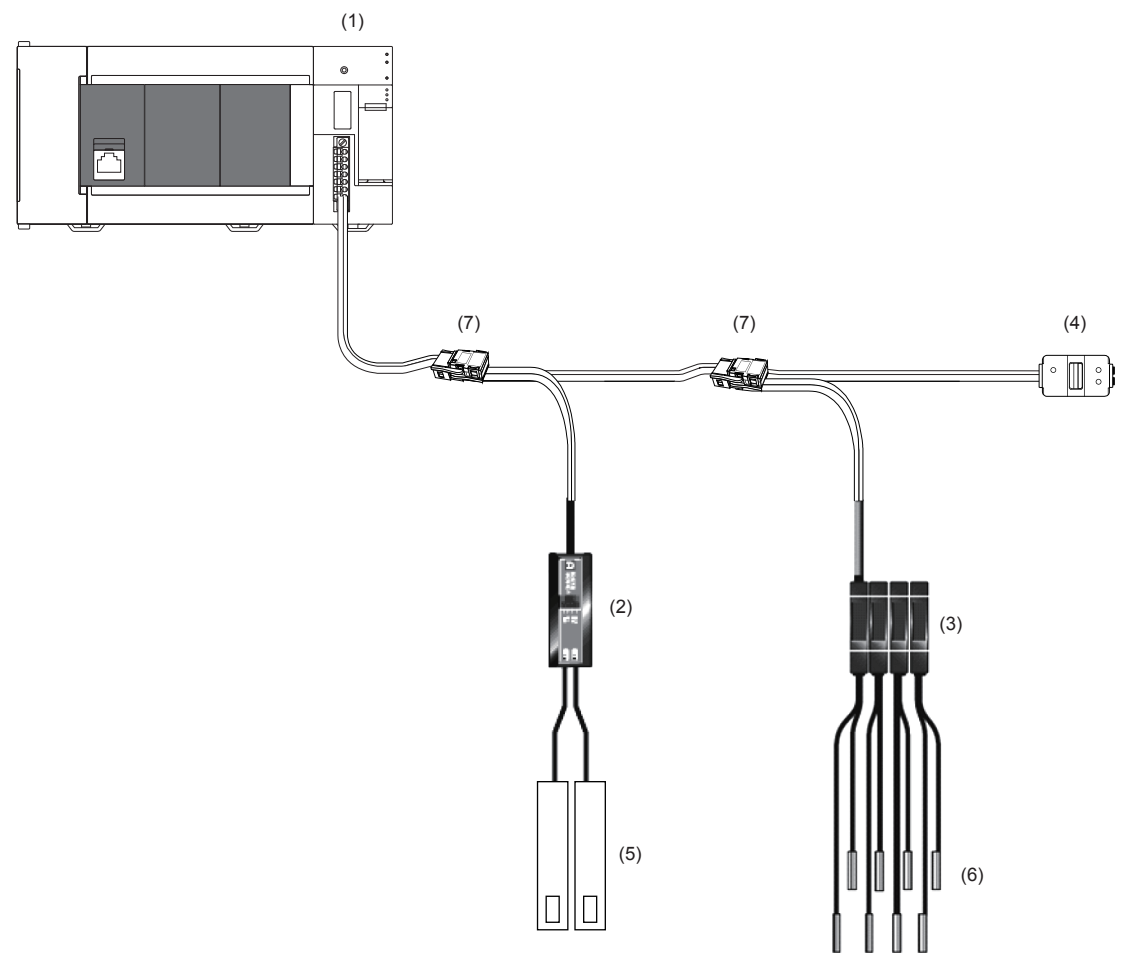

(1) FX5-ASL-M

- (2) Slave module (ASLINKER)
- (3) Slave module (ASLINKAMP)
- (4) Terminating unit
- (5) Cylinder, switch, or others
- (6) Sensor head
- (7) Link connector

# <span id="page-17-4"></span><span id="page-17-0"></span>**2 SPECIFICATIONS**

This chapter describes the FX5-ASL-M specifications.

# <span id="page-17-1"></span>**2.1 General Specifications**

The items other than the following are equivalent to those of the CPU module.

For the general specification, refer to the following manual.

MELSEC iQ-F FX5S/FX5UJ/FX5U/FX5UC User's Manual (Hardware)

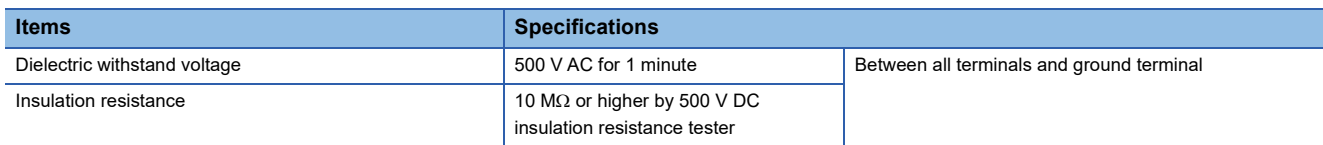

# <span id="page-17-5"></span><span id="page-17-2"></span>**2.2 Power Supply Specifications**

The following table lists the power supply specifications.

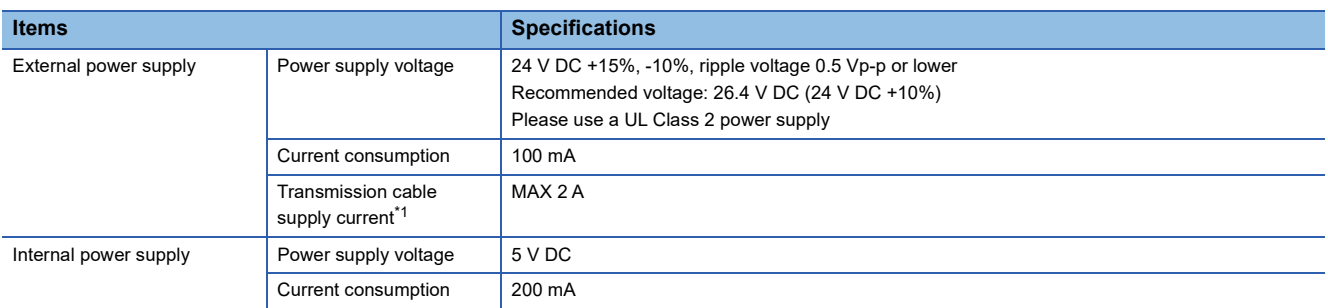

<span id="page-17-3"></span>\*1 Refer to the following for information about the relationship among the total length, the wire diameter of transmission cables (DP, DN), and the transmission cable supply current.

On some slave modules with cables, the wire diameter of module-integrated transmission cables (DP, DN) may be smaller than 0.75 mm<sup>2</sup>. However, they can be used without any problem, provided that the wire diameter of transmission cables (DP, DN) meets the following requirements.

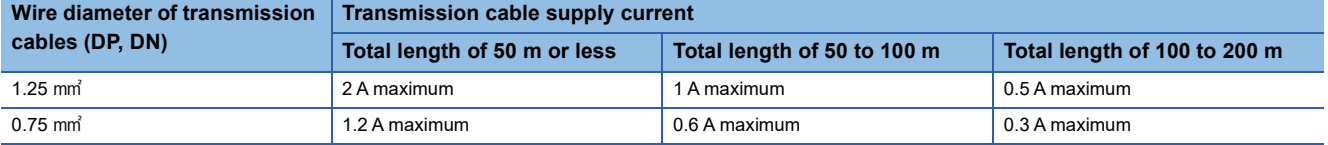

# <span id="page-18-0"></span>**2.3 Performance Specifications**

The following table lists the performance specifications of the FX5-ASL-M.

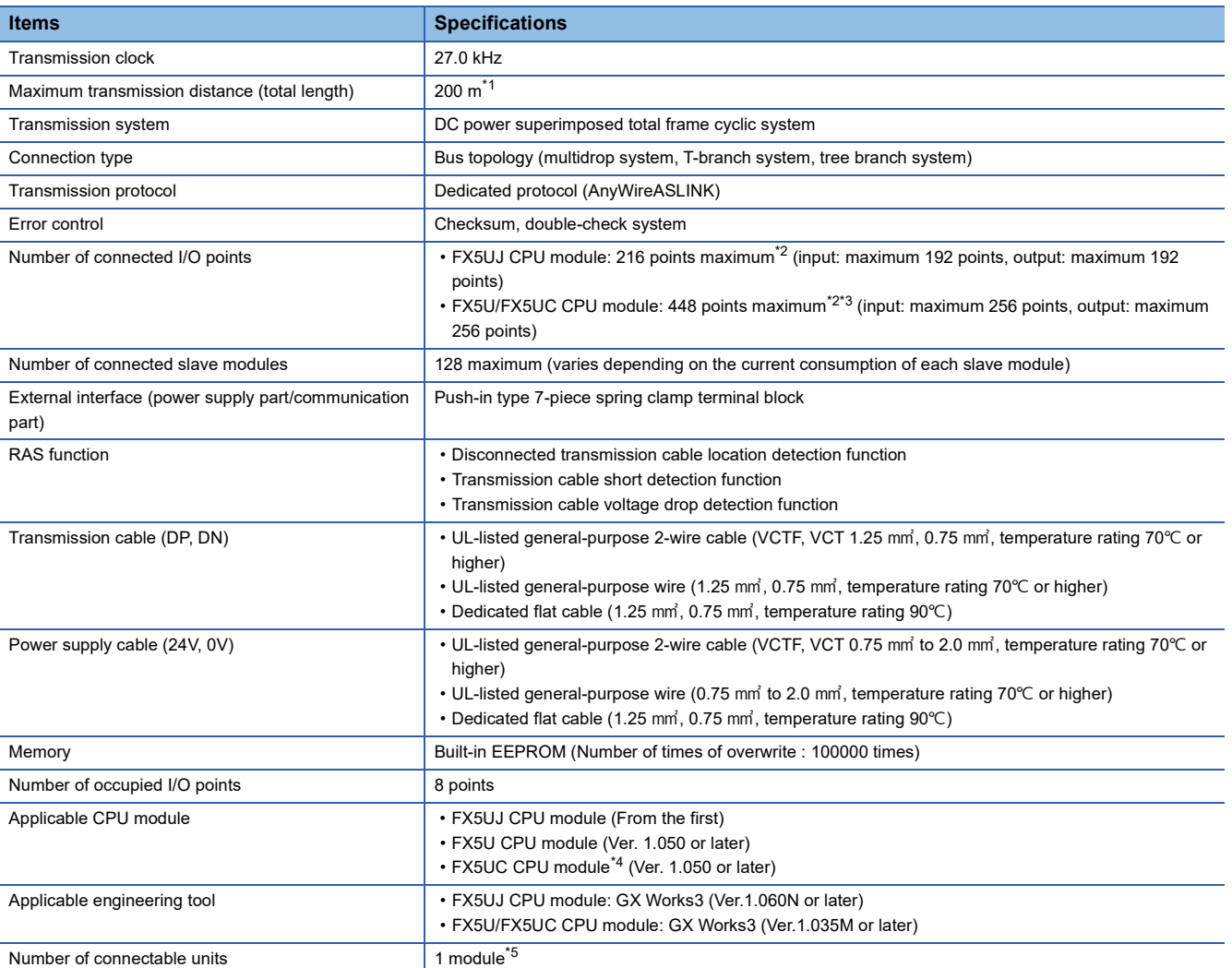

<span id="page-18-1"></span>\*1 For slave modules with integrated transmission cables (DP, DN), the length of the transmission cables (DP, DN) is included in the total length.

For wiring of 50 m or more with 4 wires (DP, DN, 24V, 0V), insert the noise filter for power supply cables between the power supply and cables. For details, refer to the manual for the ASLINK FILTER (ANF-01) manufactured by Anywire Corporation.

- <span id="page-18-2"></span>\*2 The number of available remote I/O points per CPU module varies depending on the number of I/O points of the extension devices. For the limit of I/O points, refer to the following manual.
- MELSEC iQ-F FX5S/FX5UJ/FX5U/FX5UC User's Manual (Hardware)
- <span id="page-18-5"></span>\*3 The maximum number of points that can be used differs depending on the version of the CPU module used. For details, refer to the **[Page 89 Added and Enhanced Functions](#page-90-1).**
- <span id="page-18-3"></span>\*4 FX5-CNV-IFC or FX5-C1PS-5V is necessary to connect FX5-ASL-M to the FX5UC CPU module.
- <span id="page-18-4"></span>\*5 FX5-ASL-M and FX3U-128ASL-M cannot be used together.

# <span id="page-19-0"></span>**2.4 Part Names**

This chapter describes the names of each part of the FX5-ASL-M.

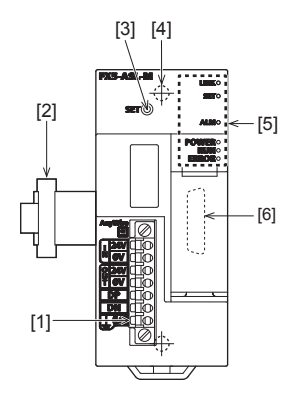

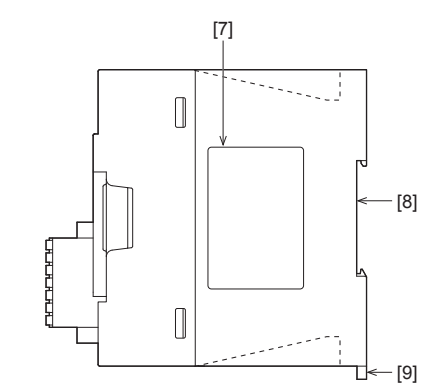

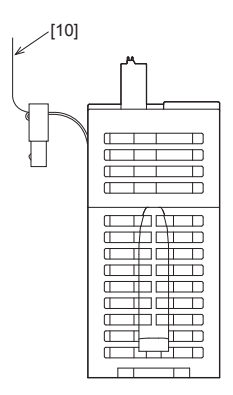

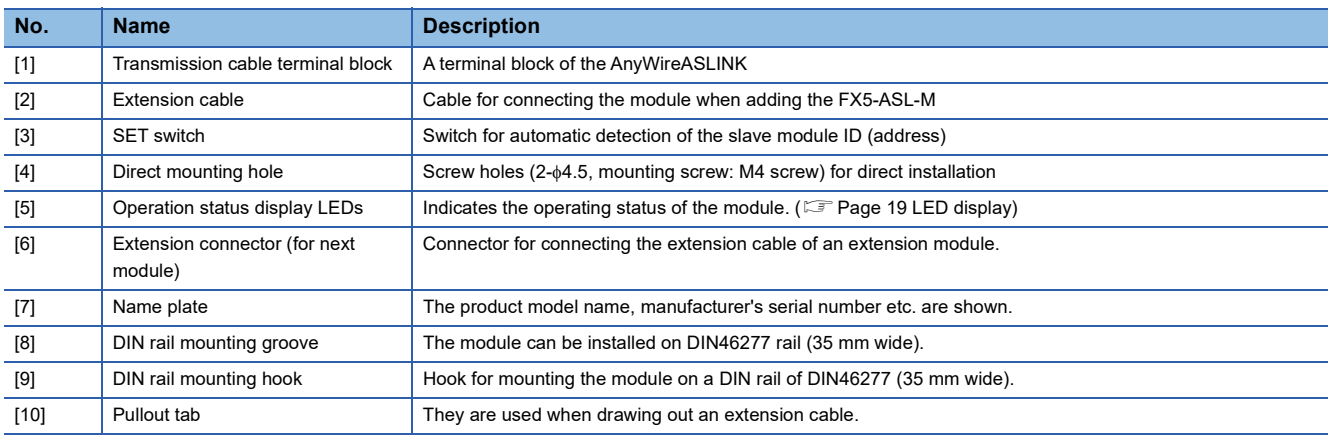

# <span id="page-20-0"></span>**LED display**

### The following table lists the LED display.

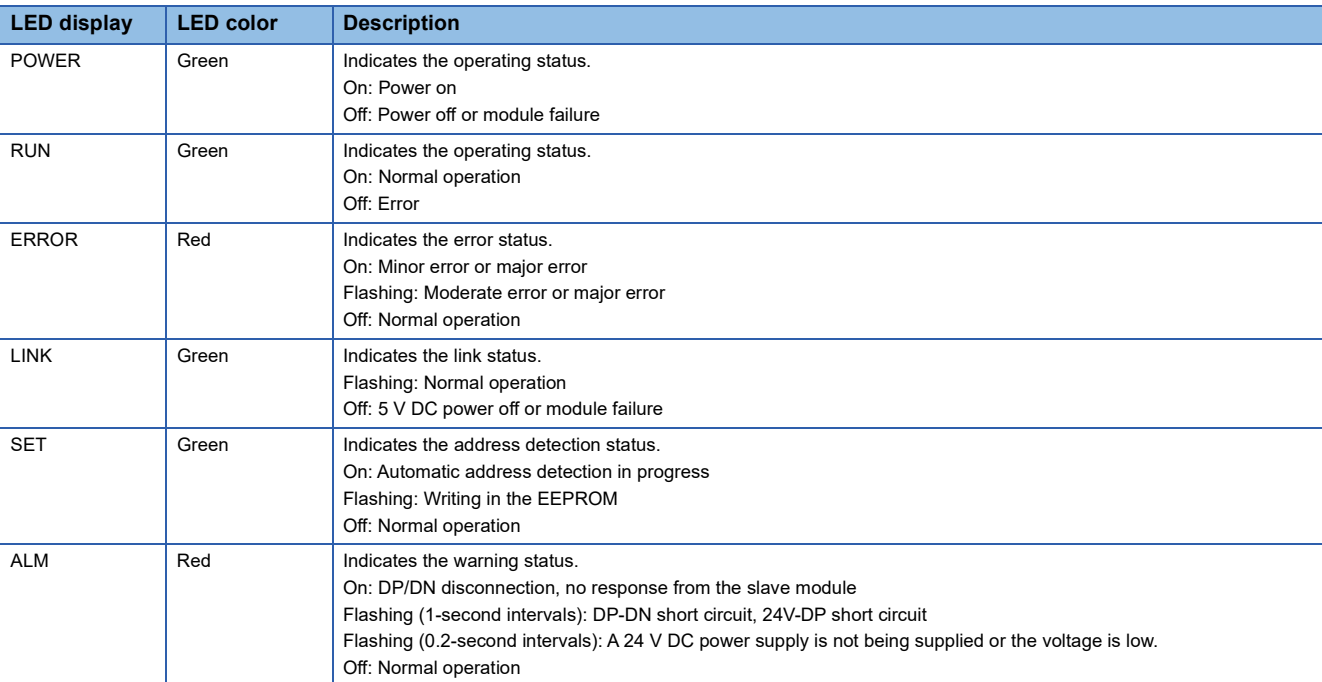

# <span id="page-21-0"></span>**3 PROCEDURES BEFORE OPERATION**

This chapter describes the procedures before operation.

*1.* Checking the specifications of the FX5-ASL-M

Check the specifications of the FX5-ASL-M. (CF [Page 16 SPECIFICATIONS](#page-17-4))

*2.* Installation of the FX5-ASL-M

Connect the FX5-ASL-M to the CPU module. For details, refer to the following.

MELSEC iQ-F FX5S/FX5UJ/FX5U/FX5UC User's Manual (Hardware)

### *3.* Configuring a system

Configure an AnyWireASLINK system and set parameters which are required for start-up.

- Wiring  $(E = P$ age 45 WIRING)
- Parameter setting  $(\mathbb{F}^n)$  [Page 51 PARAMETER SETTINGS\)](#page-52-3)
- Address setting of slave modules (CF [Page 54 Slave Module Address Setting\)](#page-55-1)
- Automatic address detection function ( $\mathbb{F}$  [Page 55 Automatic Address Detection Function](#page-56-2))

### *4.* Powering on the system

Power on and start the system in the order shown below.

- Turn on the 24 V DC external power supply for the AnyWireASLINK system.
- Turn on the power supply of the programmable controller.

### *5.* Checking operations with the LEDs

Check whether communications are established normally.

When the communications are established normally, the following LED on/off statuses are as follows.

- POWER LED: On
- RUN LED: On
- ERROR LED: Off
- LINK LED: Flashing
- SET LED: Off
- ALM LED: Off

### *6.* Programming

Create a program. For details, refer to the following.

**F** [Page 59 PROGRAMMING](#page-60-2)

 $Point<sup>0</sup>$ 

 • If the programmable controller is powered on before the 24 V DC external power supply in the AnyWireASLINK system, a transmission cable voltage drop detection error may occur.

 • To power off the system, power off the programmable controller, and turn off the 24 V DC external power supply in the AnyWireASLINK system.

# <span id="page-23-1"></span><span id="page-23-0"></span>**4.1 Function List**

The following table lists the function available for the FX5-ASL-M.

### **AnyWireASLINK transmission**

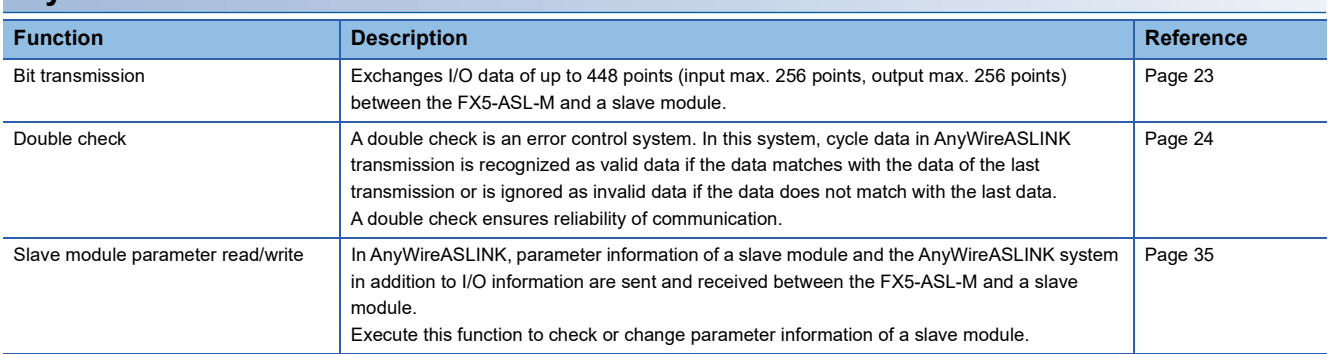

### **Address setting**

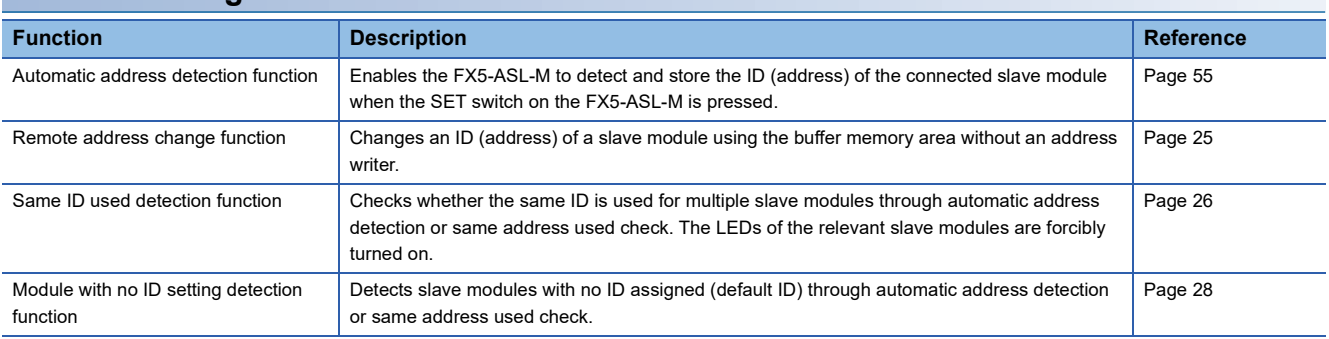

**RAS**

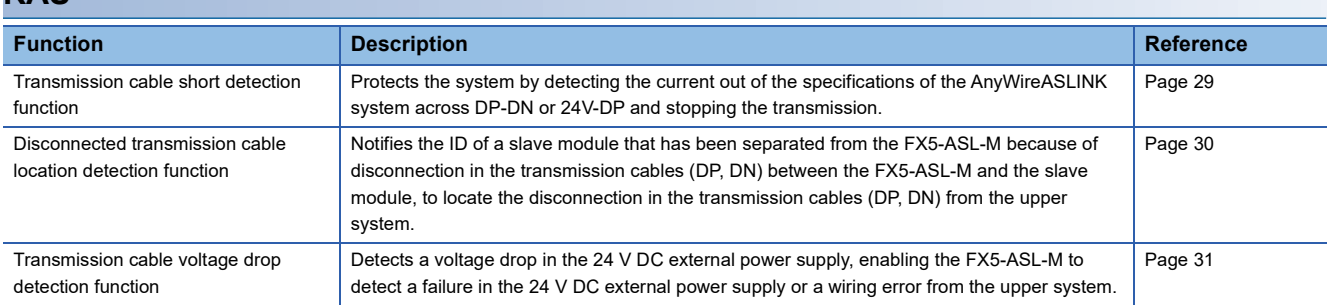

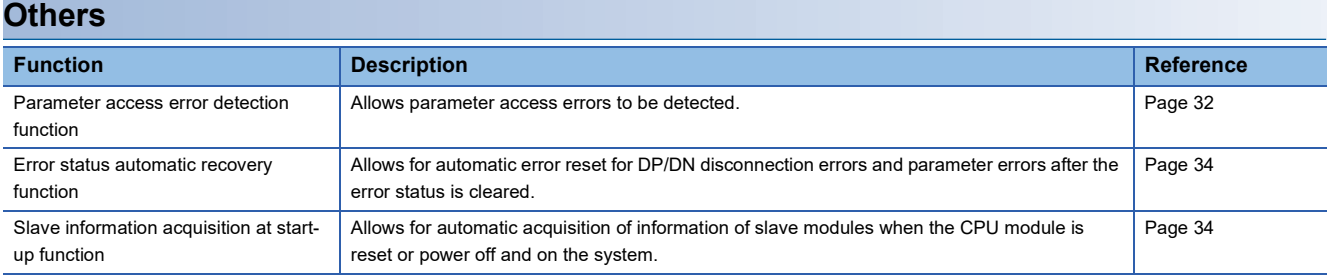

# <span id="page-24-0"></span>**4.2 AnyWireASLINK Transmission**

The AnyWireASLINK is a high-speed and highly reliable system which releases the work site from complicated and incorrect wiring.

In AnyWireASLINK, the FX5-ASL-M communicates with slave modules using IDs (addresses) of the slave modules.

The IDs (addresses) of the slave modules are stored in the buffer memory of the FX5-ASL-M.

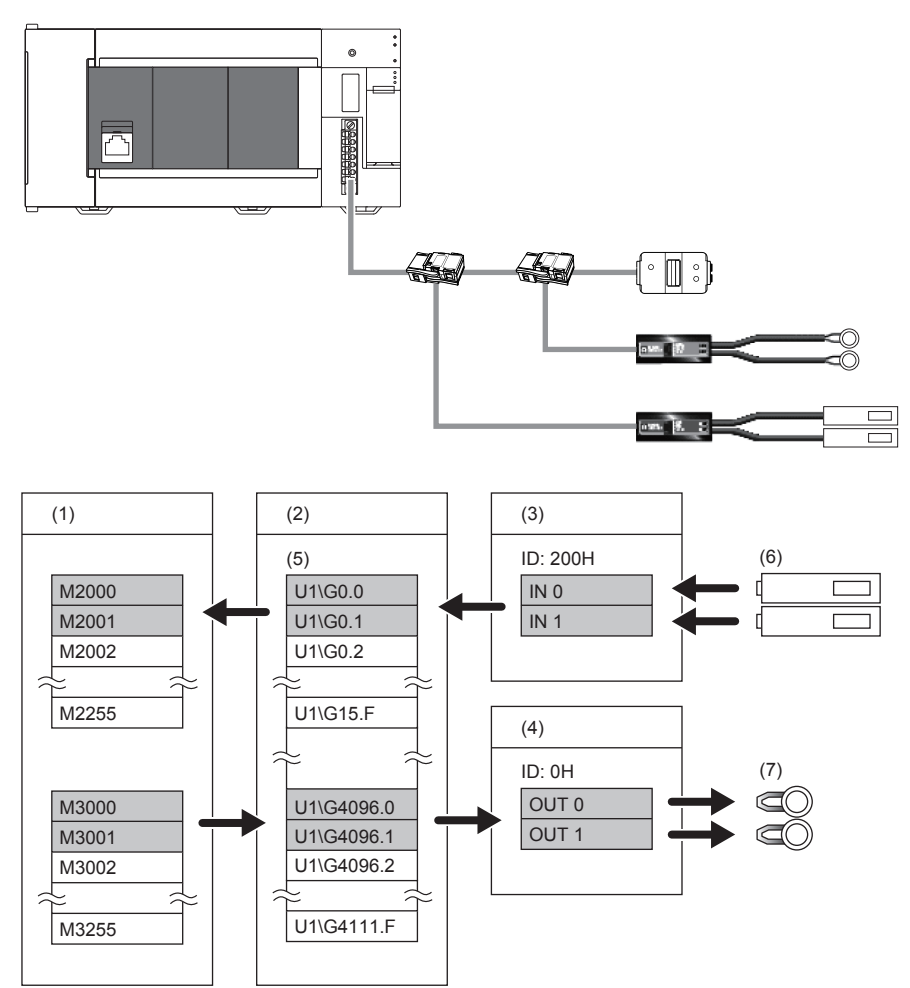

(1) CPU module

- (2) FX5-ASL-M
- (3) Input slave module (ASLINKER): Address 0
- (4) Output slave module (ASLINKER): Address 0
- (5) Buffer memory
- (6) Sensor switch
- (7) LED

### **Bit transmission**

I/O data can be exchanged between FX5-ASL-M and a slave module.

- FX5UJ CPU module: 216 points maximum (input: maximum 192 points, output: maximum 192 points)
- FX5U/FX5UC CPU module: 448 points maximum<sup>\*1</sup> (input: maximum 256 points, output: maximum 256 points)
- \*1 The maximum I/O data points is 384 points when the version of FX5U/FX5UC CPU module is earlier than 1.100.

# <span id="page-25-0"></span>**4.3 Double Verification**

A double check is an error control system. In this system, cycle data in AnyWireASLINK transmission is recognized as valid data if the data matches with the data of the last transmission or is ignored as invalid data if the data does not match with the last data. The double verification ensures reliability of communication.

The double verification is classified into a bit double verification and word double verification.

### **Overview**

### ■**Bit double verification**

If one bit of data is the same between two successive transmission cycles, the data is valid and I/O data is communicated.

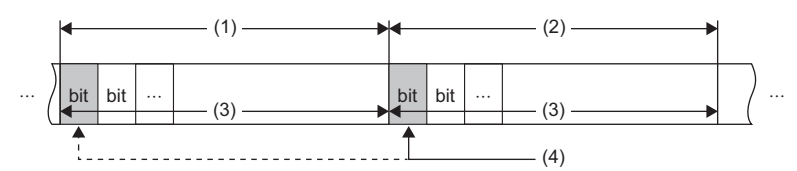

(1) Transmission cycle (last)

(2) Transmission cycle (current)

(3) I/O data

(4) This data is compared with the verification data (one bit) of the last transmission cycle.

### ■**Word double verification**

If one word (16 bits) of data is the same between two successive transmission cycles, the data is valid and I/O data is communicated.

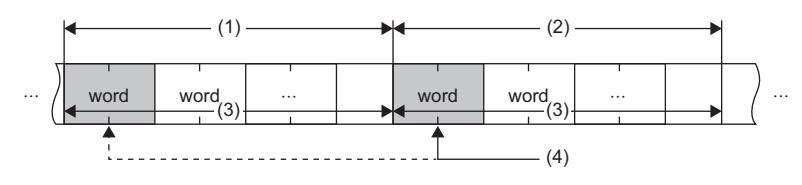

(1) Transmission cycle (last)

(2) Transmission cycle (current)

(3) I/O data

(4) The data is compared with the verification data (one word) of the last transmission cycle.

### $\mathsf{Point} \mathcal{E}$

The bit double verification is suitable for digital I/O type slave modules, which use information in units of bits. The word double verification is suitable for analog I/O type slave modules, which use information in units of words.

### **Setting method**

Set the double verification in "Double verification" of "Basic setting". ( $\Box$  [Page 52 Double verification\)](#page-53-4)

# <span id="page-26-0"></span>**4.4 Remote Address Change Function**

With this function, an ID (address) of a slave module can be changed using the buffer memory area without an address writer.

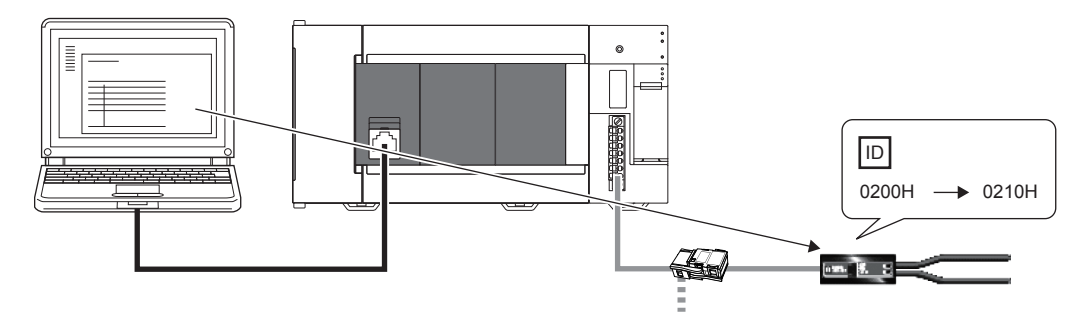

### **Applicable slave module**

For the slave modules that support the remote address change function, contact Anywire Corporation.

### **Operating procedure**

- 1. Execute automatic address detection to check that no error has occurred in the AnyWireASLINK system. ( $\subseteq$  Page 55 [Automatic Address Detection Function](#page-56-2))
- *2.* Specify an access method to a slave module.

Store 0002H (address change) in 'Parameter access setting' (Un\G10320).

### **3.** Specify an ID of the slave module to be accessed.

Store the ID to be changed (old ID) in 'Parameter access target module ID specification' (Un\G10321).

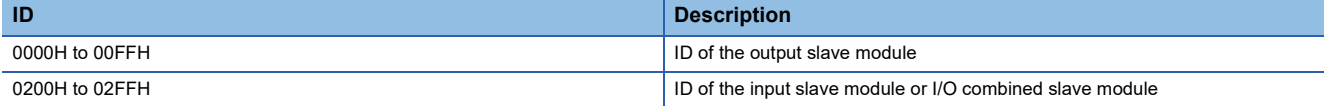

### *4.* Specify a new ID of the slave module.

Store the new ID in 'Change ID specification' (Un\G10323).

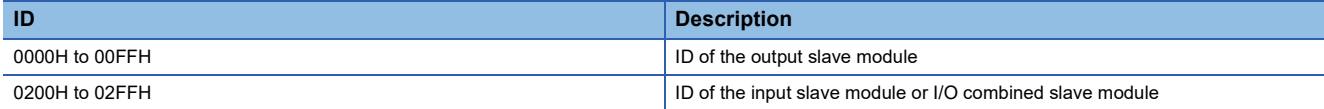

If the specified ID has already been used or is out of the allowable specification range, an error occurs.

**5.** Turn on and off 'Parameter access request command for the slave module' (Un\G27 b8).

At this time, 'Parameter access completion flag' (Un\G28 b9) turns off. When the parameter access is completed, 'Parameter access completion flag' (Un\G28 b9) automatically turns on.

 $6.$  After changing the IDs of all the target slave modules, execute automatic address detection. ( $\Xi$  Page 55 Automatic [Address Detection Function](#page-56-2))

### **Precautions**

- Before executing this function, make sure to execute automatic address detection to check that no error has occurred in the AnyWireASLINK system. ( $\sqrt{m}$  [Page 55 Automatic Address Detection Function](#page-56-2))
- This function cannot be executed for slave modules separated from the FX5-ASL-M because of disconnection or slave modules having the same ID. Use an address writer to change the IDs of such slave modules.
- This function can be executed if only one slave module having no ID exists within one AnyWireASLINK line. If IDs of multiple slave modules are not set, it is recognized as an ID duplication. Thus, the IDs cannot be changed.

# <span id="page-27-0"></span>**4.5 Same ID Used Detection Function**

This function checks whether the same ID is used for multiple slave modules through automatic address detection or same address used check. The LEDs of the relevant slave modules are forcibly turned on.

### $Point P$

- ID duplications are detected through automatic address detection or same address used check. If the CPU module is reset or the power is turned off after ID duplication detection, the same ID used status cannot be checked until automatic address detection or same address used check is executed again.
- Even if an ID is assigned to multiple modules, a single ID is stored in 'Number of the alarm IDs' (Un\G9984) and 'Alarm ID information storage area' (Un\G9985 to Un\G10112). For example, even when multiple modules have an ID 10, "1" is stored in 'Number of the alarm IDs' (Un\G9984) and "10" is stored in 'Alarm ID information storage area' (Un\G9985 to Un\G10112).

### **How to execute automatic address detection**

For details on automatic address detection, refer to the following.

**[Page 55 Automatic Address Detection Function](#page-56-2)** 

### **How to execute same address used check**

Turn off and on 'Overlap address inspection command' (Un\G27 b2). If 'Overlap address inspection flag' (Un\G28 b12) turns on and off, it indicates that the same address used check is completed.

The same address used check cannot be executed under any of the following conditions.

- When an error occurs in the AnyWireASLINK system (Example: Short circuit, 24 V DC external power supply voltage drop)
- Within approximately five seconds after the AnyWireASLINK system is powered on or system is reset
- When automatic address detection is in progress (While 'Automatic address detection flag' (Un\G28 b11) is on)
- When the same address used check is in progress (While 'Overlap address inspection flag' (Un\G28 b12) is on)
- When the parameter access is in progress (While 'Parameter access request command for the slave module' (Un\G27 b8), 'Parameter batch read command for the slave module' (Un\G27 b9), or 'Parameter batch write command for the slave module' (Un\G27 b10) is on)
- When any of the following errors has occurred

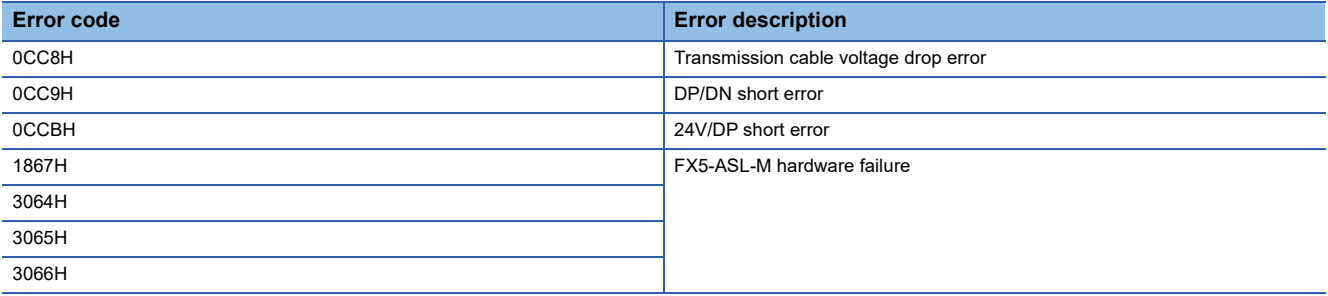

### **How to check the same ID used status**

When the AnyWireASLINK system is in the following status, the same ID is used for multiple modules.

Even in the same ID used status, the AnyWireASLINK bit transmission does not stop.

- 'Slave module alarm signal' (Un\G28 b8) turns on.
- Same ID used error (error code: 0D90H) is stored in 'Latest error code storage area' (Un\G10256) and the duplicate ID is stored in 'Latest error ID storage area' (Un\G10257).<sup>\*1</sup>
- The relevant ID is stored in 'Alarm ID information storage area' (Un\G9985 to Un\G10112).
- \*1 If multiple errors occur simultaneously, the latest error is displayed.

### **How to recover from same ID used status**

Check 'Number of the alarm IDs' (Un\G9984) and 'Alarm ID information storage area' (Un\G9985 to Un\G10112). Then set a unique ID (address) in all the slave modules. (EP [Page 79 Number of the alarm IDs](#page-80-0), Page 79 Alarm ID information storage [area\)](#page-80-1)

Set IDs (addresses) of slave modules and execute automatic address detection of the FX5-ASL-M. Then, the IDs of the slave modules are stored in the FX5-ASL-M and the error is cleared. ( $\Box$  [Page 55 Automatic Address Detection Function](#page-56-2))

### **Precautions**

While an ID (address) is used for multiple slave modules, executing either of the following can eliminate the same ID used error. However, the address is still used for the multiple slave modules.

- Powering off and on the AnyWireASLINK system
- Turning off and on 'Error flag clear command' (Un\G27 b0)

# <span id="page-29-0"></span>**4.6 Module with No ID Setting Detection Function**

This function detects slave modules with no ID assigned (default ID) through automatic address detection or same address used check.

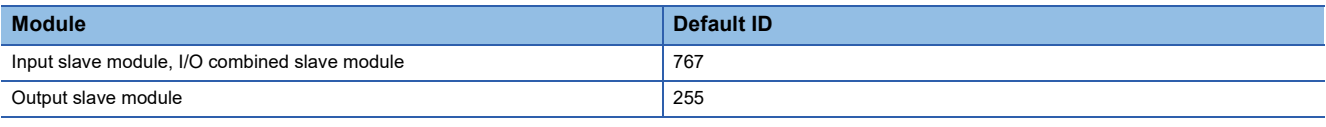

### $Point$

- Modules with no ID set are detected through automatic address detection or same address used check. If the CPU module is reset or the power is turned off after a module with no ID set is detected, the no ID number setting status cannot be checked until automatic address detection or same address used check is executed again.
- Even if no ID is assigned to modules, a single ID is stored in 'Number of the alarm IDs' (Un\G9984) and 'Alarm ID information storage area' (Un\G9985 to Un\G10112). For example, even when multiple modules have an ID 255, "1" is stored in 'Number of the alarm IDs' (Un\G9984) and "255" is stored in 'Alarm ID information storage area' (Un\G9985 to Un\G10112).

### **How to execute automatic address detection**

For details on automatic address detection, refer to the following. **F** [Page 55 Automatic Address Detection Function](#page-56-2)

### **How to execute same address used check**

Turn off and on 'Overlap address inspection command' (Un\G27 b2). If 'Overlap address inspection flag' (Un\G28 b12) turns on and off, it indicates that the same address used check is completed.

The same address used check cannot be executed under any of the following conditions.

- When an error occurs in the AnyWireASLINK system (Example: Short circuit, 24 V DC external power supply voltage drop)
- Within approximately five seconds after the AnyWireASLINK system is powered on or system is reset
- When automatic address detection is in progress (While 'Automatic address detection flag' (Un\G28 b11) is on)
- When the same address used check is in progress (While 'Overlap address inspection flag' (Un\G28 b12) is on)
- When the parameter access is in progress (While 'Parameter access request command for the slave module' (Un\G27 b8), 'Parameter batch read command for the slave module' (Un\G27 b9), or 'Parameter batch write command for the slave module' (Un\G27 b10) is on)
- When any of the following errors has occurred

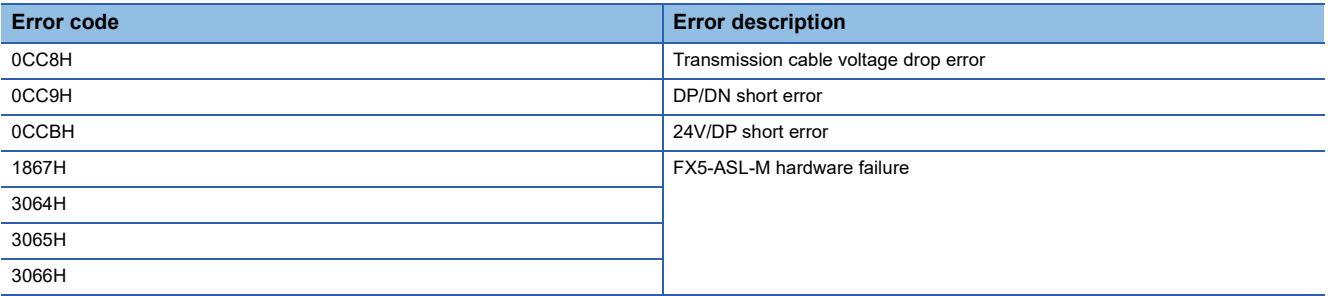

### **How to check the no ID number setting status**

When the AnyWireASLINK system is in the following status, no ID number setting status is detected.

Even in the no ID number setting status, the AnyWireASLINK bit transmission does not stop.

- 'Slave module alarm signal' (Un\G28 b8) turns on.
- No ID setting error (error code: 0D91H) is stored in 'Latest error code storage area' (Un\G10256) and unset ID is stored in 'Latest error ID storage area' (Un\G10257).<sup>\*1</sup>
- Unset IDs are stored in 'Alarm ID information storage area' (Un\G9985 to Un\G10112).
- \*1 If multiple errors occur simultaneously, the latest error is displayed.

### **How to recover from the no ID number setting status**

Check 'Number of the alarm IDs' (Un\G9984) and 'Alarm ID information storage area' (Un\G9985 to Un\G10112). Then set addresses to slave modules. ( $\sqrt{2}$  [Page 79 Number of the alarm IDs,](#page-80-0) [Page 79 Alarm ID information storage area](#page-80-1)) Check that "255" is not set as the address of the slave module.

Set IDs (addresses) of slave modules and execute automatic address detection of the FX5-ASL-M. Then, the IDs of the slave modules are stored in the FX5-ASL-M and the error is cleared. ( $\sqrt{2}$  [Page 55 Automatic Address Detection Function](#page-56-2))

### **Precautions**

While an ID (address) of a slave module is not set, executing either of the following can eliminate the no ID setting error. However the address of the slave module is still not set.

- Powering off and on the AnyWireASLINK system
- Turning off and on 'Error flag clear command' (Un\G27 b0)

# <span id="page-30-0"></span>**4.7 Transmission Cable Short Detection Function**

This function protects the system by detecting the current out of the specifications of the AnyWireASLINK system across DP-DN or 24V-DP and stopping the transmission.

### **How to check the transmission cable short status**

When the AnyWireASLINK system is in the following status, a transmission cable short has occurred.

- The LINK LED turns off and the ALM LED flashes repeatedly at one second intervals.<sup>\*1</sup>
- When any of the transmission cables (DP, DN) is short-circuited, 'DP/DN short error' (Un\G28 b1) turns on.
- When any of the transmission cables (24V, DP) is short-circuited, '24V/DP short error' (Un\G28 b2) turns on.
- A DP/DN short error (error code: 0CC9H) or 24V/DP short error (error code: 0CCBH) is stored in 'Latest error code storage area' (Un\G10256) and 0FFFH is stored in 'Latest error ID storage area' (Un\G10257).<sup>\*1</sup>
- The AnyWireASLINK bit transmission stops.
- \*1 If multiple errors occur simultaneously, the latest error is displayed.

### **How to recover from the transmission cable short status**

How to recover from the transmission cable short status is as follows.

*1.* Eliminate the short circuit in the AnyWireASLINK system.

When the short status is exited, AnyWireASLINK bit transmission resumes automatically.

If the status does not change, the short circuit has not been eliminated. Check it again.

*2.* Power off and on the AnyWireASLINK system or turn on and off 'Error flag clear command' (Un\G27 b0).

The following status is resulted:

- 'DP/DN short error' (Un\G28 b1) and '24V/DP short error' (Un\G28 b2) turn off.
- The ALM LED turns off.
- The data in 'Latest error code storage area' (Un\G10256) and 'Latest error ID storage area' (Un\G10257) are cleared.

# <span id="page-31-0"></span>**4.8 Disconnected Transmission Cable Location Detection Function**

This function notifies the ID of a slave module that has been separated from the FX5-ASL-M because of disconnection in the transmission cables (DP, DN) between the FX5-ASL-M and the slave module, to locate the disconnection in the transmission cables (DP, DN) from the upper system.

 $Point<sup>9</sup>$ 

- To enable the disconnected transmission cable location detection function, execute automatic address detection when configuring, modifying, or expanding the system. ( $\sqrt{P}$  Page 55 Automatic Address [Detection Function\)](#page-56-2)
- After a system is configured, the disconnection detection may still work when a slave module is disconnected from the system. Execute automatic address detection after modifying the system.
- Even if disconnection in the transmission cable (DP, DN) is detected, the AnyWireASLINK bit transmission does not stop.

### <span id="page-31-1"></span>**How to check the transmission cable disconnection status**

When the AnyWireASLINK system is in the following status, the transmission cable (DP, DN) have been disconnected or a slave module error has occurred.

- The ALM LED turns on.<sup>\*1</sup>
- 'DP/DN disconnection error' (Un\G28 b4) turns on.
- The number of error IDs is stored in 'Number of the error IDs' (Un\G8192).
- The disconnected ID (address) is stored in 'Error ID information storage area' (Un\G8193 to Un\G8320).
- The bits of 'Error ID information bit area (output)' (Un\G8704 to Un\G8719) and 'Error ID information bit area (input)' (Un\G8736 to Un\G8751) corresponding to the disconnected ID (address) turn on.
- DP/DN disconnection error (error code: 0CCAH) is stored in 'Latest error code storage area' (Un\G10256) and the disconnected ID is stored in 'Latest error ID storage area' (Un\G10257).<sup>\*1</sup>
- \*1 If multiple errors occur simultaneously, the latest error is displayed.

### **How to recover from the transmission cable disconnection status**

How to recover from the transmission cable disconnection status is as follows.

*1.* Eliminate the disconnection in the AnyWireASLINK system.

When the disconnection status is exited, AnyWireASLINK bit transmission resumes automatically.

When the slave module has been disconnected from the system, execute automatic address detection. ( $E =$  Page 55 [Automatic Address Detection Function](#page-56-2))

2. Power off and on the AnyWireASLINK system or turn on and off 'Error flag clear command' (Un\G27 b0). The following status is resulted:

- 'DP/DN disconnection error' (Un\G28 b4) turns off.
- The ALM LED turns off.
- The data in 'Latest error code storage area' (Un\G10256) and 'Latest error ID storage area' (Un\G10257) are cleared.

 $Point$ <sup> $\degree$ </sup>

- When the automatic address detection is executed in step 1, the operation in step 2 is not necessary.
- If the error status automatic recovery mode is set in "Error status automatic recovery" of "Basic setting", the error status is automatically cleared after the disconnection status is exited.

# <span id="page-32-0"></span>**4.9 Transmission Cable Voltage Drop Detection Function**

This function detects a voltage drop in the 24 V DC external power supply, enabling the FX5-ASL-M to detect a failure in the 24 V DC external power supply or a wiring error from the upper system.

 $Point$ <sup> $\degree$ </sup>

For the specifications of the 24 V DC external power supply to the FX5-ASL-M, refer to the  $\sqrt{p}$  Page 16 [Power Supply Specifications.](#page-17-5)

### **How to check the transmission cable voltage drop status**

When the AnyWireASLINK system is in the following status, a voltage drop in the 24 V DC external power supply has been detected.

- The ALM LED flashes at 0.2 second intervals.<sup>\*1</sup>
- 'Transmission cable voltage drop error' (Un\G28 b3) turns on.
- Transmission cable voltage drop error (error code: 0CC8H) is stored in 'Latest error code storage area' (Un\G10256) and 0FFFH is stored in 'Latest error ID storage area' (Un\G10257).\*1
- The AnyWireASLINK bit transmission stops.
- \*1 If multiple errors occur simultaneously, the latest error is displayed.

### **How to recover from the transmission cable voltage drop status**

How to recover from the transmission cable voltage drop status is as follows.

1. Check the voltage of the 24 V DC external power supply and replace the power supply or check the wiring, as necessary. When the transmission cable voltage drop is corrected, AnyWireASLINK bit transmission resumes automatically.

*2.* Power off and on the AnyWireASLINK system or turn on and off 'Error flag clear command' (Un\G27 b0).

The following status is resulted:

- 'Transmission cable voltage drop error' (Un\G28 b3) turns off.
- The ALM LED turns off.
- The data in 'Latest error code storage area' (Un\G10256) and 'Latest error ID storage area' (Un\G10257) are cleared.

# <span id="page-33-0"></span>**4.10 Parameter Access Error Detection Function**

This function allows parameter access errors to be detected.

- Slave module hardware error (error code: 0D2CH, 0D2DH)
- Parameter access target module ID error (error code: 0D2EH)
- Parameter value error (error code: 0D2FH)
- Parameter access error (error code: 0D30H)
- Slave module status error (error code: 0D31H)
- Same ID used error (error code: 0D90H)
- No ID setting error (error code: 0D91H)
- New ID error (error code: 0D92H)

### <span id="page-33-3"></span>**How to check the parameter access error status**

The following table lists parameter access error statuses.

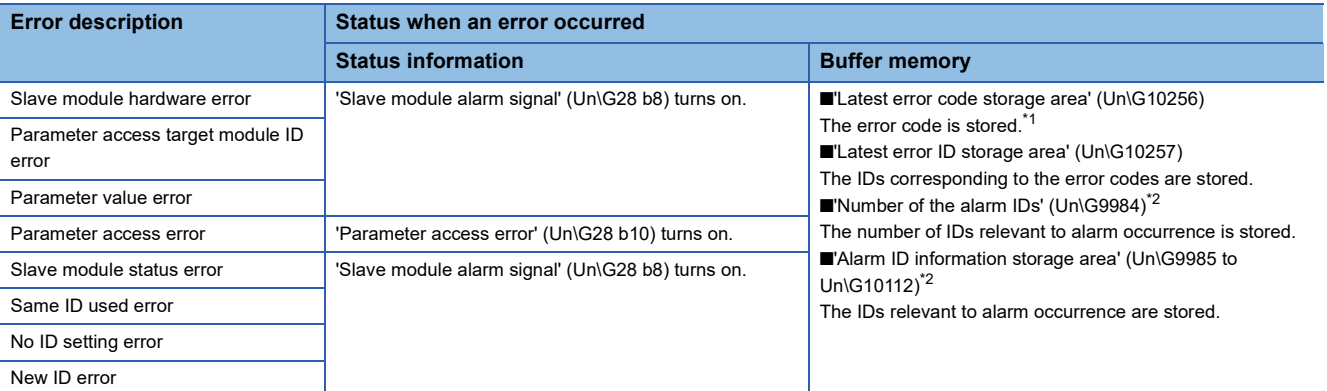

- <span id="page-33-1"></span>\*1 If multiple errors occur simultaneously, the latest error is displayed.
- <span id="page-33-2"></span>\*2 If an error occurs in parameter access, data are stored in 'Number of the error IDs' (Un\G8192) and 'Error ID information storage area' (Un\G8193 to Un\G8320).

### **How to recover from the parameter access error status**

How to recover from the parameter access error status is as follows.

### ■**Slave module hardware error**

Take measures such as those against noise to remove factors causing errors. Then power off and on the AnyWireASLINK system or turn on and off 'Error flag clear command' (Un\G27 b0).

### ■**Parameter access target module ID error, parameter value error**

Remove factors causing errors (for example, parameter access program). Then power off and on the AnyWireASLINK system or turn on and off 'Error flag clear command' (Un\G27 b0).

### ■**Parameter access error**

If any of the following errors has occurred, eliminate the error cause.

- Slave module hardware error (error code: 0D2CH, 0D2DH)
- Slave module status error (error code: 0D31H)
- Same ID used error (error code: 0D90H)

When an error occurs in a parameter access due to a cause other than the above errors, the possible cause is noise. Take measures such as those against noise to remove factors causing errors. Then power off and on the AnyWireASLINK system or turn on and off 'Error flag clear command' (Un\G27 b0).

 $Point<sup>°</sup>$ 

If the error status automatic recovery mode is set in "Error status automatic recovery" of "Basic setting", the error is automatically cleared after recovery from the parameter access error status.

### ■**Slave module status error**

Check the status details of the target slave module to remove factors causing errors. Then power off and on the AnyWireASLINK system or turn on and off 'Error flag clear command' (Un\G27 b0).

The status details of the slave module can be checked with the AnyWireASLINK parameter in 'Parameter storage area' (Un\G12288 to Un\G12335).\*1

\*1 Buffer memory addresses when one slave module is connected. For details, refer to the following. [Page 83 Parameter storage area](#page-84-0)

### ■**Same ID used error, no ID setting error**

Remove factors causing errors (for example, one ID is assigned to multiple modules or a module has no ID). Then power off and on the AnyWireASLINK system or turn on and off 'Error flag clear command' (Un\G27 b0).

### ■**New ID error**

Check 'Connected module ID information storage area' (Un\G9217 to Un\G9344) and set a new ID. Then power off and on the AnyWireASLINK system or turn on and off 'Error flag clear command' (Un\G27 b0).

### **Status after recovery**

After recovery from parameter access error status, the following status is resulted:

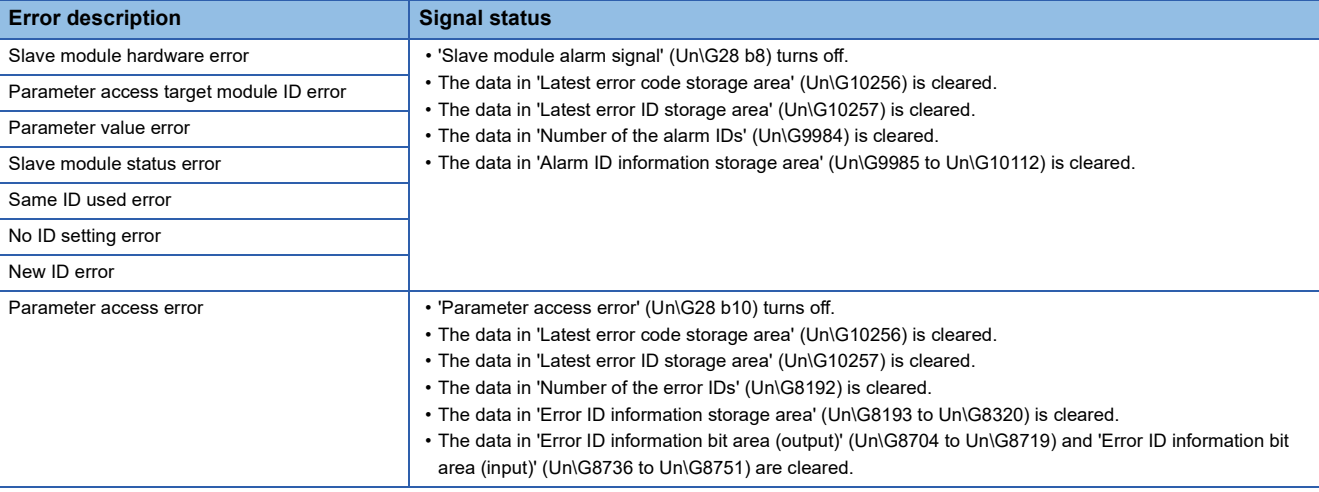

# <span id="page-35-0"></span>**4.11 Error Status Automatic Recovery Function**

This function allows for automatic error reset for DP/DN disconnection errors and parameter errors after the error status is cleared.

(Usually, if an error has occurred, eliminate the error cause, and power off and on the AnyWireASLINK system or turn on and off 'Error flag clear command' (Un\G27 b0).)

### **Error that can be automatically recovered**

The following shows the errors that can be automatically recovered.

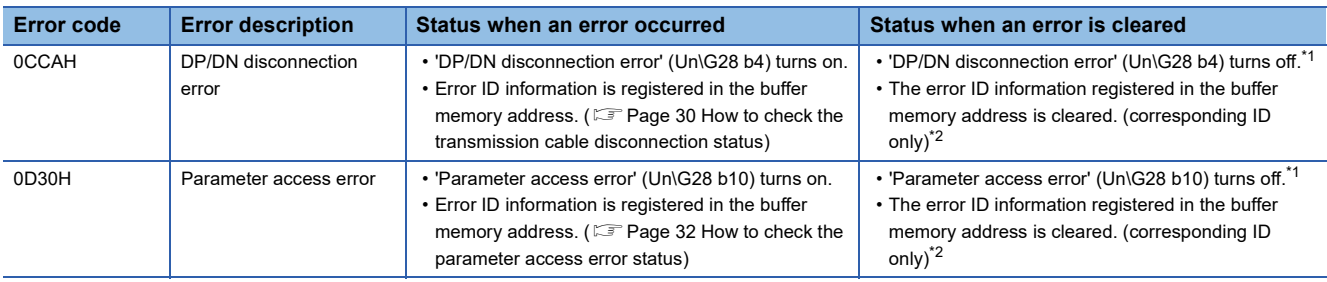

<span id="page-35-2"></span>\*1 The error causes must be eliminated from all the slave modules in which errors have occurred.

<span id="page-35-3"></span>\*2 If the errors 0CCAH and 0D30H have occurred in one slave module, the causes of both the errors must be eliminated.

### **Setting method**

Set the error status automatic recovery function in "Error status automatic recovery" of "Basic setting". (Tampage 52 Error [status automatic recovery](#page-53-5))

# <span id="page-35-1"></span>**4.12 Slave Information Acquisition at Start-up Function**

This function allows for automatic acquisition of information of slave modules when the CPU module is reset or the power is turned off and on.

The slave information acquisition at start-up function eliminates the needs for reading parameters from slave modules.

For the parameters of the slave module stored, refer to the following.

**F** [Page 35 Slave Module Parameter Read/Write](#page-36-0)

### **Setting method**

Set the slave information acquisition at start-up function in "Startup operating mode" of "Basic setting". ( $\Box$ ) Page 52 Startup [operating mode](#page-53-6))

### **Operation at start-up**

When communication of the FX5-ASL-M is normally established after the CPU module is reset or the power is turned off and on, the parameters of all the registered slave modules are read all at once. The read parameters are then stored in the buffer memory.
# **4.13 Slave Module Parameter Read/Write**

In AnyWireASLINK, parameter information of a slave module and the AnyWireASLINK system in addition to I/O information are sent and received between the FX5-ASL-M and a slave module.

Use this function to check or change parameter information of a slave module.

- For details on the parameter information to be communicated, refer to the following.
- **F** [Page 81 Parameter access setting](#page-82-0)
- $\sqrt{p}$  [Page 81 Parameter access target module ID specification](#page-82-1)
- $\sqrt{p}$  [Page 82 Parameter storage location memory number](#page-83-0)
- **F** [Page 83 Parameter storage area](#page-84-0)

#### **Parameter reading and writing methods**

There are four methods as follows to read or write the parameter information from or to a slave module.

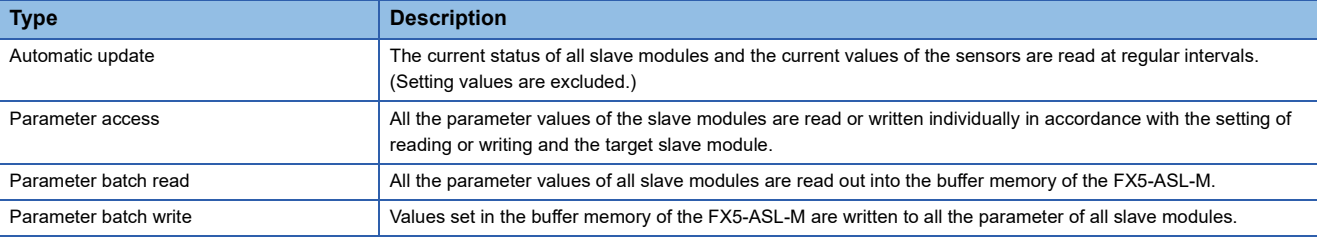

The following shows the readable/writable parameters.

O: Possible,  $\times$ : Impossible

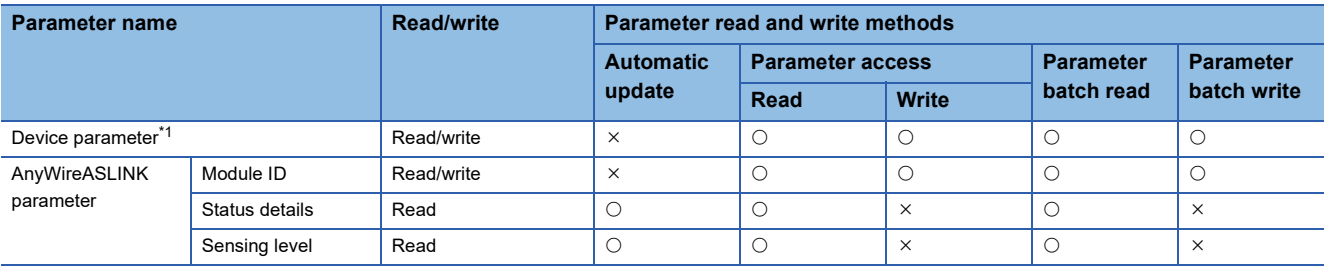

<span id="page-36-0"></span>\*1 The device parameter name differs depending on the slave module to be used.

 $\mathsf{Point} \mathcal{P}$ 

Even when the parameter access, parameter batch read, or parameter batch write is executed, the bit transmission speed of AnyWireASLINK is not reduced.

#### **Automatic update**

No special operation is required because data are automatically updated. To check the parameter information, refer to the corresponding buffer memory address.

#### **Parameter access**

The operating procedure for parameter access is as follows.

#### ■**To read parameters**

#### *1.* Set the access method.

Store 0000H (read) in 'Parameter access setting' (Un\G10320).

#### *2.* Set the access target ID.

Store the access target ID in 'Parameter access target module ID specification' (Un\G10321).

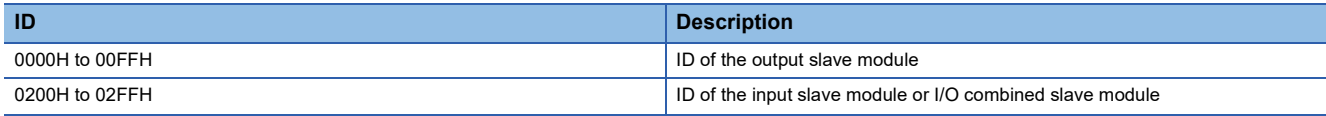

*3.* Turn on and off 'Parameter access request command for the slave module' (Un\G27 b8).

At this time, 'Parameter access completion flag' (Un\G28 b9) turns off. When the parameter access is completed, 'Parameter access completion flag' (Un\G28 b9) automatically turns on.

*4.* The read parameters are stored in the following location of each ID.

Device parameter in 'Parameter storage area' (Un\G12288 to Un\G12335)<sup>\*1</sup>

\*1 Buffer memory addresses when one slave module is connected. For details, refer to the following. [Page 83 Parameter storage area](#page-84-0)

#### ■**To write parameters**

- *1.* Before writing parameters, read parameters according to the procedure of "To read parameters", or "Parameter batch read".\*1
- \*1 Since all the parameters of the target slave module are updated at the time of writing parameters, all the parameters, including the parameters of the changed part, must be set correctly. If writing parameters is executed without reading parameters, it may cause malfunction.

#### *2.* Set the access method.

Store 0001H (write) in 'Parameter access setting' (Un\G10320).

#### *3.* Set the access target ID.

Store the access target ID in 'Parameter access target module ID specification' (Un\G10321).

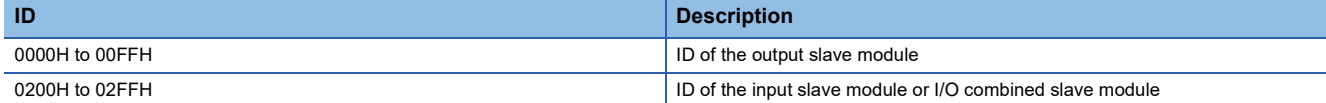

*4.* Store the parameters to be written in the following location.

Device parameter read/write areas in 'Parameter storage area' (Un\G12288 to Un\G12335)<sup>\*1</sup>

\*1 Buffer memory addresses when one slave module is connected. For details, refer to the following.

[Page 83 Parameter storage area](#page-84-0)

**5.** Turn on and off 'Parameter access request command for the slave module' (Un\G27 b8).

At this time, 'Parameter access completion flag' (Un\G28 b9) turns off. When the parameter access is completed, 'Parameter access completion flag' (Un\G28 b9) automatically turns on.

*6.* After writing parameters, check that the setting have been saved in the slave module by reading parameters in the slave module according to the procedure of "To read parameters", or "Parameter batch read".

#### **Parameter batch read**

The procedure for parameter batch read is as follows.

*1.* Turn on and off 'Parameter batch read command for the slave module' (Un\G27 b9).

At this time, 'Parameter access completion flag' (Un\G28 b9) turns off. When the parameter access is completed, 'Parameter access completion flag' (Un\G28 b9) automatically turns on.

*2.* The read parameters are stored in the following location of each ID.

Device parameter in 'Parameter storage area' (Un\G12288 to Un\G12335)<sup>\*1</sup>

\*1 Buffer memory addresses when one slave module is connected. For details, refer to the following. **[Page 83 Parameter storage area](#page-84-0)** 

#### **Parameter batch write**

The operating procedure for parameter batch write is as follows.

- *1.* Before executing parameter batch write, read parameters of all ID registered slave modules according to the procedure of "Parameter batch read".\*1
- \*1 Since all the parameters of the target slave module are updated at the time of writing parameters, all the parameters, including the parameters of the changed part, must be set correctly.
- If writing parameters is executed without reading parameters, it may cause malfunction.
- *2.* Store the parameters to be written in the following location.

Device parameter read/write areas in 'Parameter storage area' (Un\G12288 to Un\G12335)<sup>\*1</sup>

- \*1 Buffer memory addresses when one slave module is connected. For details, refer to the following. **[Page 83 Parameter storage area](#page-84-0)**
- **3.** Turn on and off 'Parameter batch write command for the slave module' (Un\G27 b10).

At this time, 'Parameter access completion flag' (Un\G28 b9) turns off. When the parameter access is completed, 'Parameter access completion flag' (Un\G28 b9) automatically turns on.

*4.* After executing parameter batch write, check that the setting have been saved in the slave module by reading parameters in the slave module according to the procedure of "To read parameters", or "Parameter batch read".

 $Point<sup>°</sup>$ 

- During the parameter access, parameter batch read, and parameter batch write, 'Parameter access completion flag' (Un\G28 b9) is off. When 'Parameter access completion flag' (Un\G28 b9) is off, the parameter access, parameter batch read, and parameter batch write cannot be executed.
- Upon parameter batch read or parameter batch write, the values stored in 'Parameter access setting' (Un\G10320) and 'Parameter access target module ID specification' (Un\G10321) are ignored.
- The buffer memory areas Un\G10496 to Un\G10751 store the start address of the buffer memory area that stores parameters of output slave modules with the IDs. The 48 words from the buffer memory start address is the parameter information of each ID.
- The buffer memory areas Un\G11008 to Un\G11263 store the start address of the buffer memory area that stores parameters of input slave modules or I/O combined slave modules with the IDs. The 48 words from the buffer memory start address is the parameter information of each ID.

#### <span id="page-39-2"></span>**Parameter access timing**

The parameter access timing is as follows.

--------- Executed in the program

Executed by the FX5-ASL-M

'Parameter access request command for the slave module' (Un\G27 b8), 'Parameter batch read command for the slave module' (Un\G27 b9), 'Parameter batch write command for the slave module' (Un\G27 b10)

'Parameter access completion flag' (Un\G28 b9)

'Parameter access error' (Un\G28 b10)

'Error flag clear command' (Un\G27 b0)

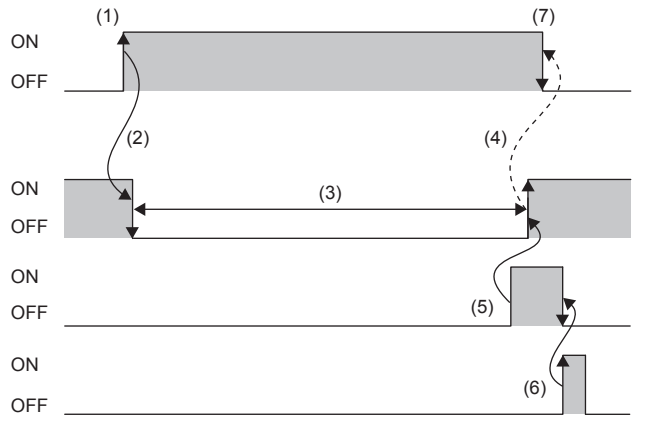

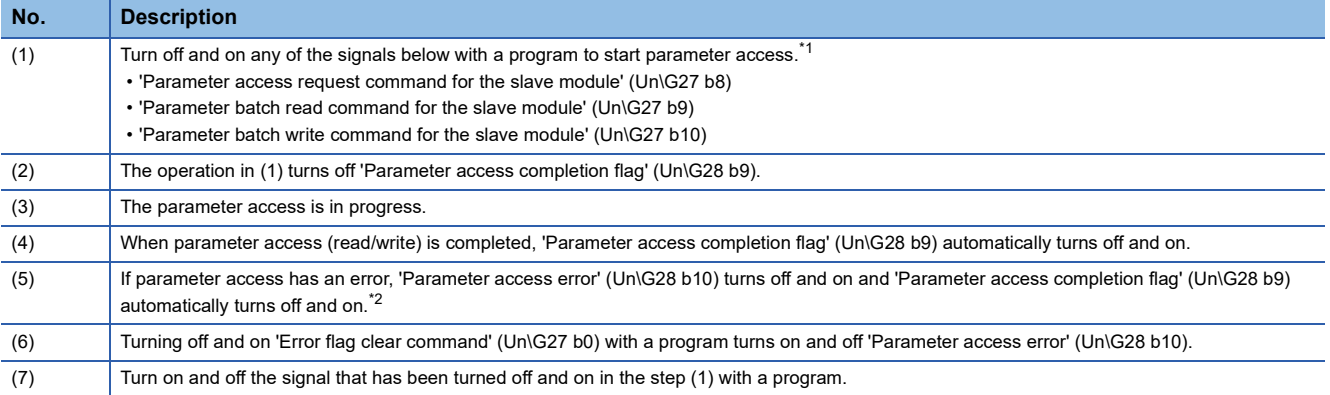

<span id="page-39-0"></span>\*1 Before the start of parameter access from the FX5-ASL-M to the slave module, apply the access method, access target ID, and parameter data to the buffer memory.

<span id="page-39-1"></span>\*2 Error codes are stored in 'Latest error code storage area' (Un\G10256) and the target IDs are stored in 'Latest error ID storage area' (Un\G10257). (The latest information is overwritten.)

#### **Precautions**

#### ■**Parameter setting**

Parameters cannot be set in the following cases.

- When an error occurs in the AnyWireASLINK system (Example: Short circuit, 24 V DC external power supply voltage drop)
- Within approximately five seconds after the AnyWireASLINK system is powered on or CPU module is reset
- When automatic address detection is in progress (While 'Automatic address detection flag' (Un\G28 b11) is on)
- When the same address used check is in progress (While 'Overlap address inspection flag' (Un\G28 b12) is on)
- When the parameter access is in progress (While 'Parameter access request command for the slave module' (Un\G27 b8), 'Parameter batch read command for the slave module' (Un\G27 b9), or 'Parameter batch write command for the slave module' (Un\G27 b10) is on.)
- When any of the following errors has occurred

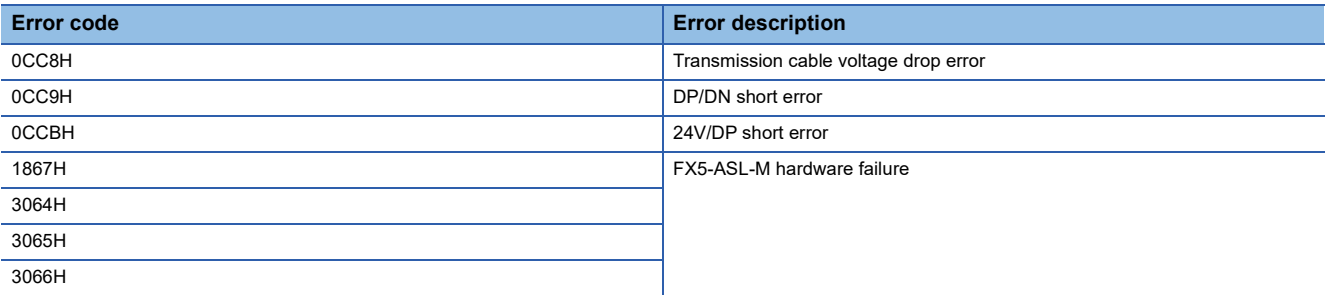

#### ■**Parameter reading and writing**

- Since all the parameters of the target slave module are updated at the time of writing parameters, all the parameters, including the parameters of the changed part, must be set correctly. Make sure to read parameters immediately before writing parameters to store the latest contents of the parameters. After storing the necessary parameter values, write parameters. If writing parameters is executed without reading parameters, it may cause malfunction.
- When parameter read or write is in progress, 'Parameter access completion flag' (Un\G28 b9) turns off. Refer to the section describing the parameter access timing, and adjust the access timing. ( $E$  [Page 38 Parameter access timing](#page-39-2))
- When parameter read or write is in progress, do not execute re-access to the parameters and automatic address detection. Doing so can cause a malfunction of the module.

#### ■**Parameter access, parameter batch read, and parameter batch write**

- These operations cannot be performed to a slave module whose ID has not been registered in the FX5-ASL-M.
- Remove a same ID used error or a no ID setting error of the slave module. Then perform the operations.

#### ■**Others**

- When the automatic address detection is executed, the parameter batch read is executed simultaneously.
- Note that the FX5-ASL-M may communicate with a slave module and output parameters even if no parameters are set.

# **5 SYSTEM CONFIGURATION**

# **5.1 System Configuration of AnyWireASLINK**

An AnyWireASLINK system consists of the FX5-ASL-M, slave modules, and a terminating unit. The slave modules and terminating unit are products manufactured by Anywire Corporation.

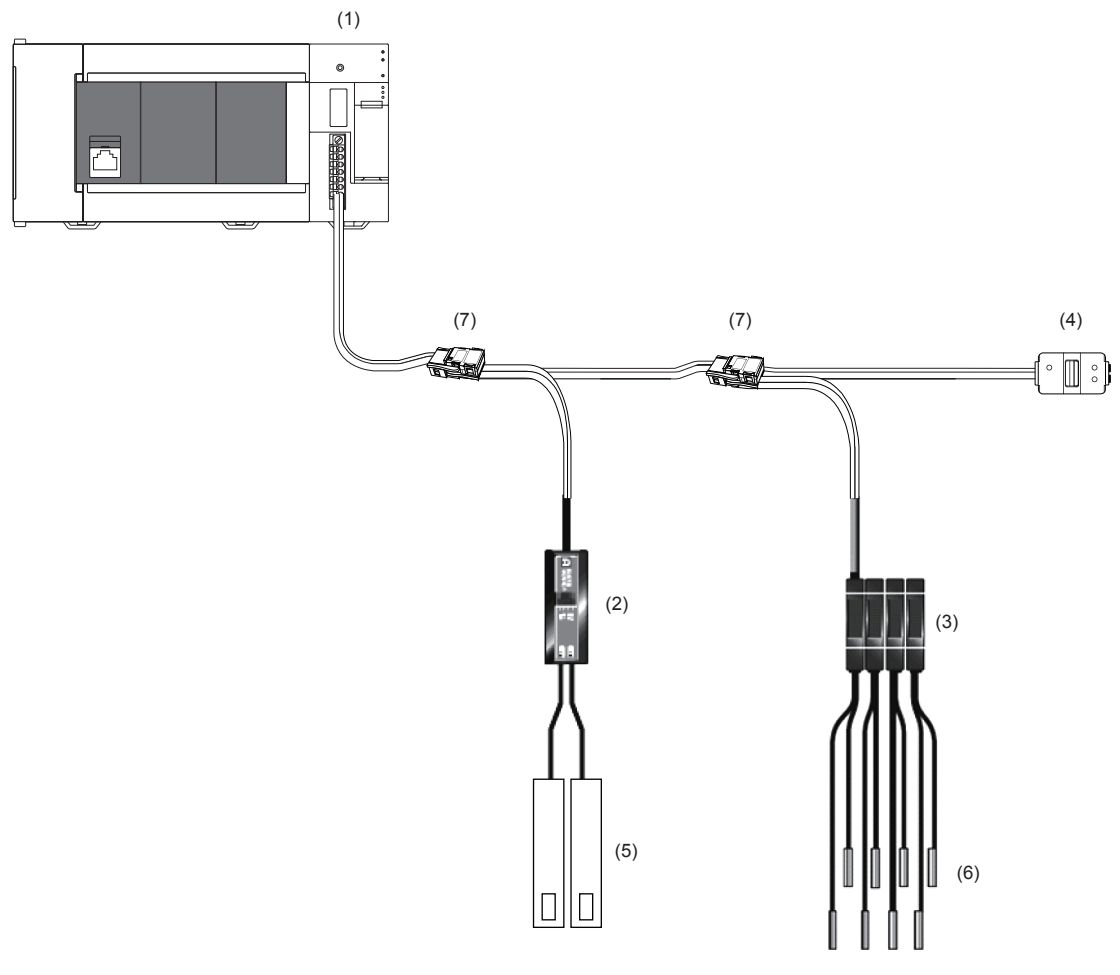

(1) FX5-ASL-M

- (2) Slave module (ASLINKER)
- (3) Slave module (ASLINKAMP)
- (4) Terminating unit
- (5) Cylinder, switch, or others
- (6) Sensor head
- (7) Link connector

For the number of connectable slave modules, refer to the following.

**[Page 17 Performance Specifications](#page-18-0)** 

# **5.2 Power Supply to the AnyWireASLINK System**

### **Method of supplying the power to the slave module**

Connect a 24 V DC external power supply to the FX5-ASL-M.

The power consumed in the internal control circuits of all the slave modules and the external load power connected to nonisolation slave modules are supplied collectively from the 24 V DC external power supply connected to the FX5-ASL-M. ( $\square$ [Page 16 Power Supply Specifications](#page-17-0))

### **Scope of the power supply with transmission cables (DP and DN)**

The current consumption of the system must satisfy all the following conditions for an FX5-ASL-M.

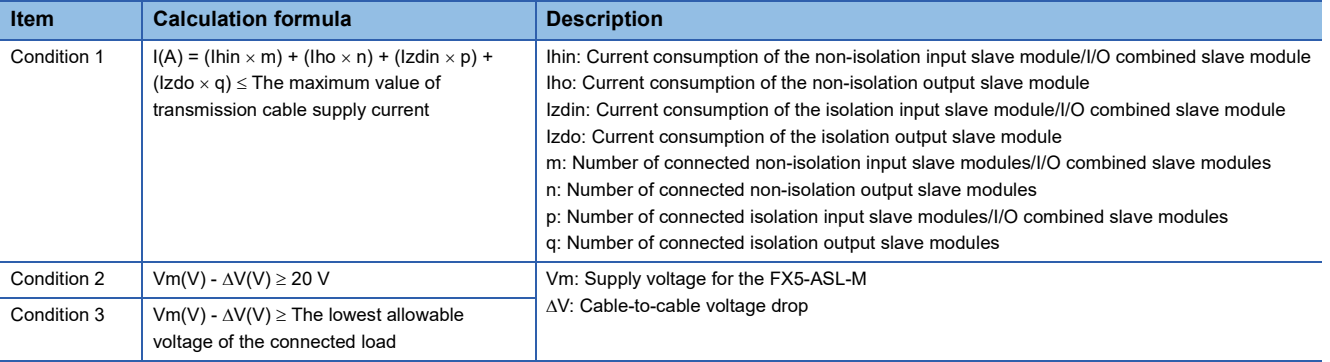

#### **Description of condition 1**

#### ■**Constants related to the non-isolation slave module (Ihin, Iho)**

In the non-isolation slave module, the current required for the internal control circuit and the connected load is supplied with

transmission cables (DP, DN).

- ■Ihin(A): Current consumption of the non-isolation input slave module/I/O combined slave module
- = Current consumption of the non-isolation input slave module/I/O combined slave module + Current consumption of connected load (three-wire sensor) ×
- Number of points
- ■Iho(A): Current consumption of the non-isolation output slave module
- = Current consumption of the non-isolation output slave module + Current consumption of connected load x Number of points

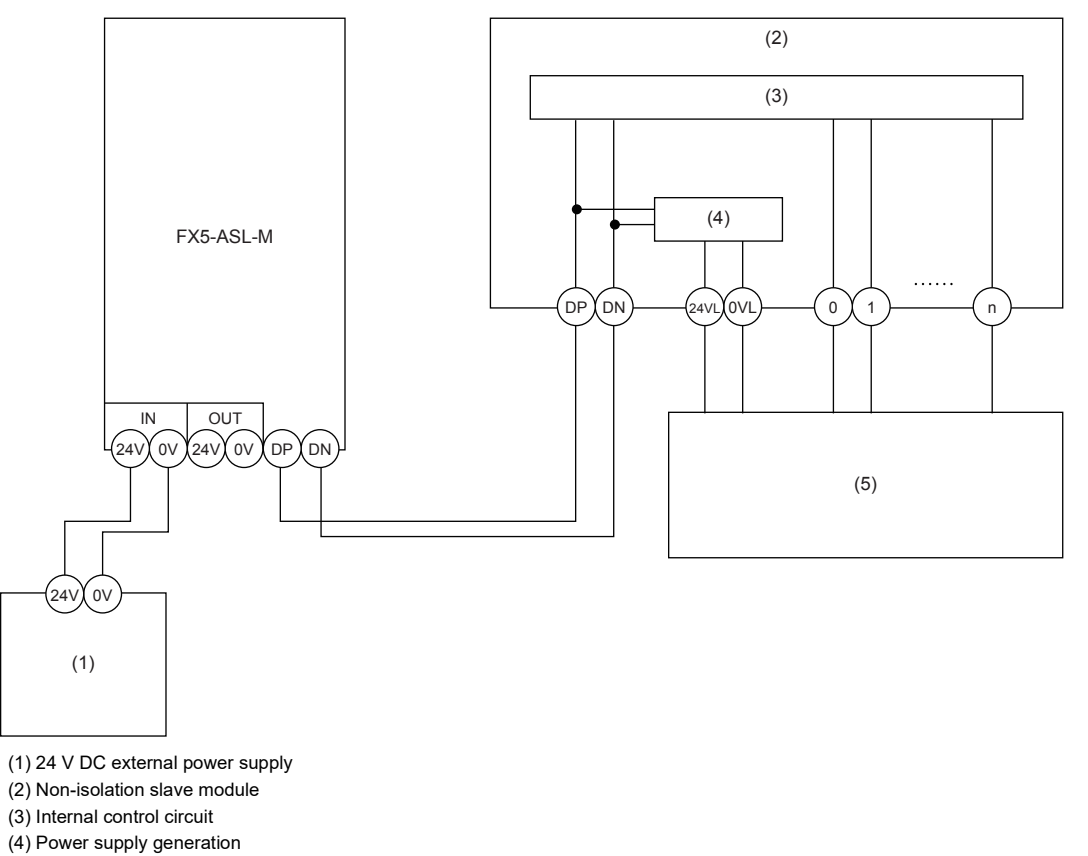

(5) Connected load

Point $\mathcal P$ 

- The 24VL and 0VL terminals of a slave module are used to supply the power to the connected load.
- For the current consumption of a non-isolation slave module, refer to the manual for the slave module used.

#### ■**Constants related to the isolation slave module (Izdin, Izdo)**

In the isolation slave module, only the current required for the internal control circuit is supplied with the transmission cables

(DP, DN), whereas that for the connected load is supplied from the power cables (24V, 0V).

■Izdin(A): Current consumption of the isolation input slave module/I/O combined slave module

■Izdo(A): Current consumption of the isolation output slave module

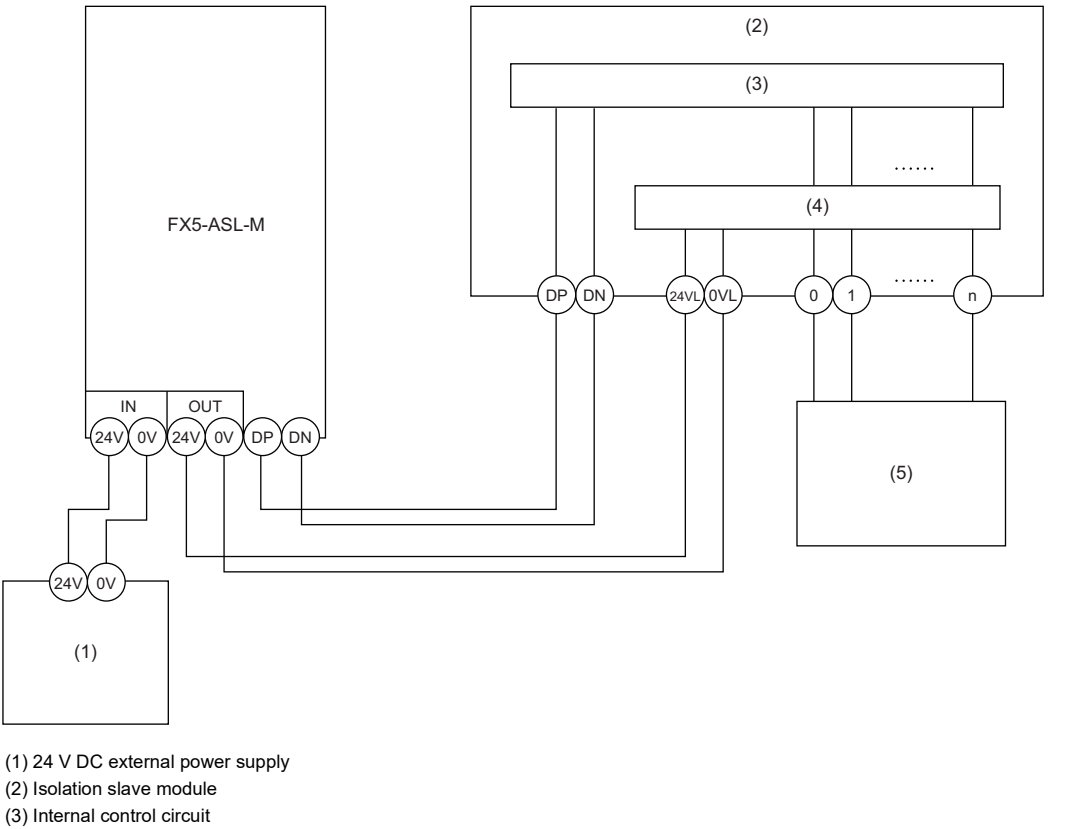

- (4) Load driving circuit (photocoupler)
- (5) Connected load

Point $\beta$ 

 • In isolation slave modules, the current consumption of the connected load is not subject to the current restriction condition for the AnyWireASLINK system.

• For the current consumption of isolation slave modules, refer to the manual for the slave module used.

#### <span id="page-44-0"></span>■**Transmission cable supply current (I(A))**

The transmission cable supply current in the AnyWireASLINK system is determined by the following formula. (Number of

connected modules: m, n, p, q)

 $I(A) = (Ihin \times m) + (Iho \times n) + (Izdin \times p) + (Izdo \times q)$ 

#### ■**Maximum transmission cable supply current**

For the maximum transmission cable supply current, refer to the following.

**F** [Page 16 Power Supply Specifications](#page-17-0)

#### **Description of conditions 2 and 3**

#### ■**Vm: Supply voltage for the FX5-ASL-M**

- Voltage: 21.6 to 27.6 V DC (24 V DC -10 to +15%), ripple voltage 0.5 Vp-p or lower
- Recommended voltage: 26.4 V DC (24 V DC +10%)

#### ■**V(V): Cable-to-cable voltage drop**

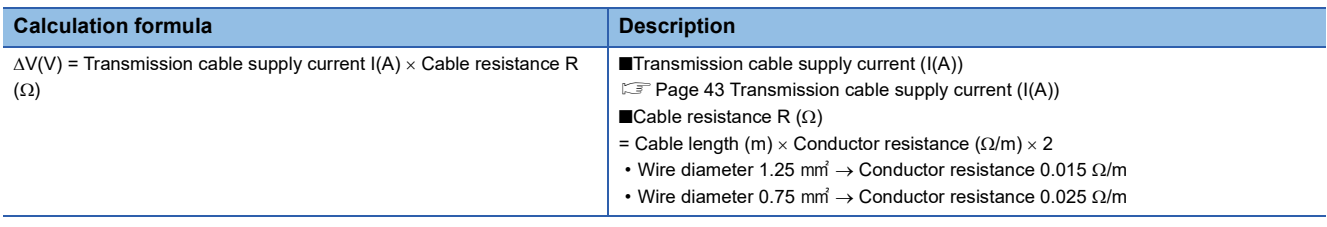

#### **Calculation example**

The example shows how to check whether the total length of 100 m is sufficient to configure a system in the following conditions.

#### ■**Condition**

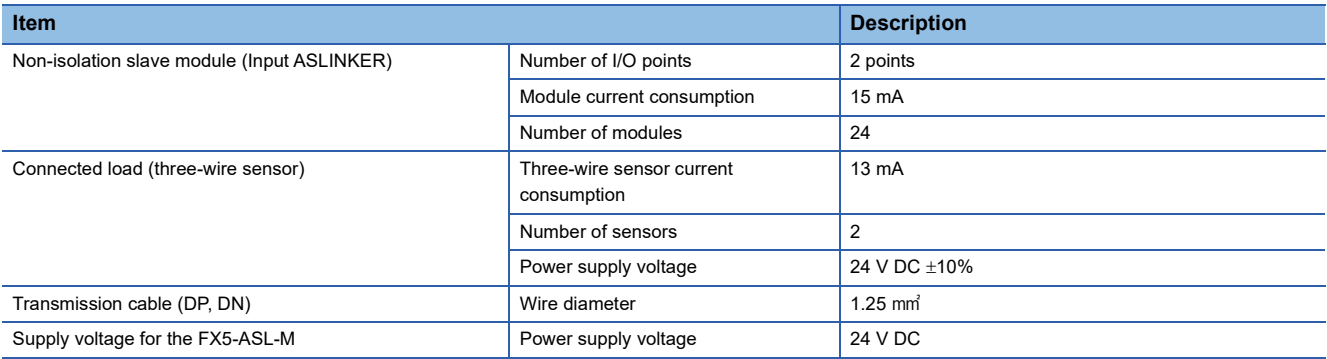

#### ■**Calculation result**

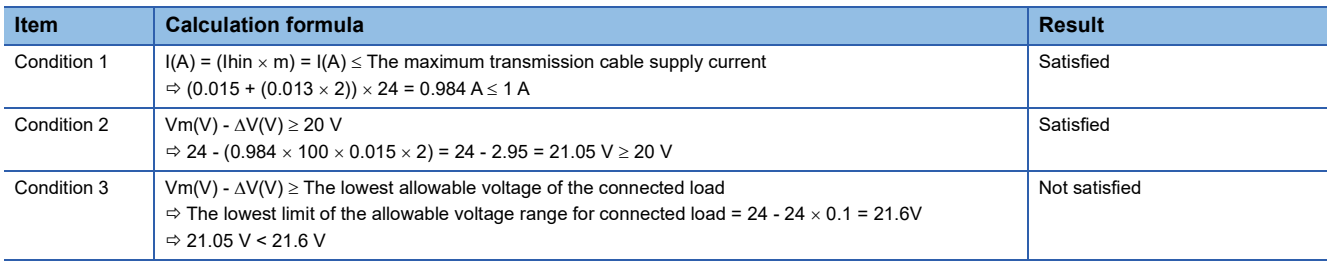

The calculation results of the conditions 1) to 3) show that the system cannot be configured.

However, the system can be configured if the power supply for the FX5-ASL-M is changed to 24.55 V DC or higher.

This chapter describes the wiring of the FX5-ASL-M.

# **6.1 Terminal Block**

#### **Type of the terminal block**

The following terminal block is used in the FX5-ASL-M.

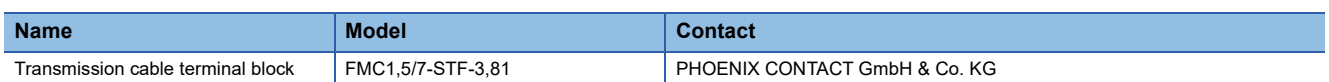

#### **Tightening torque**

Tighten terminal block screws within the following tightening torque range.

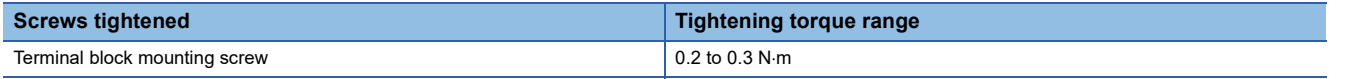

To connect the terminal block, a flathead screwdriver having a tipped size of  $0.4 \times 2.5$  mm is required.

Before removing the transmission cable terminal block, check that the terminal block mounting screws on both sides are completely loosened (removed from the socket).

Pulling with excessive force while the terminal block mounting screws on the both sides are still tightened may damage the device.

Before tightening, check that there are no short circuits due to disconnected or frayed wires. Then tighten the terminal block mounting screws on both sides securely.

#### **Signal name of the terminal block**

The following shows the signal names of the terminal block.

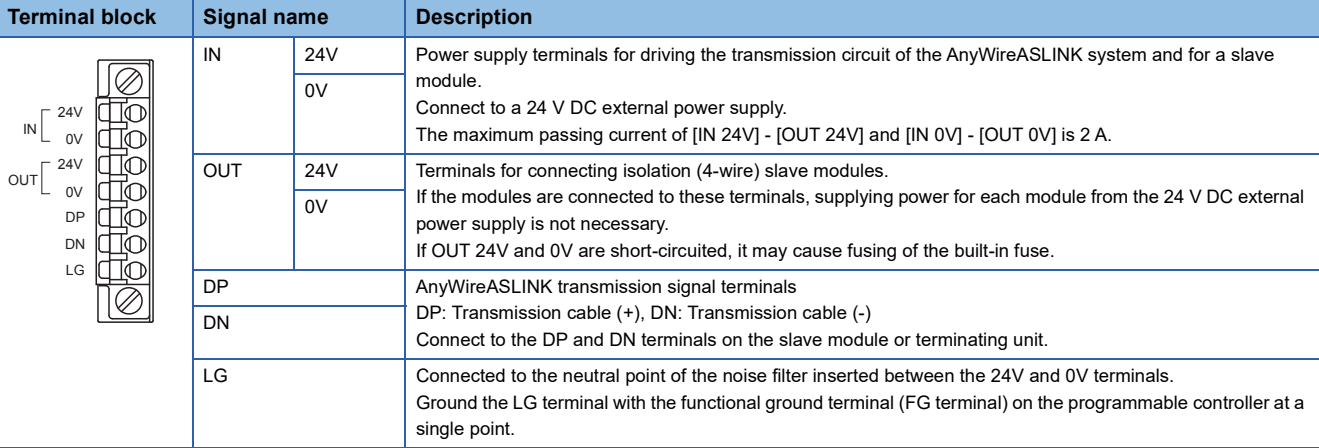

# **6.2 Wiring Method**

This section describes the wiring to the transmission cable terminal block of the FX5-ASL-M.

#### **Wiring to the transmission cable terminal block**

#### ■**Connecting a cable**

Insert a cable with a wire ferrule into a wire insertion opening and fully push the cable. Then, pull the cable slightly to check that it is clamped securely.

#### **Precautions**

If OUT 24V and 0V are short-circuited, it may cause fusing of the built-in fuse.

#### ■**Disconnecting a cable**

Hold down the open/close button of a cable to disconnect with a flathead screwdriver. Pull out the cable with the open/close button held down.

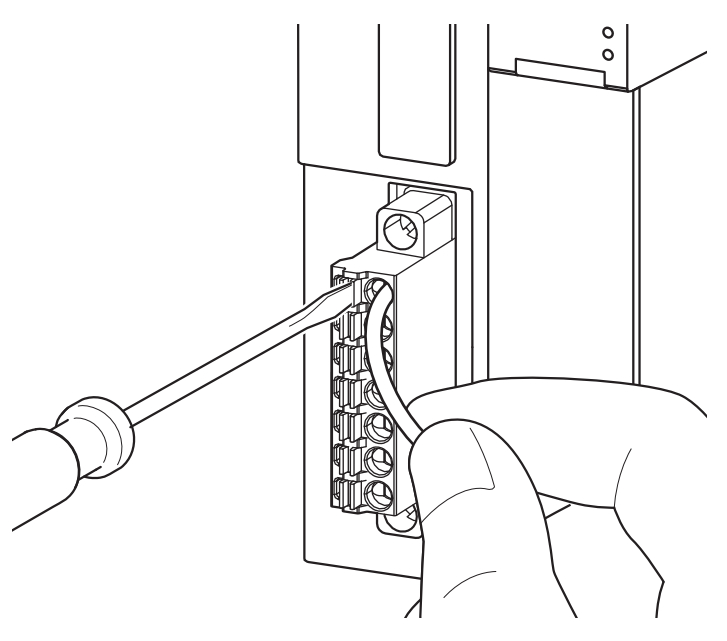

# **6.3 Wiring Product**

#### **Applicable wires and cables**

Use the following wires or cables connected to the transmission cable terminal block.

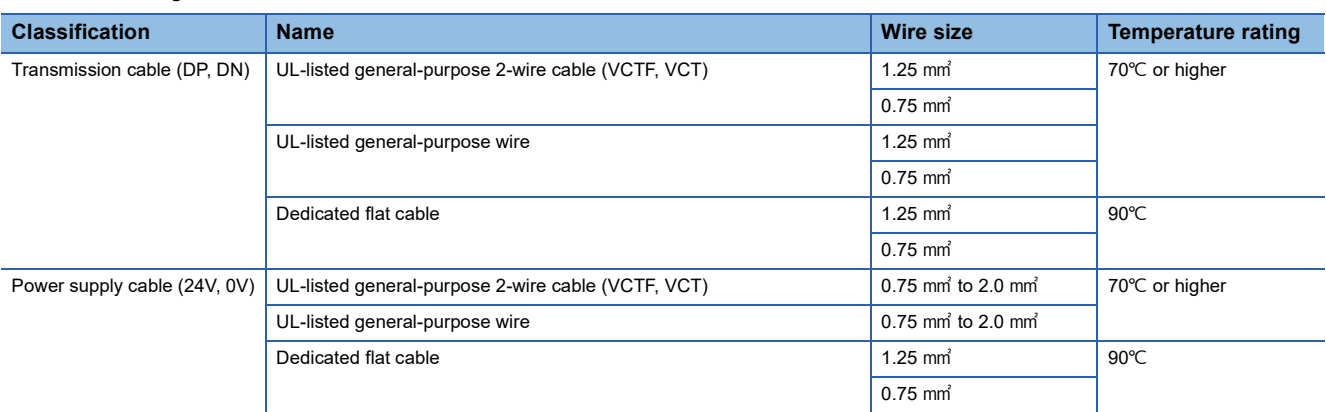

#### <span id="page-48-0"></span>**Wire ferrule**

Bare cables can be connected to the transmission cable terminal block; however, for safety reasons, it is recommended to connect wire ferrules.

Use UL-listed wire ferrules and, for processing, use a tool recommended by their manufacturer.

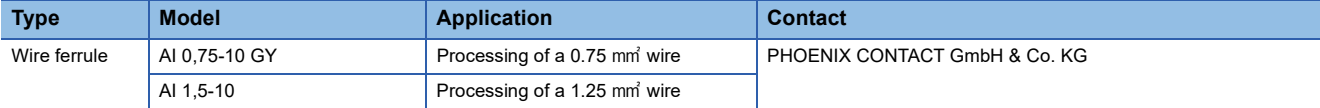

# **6.4 Wiring Precautions**

• Do not run multiple transmission cables (DP, DN) using a multicore cable.

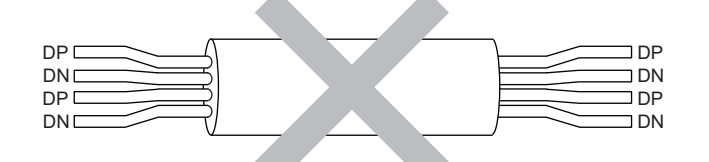

- The voltage should not fall below the lower limit of the allowable voltage range due to voltage drop caused by the cable. If the voltage falls below the lower limit, malfunctions may occur.
- Do not connect soldered cables directly to the terminals. Doing so may loosen the screws, resulting in a poor contact.
- In the AnyWireASLINK system, signals and power are supplied to a slave module with two transmission cables: DP and DN. Therefore, use a stranded wire of 1.25 mm<sup>2</sup> or larger as the main line.
- General-purpose wire, cabtyre cable and flat cable, etc. can be used.
- Use a crimping tool to connect a wire ferrule to a cable.
- Before inserting a wire ferrule, check the shapes of the wire insertion opening and wire ferrule. Then, insert the terminal in the correct orientation. A wire ferrule wider than the wire insertion opening may damage the terminal block. ( $\Box$  Page 47 [Wire ferrule](#page-48-0))
- Signal names are not printed on the transmission cable terminal block. To avoid damage of the device by incorrect wiring, wire cables to the terminal block attached to the FX5-ASL-M.
- Do not insert multiple wire ferrules into one wire insertion opening. Doing so may cause damage on the terminal block or cable, or malfunction.
- If OUT 24V and 0V are short-circuited, it may cause fusing of the built-in fuse.

### **6.5 Power Supply/grounding Wiring**

### **Power supply/grounding wiring**

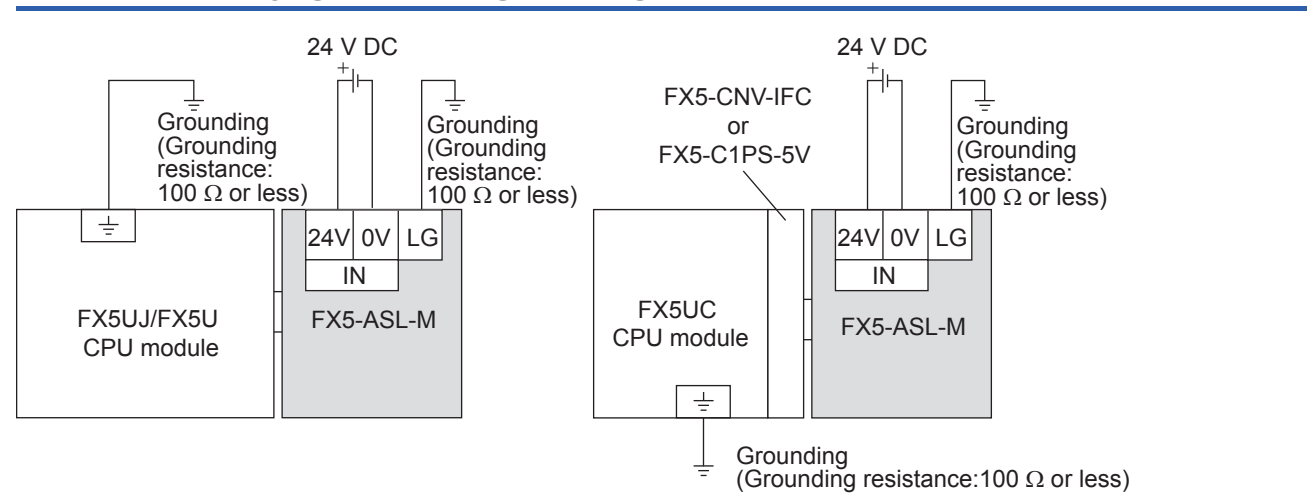

### **Grounding**

Perform the following.

- Perform class D grounding. (Grounding resistance: 100  $\Omega$  or less)
- Ground the PLC independently if possible.
- If the PLC cannot be grounded independently, perform the "Shared grounding" shown below.

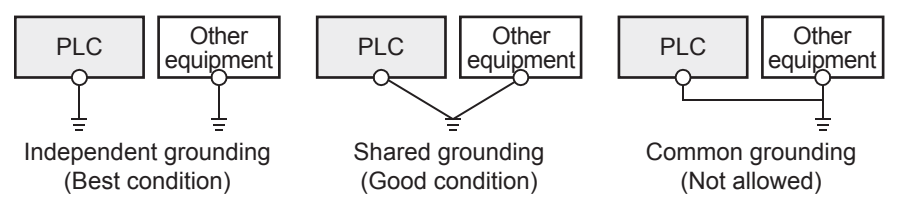

• Bring the grounding point close to the PLC as much as possible so that the ground cable can be shortened.

### **6.6 Connecting Slave Module or Terminating Unit**

#### **Connection type**

- The maximum transmission distance in an AnyWireASLINK stand-alone system is 200 m, which is the overall cable distance including the main line and branch line. (It varies depending on the wire diameter of the transmission cables (DP, DN) or the transmission cable supply current.)
- AnyWireASLINK systems support tree branch connection, T-branch connection, and multidrop connection.
- Up to 128 slave modules can be connected.

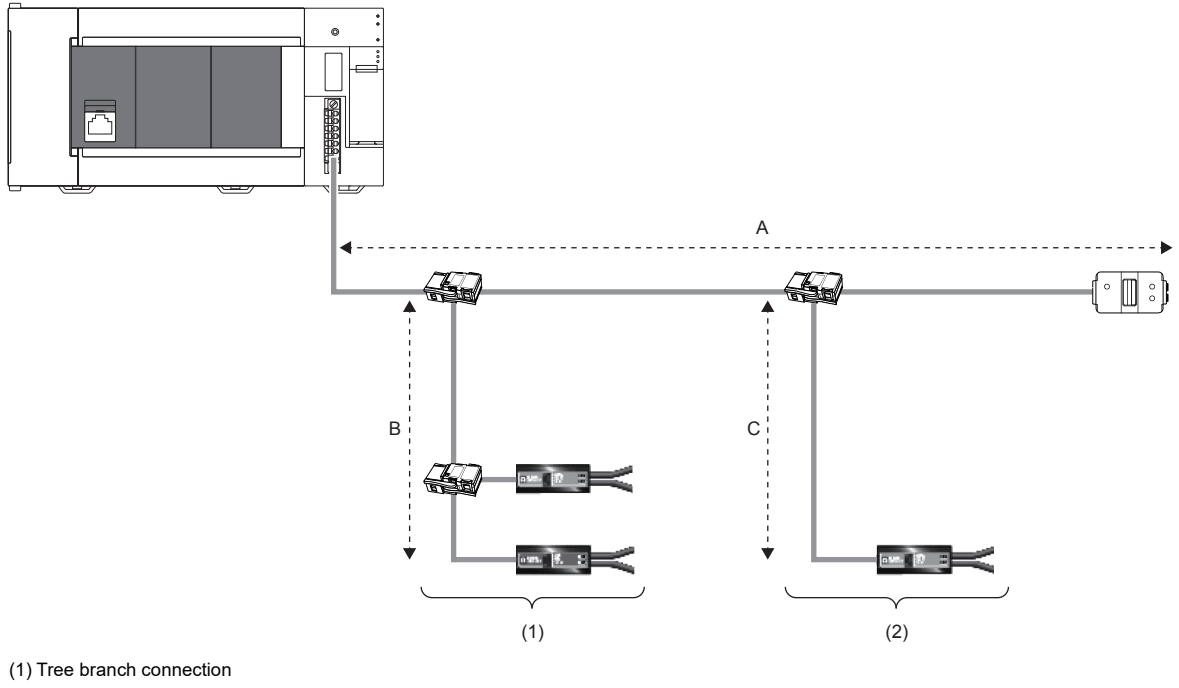

(2) T-branch connection

#### $Point$

The total length of the transmission distance for the AnyWireASLINK system can be calculated from  $A + B +$ C.

Note that the total length should not exceed the maximum transmission distance or the total length set for the system to branch lines.

#### **Terminating unit**

To ensure more stable transmission quality, connect a terminating unit to the end of a transmission cable (DP, DN).

#### ■**Terminating unit connection**

Connect at least one terminating unit for one AnyWireASLINK line. Connect it at the farthest end from the FX5-ASL-M.

#### ■**Branch of transmission cables (DP, DN)**

Connect one terminating unit at the end of a branch line that exceeds 40m.

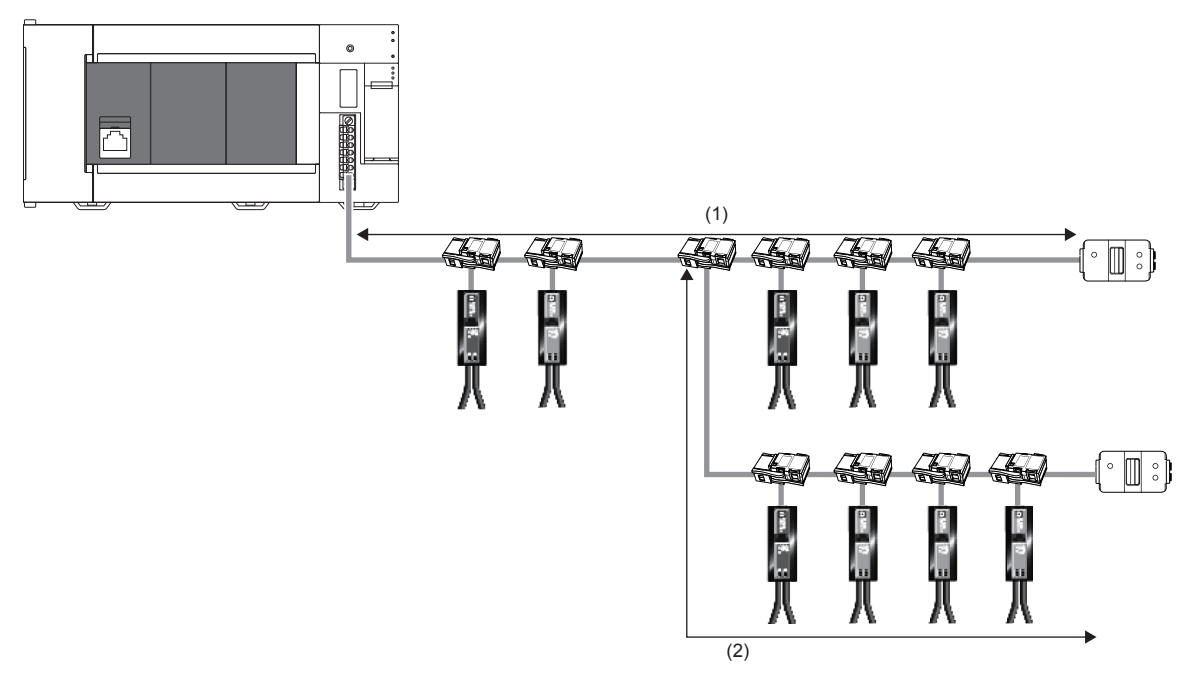

(1) Main line (2) 40 m or longer branch line

# **7 PARAMETER SETTINGS**

This chapter describes the parameter setting required for the FX5-ASL-M.

### **7.1 Parameter Setting Procedure**

- *1.* Add the FX5-ASL-M to GX Works3.
- $\mathcal{L}$  [Navigation window]  $\Leftrightarrow$  [Parameter]  $\Leftrightarrow$  [Module Information]  $\Leftrightarrow$  Right click  $\Leftrightarrow$  [Add New Module]
- *2.* The parameter setting includes a basic setting and refresh setting. Select the settings in the tree and set the items in the following window.
- $\mathcal{L}$  [Navigation window]  $\Leftrightarrow$  [Parameter]  $\Leftrightarrow$  [Module Information]  $\Leftrightarrow$  [FX5-ASL-M]  $\Leftrightarrow$  [Module Parameter]
- *3.* Write the setting to the CPU module with GX Works3.
- $\mathcal{L}$  [Online]  $\Leftrightarrow$  [Write to PLC]
- *4.* Reset the CPU module or power off and on the system to apply the setting.

# **7.2 Basic Setting**

Set the number of transmission points of the FX5-ASL-M and others.

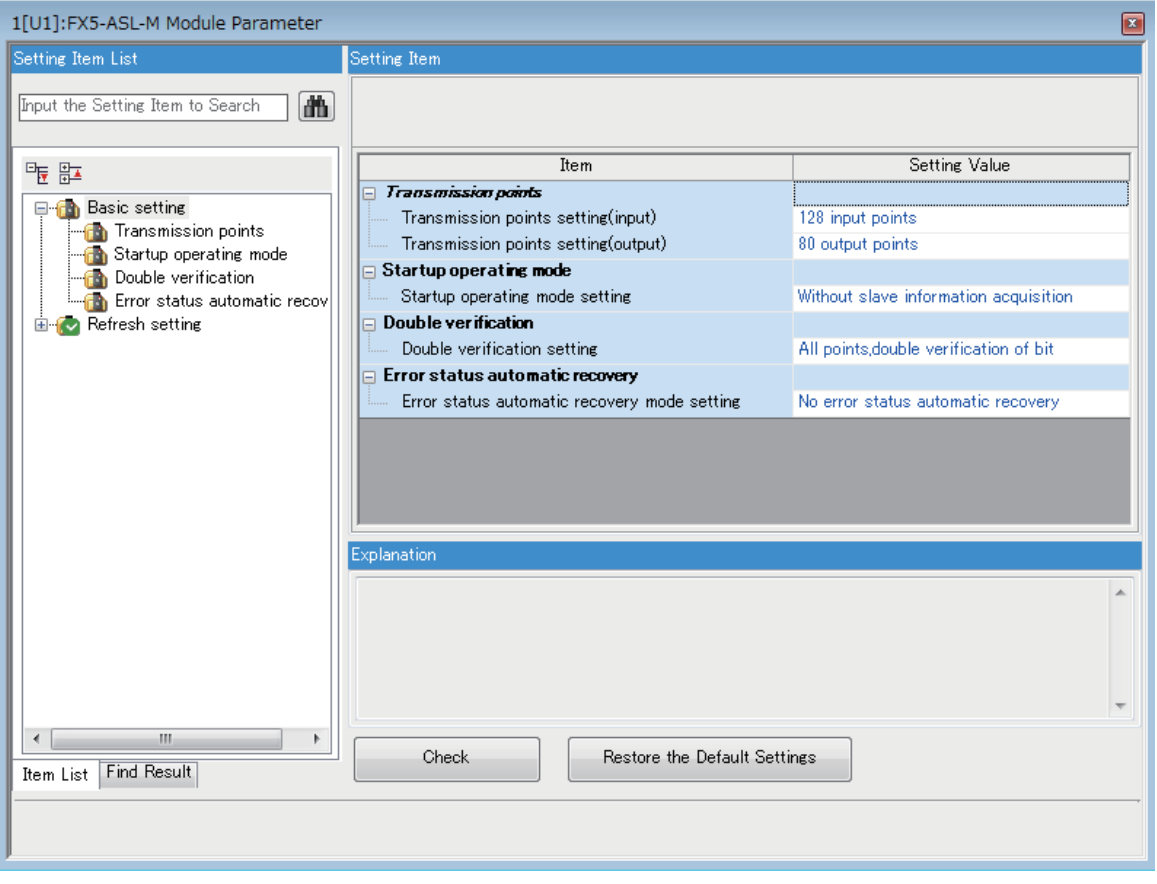

### <span id="page-53-1"></span>**Transmission points**

Set the number of transmission points of AnyWireASLINK.

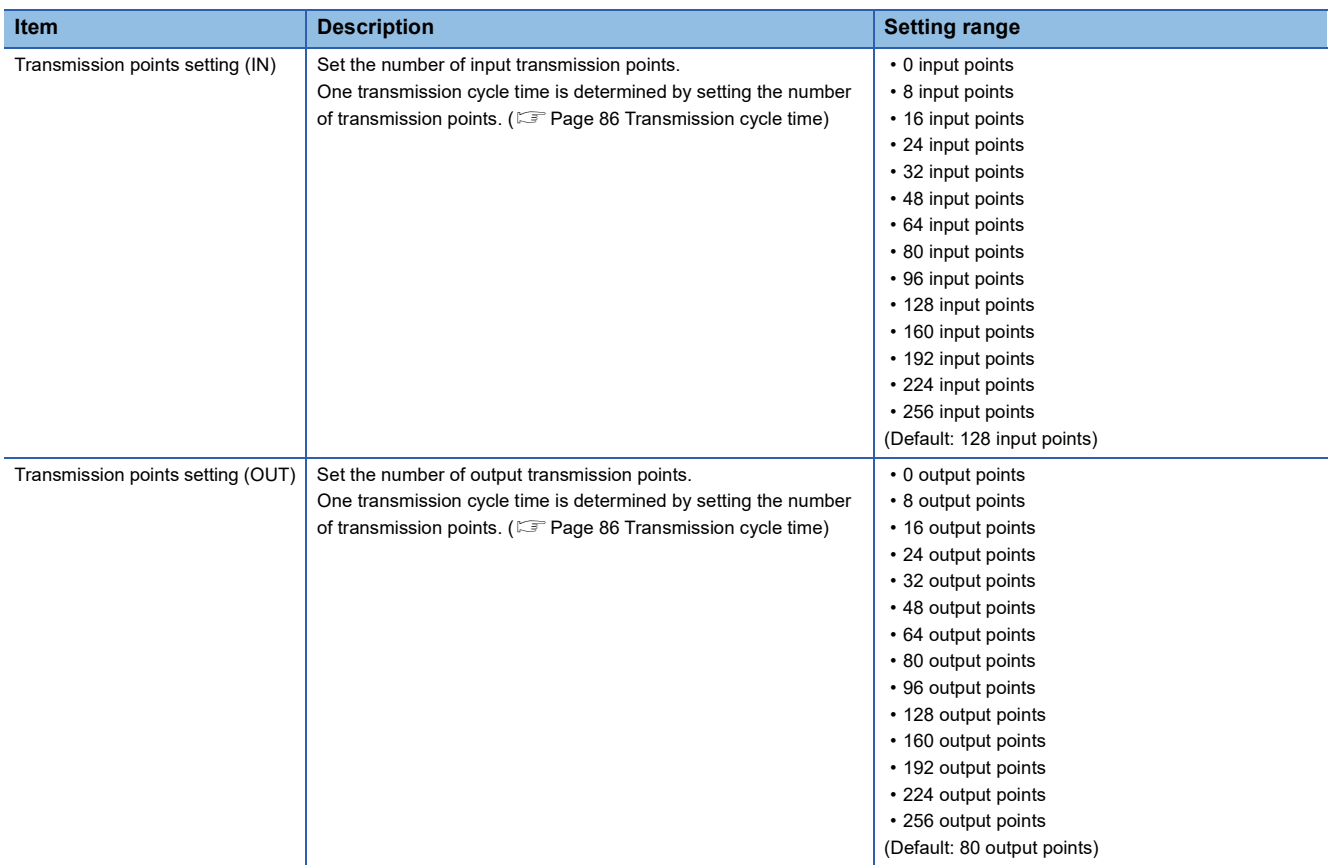

### **Startup operating mode**

Set whether to read the parameters of slave modules at start-up of the FX5-ASL-M.

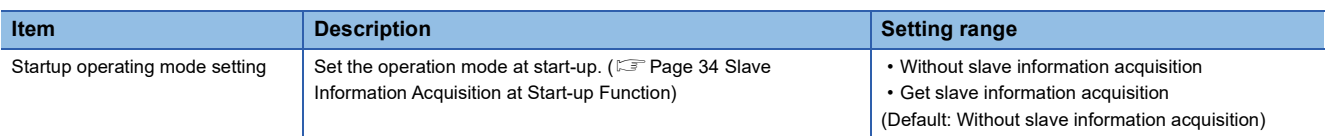

### **Double verification**

Set the double verification of the FX5-ASL-M.

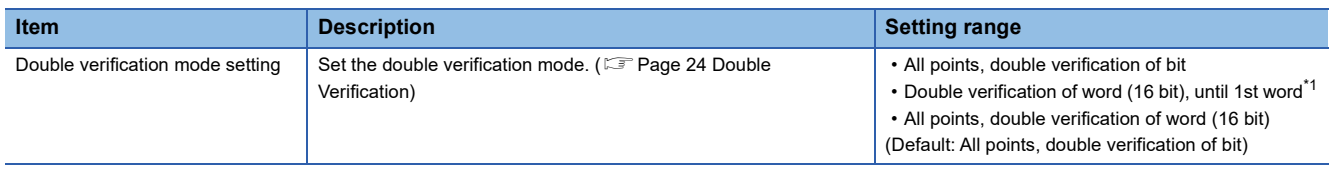

<span id="page-53-0"></span>\*1 The word double verification be selected from until 1st word up to until 15th word.

### **Error status automatic recovery**

Set whether to automatically recover the FX5-ASL-M from the error status.

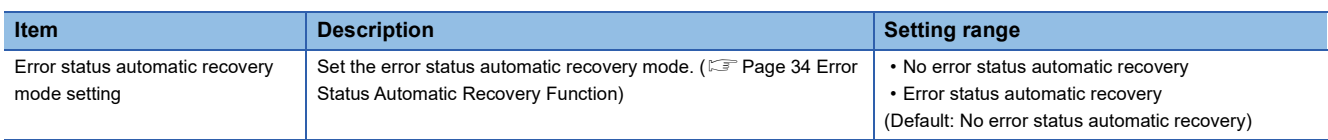

# **7.3 Refresh Setting**

#### **Setting method**

Set buffer memory areas of the FX5-ASL-M to refresh.

This refresh setting eliminates the needs for reading or writing with a program.

*1.* Start a module parameter.

ึ [Navigation window]  $\Leftrightarrow$  [Parameter]  $\Leftrightarrow$  [Module Information]  $\Leftrightarrow$  [FX5-ASL-M]  $\Leftrightarrow$  [Module Parameter]  $\Leftrightarrow$  [Refresh Setting]

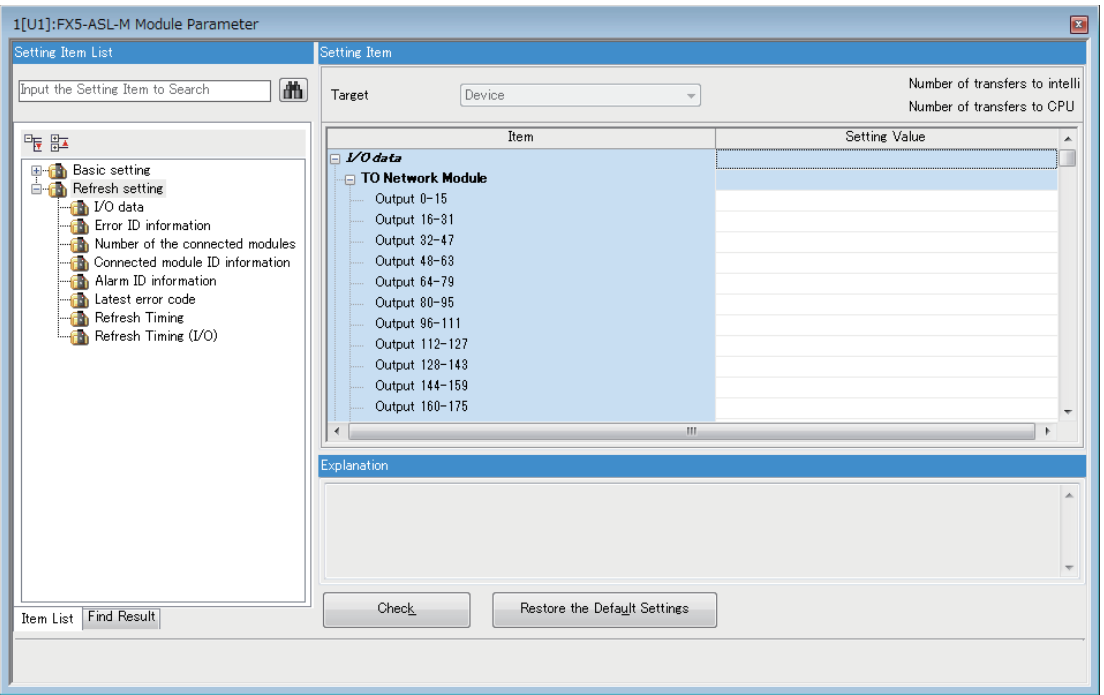

#### *2.* Click "Target" and set a refresh target.

Double-click the item to set and enter a refresh target device.

#### $Point$ <sup> $\circ$ </sup>

If refreshing is enabled, the buffer memory areas are overwritten with the values of the refresh targets. To change the values of the buffer memory areas to be refreshed, create a program that modifies device values of the refresh targets.

# **7.4 Slave Module Address Setting**

Setting a start number of the address assigned for data communication is required for slave modules.

An address can be written to a slave module or the address assigned to a slave module can be read through infrared

communications using an address writer (manufactured by Anywire Corporation).

- For details, refer to the manual of the address writer.
- Image of address read/write

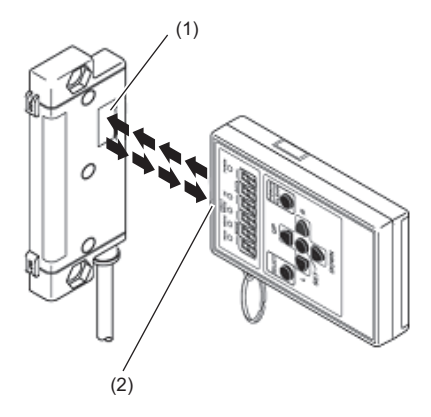

(1) Address setting port (2) Light projecting/receiving part

#### **Address setting example**

When 0 is set for the 2-point input slave module address, and 0 and 2 for the 2-point output slave module address, bits are occupied as follows.

#### ■**Buffer memory address of the input slave module**

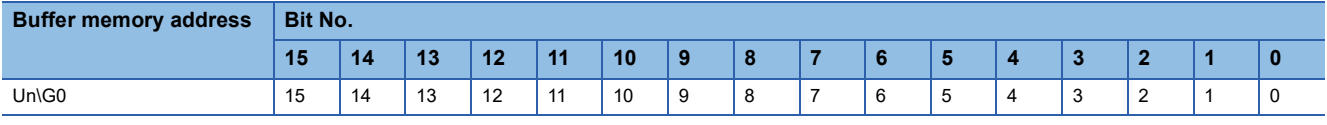

• Areas occupied by address 0: Un\G0.0, Un\G0.1

#### ■**Buffer memory address of the output slave module**

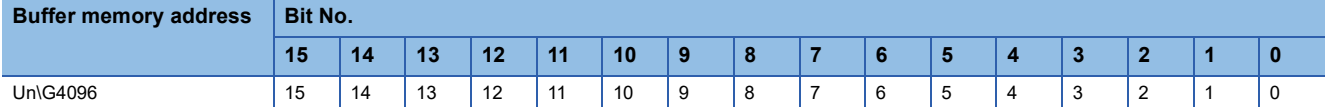

• Areas occupied by address 0: Un\G4096.0, Un\G4096.1

• Areas occupied by address 2: Un\G4096.2, Un\G4096.3

#### **Precautions**

- A slave module address is not deleted even when the power supply of a programmable controller or a 24 V DC external power supply is turned off. The address is retained until a new address is set when a system is configured.
- In the address setting, ensure that the address occupied by the slave module does not exceed the number of transmission points set in the FX5-ASL-M. For the operation mode setting of the FX5-ASL-M, refer to the following.

 $E^*$  [Page 52 Transmission points](#page-53-1)

 • In the slave module, a value between 0 and 254 can be written. (This value is not an ID.) Note that 255 cannot be set. Doing so will cause a No ID setting error.

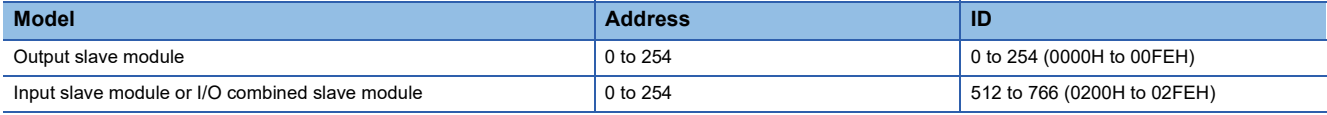

# <span id="page-56-0"></span>**7.5 Automatic Address Detection Function**

Automatic address detection refers to a function that stores the IDs (addresses) of the connected slave modules in the EEPROM of the FX5-ASL-M.

Pressing the SET switch on the FX5-ASL-M enables this function and enables the FX5-ASL-M to detect and store IDs (addresses) of connected slave modules.

The ID (address) information stored in the EEPROM is held even when the power is turned off. However, information about unset IDs, the same IDs, and the parameter information of each slave module are not held.

Whenever starting the system or changing the system configuration, set the correct addresses to all the slave modules and execute the automatic address detection.

### **Executing the automatic address detection**

To execute the automatic address detection, use the SET switch or 'Automatic address detection command' (Un/G27 b1).

#### **Using the SET switch**

- *1.* Check that all of the slave modules are operating normally.
- *2.* Keep pressing the SET switch on the FX5-ASL-M until the SET LED turns on.

At this time, 'Automatic address detection flag' (Un\G28 b11) turns on.

- *3.* When the SET LED flashes for a while and turns off, the ID (address) has been stored.
- *4.* When 'Automatic address detection flag' (Un\G28 b11) turns off, the automatic address detection is completed.

#### **Using 'Automatic address detection command' (Un\G27 b1)**

- *1.* Check that all of the slave modules are operating normally.
- *2.* Turn on and off 'Automatic address detection command' (Un\G27 b1).

At this time, 'Automatic address detection flag' (Un\G28 b11) turns on.

- *3.* When the SET LED flashes for a while and turns off, the ID (address) has been stored.
- *4.* When 'Automatic address detection flag' (Un\G28 b11) turns off, the automatic address detection is completed.

#### **Precautions**

#### ■**Situations in which automatic address detection cannot be executed**

Automatic address detection cannot be executed in the following cases.

- When an error occurs in the AnyWireASLINK system (Example: Short circuit, 24 V DC external power supply voltage drop)
- Within approximately five seconds after the AnyWireASLINK system is powered on or CPU module reset recovery
- When automatic address detection is in progress (While 'Automatic address detection flag' (Un\G28 b11) is on)
- When the same address used check is in progress (While 'Overlap address inspection flag' (Un\G28 b12) is on)
- When the parameter access is in progress (While 'Parameter access request command for the slave module' (Un\G27 b8), 'Parameter batch read command for the slave module' (Un\G27 b9), or 'Parameter batch write command for the slave module' (Un\G27 b10) is on)
- When any of the following errors has occurred

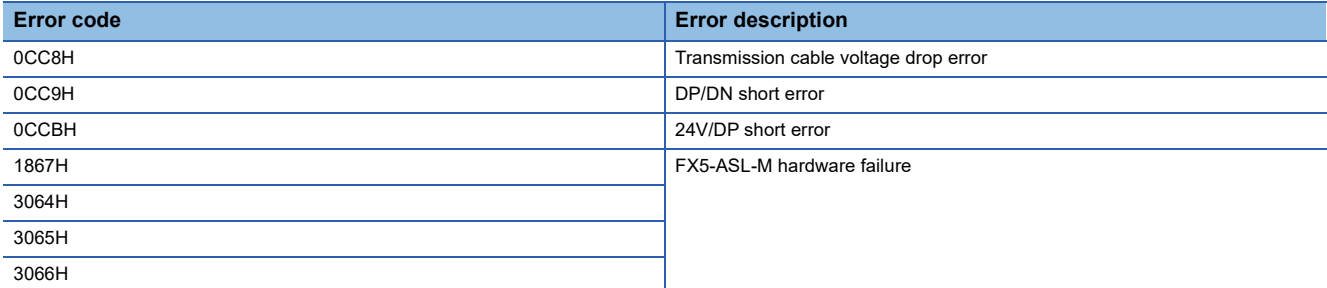

#### ■**Situations in which automatic address detection is required**

Execute automatic address detection in the following cases.

- When starting the system operation (when all of the slave modules are connected and operating normally)
- When adding a slave module after starting the system operation
- When removing a slave module after starting the system operation
- When changing the address of a slave module after starting the system operation

#### ■**Check after execution of automatic address detection**

After executing automatic address detection, check that there is no inconsistency between the actual system configuration and the IDs registered in the FX5-ASL-M, referring to the value stored in 'Number of the IDs of the connected modules' (Un\G9216) and values stored in 'Connected module ID information storage area' (Un\G9217 to Un\G9344).

#### ■**Executing automatic address detection again**

Use an address writer to set the ID (address) in a slave module that has the same ID as other slave modules or where an ID is not set. Then execute automatic address detection again.

#### ■**When non-processing is executed even after automatic address detection is executed**

Do not execute automatic address detection in any of the following cases. Automatic address detection is not processed if executed.

• When 'Parameter access completion flag' (Un\G28 b9) is off

• When 'Automatic address detection flag' (Un\G28 b11) is on

Create an interlock program to ensure proper execution of automatic address detection.

For the interlock program of automatic address detection, refer to the following.

F[Page 59 Interlock program of automatic address detection](#page-60-0)

### **Automatic address detection execution timing**

The following shows automatic address detection execution timing.

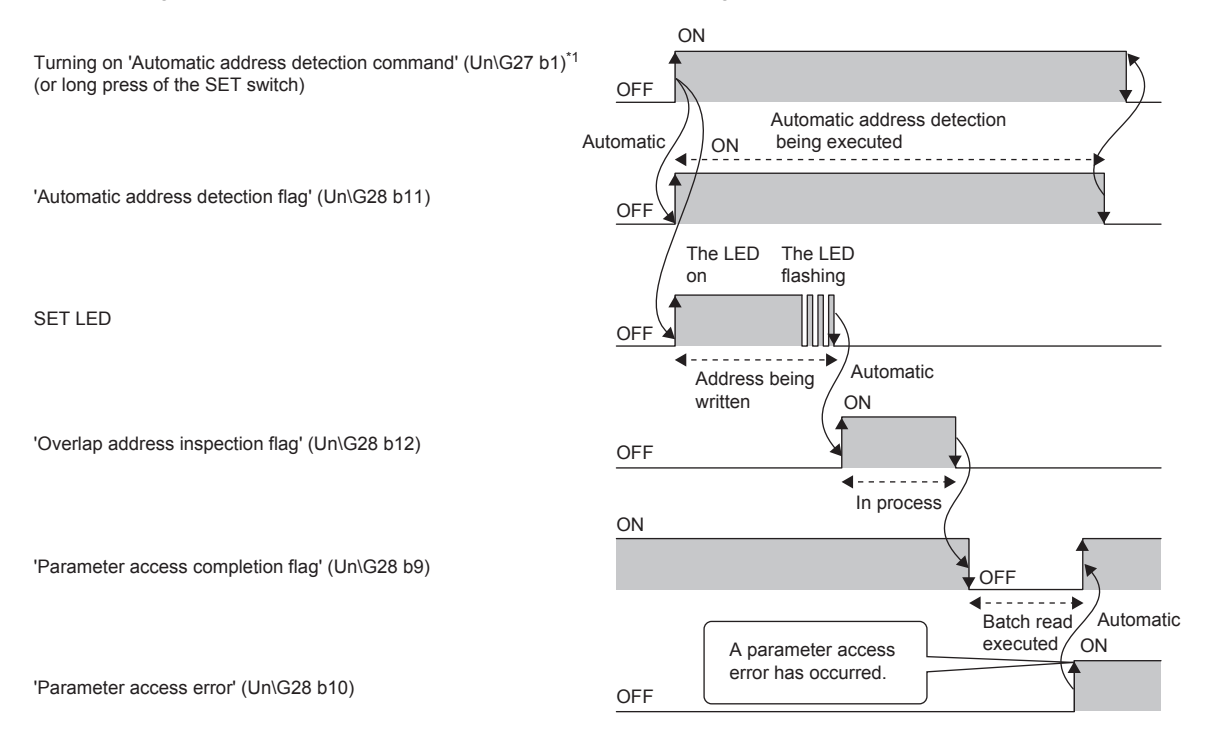

\*1 After turning on 'Automatic address detection command' (Un\G27 b1), check that 'Automatic address detection flag' (Un\G28 b11) is on or check the SET LED status. Then, turn off 'Automatic address detection command' (Un\G27 b1) with a program.

# **7.6 Automatic Reading of the System Configuration**

Man-hours for the parameter setting can be reduced by automatically reading the information of the slave modules connected in the AnyWireASLINK system.

ত্ূা [Navigation window]  $\Leftrightarrow$  [Parameter]  $\Leftrightarrow$  [Module Information]  $\Leftrightarrow$  [FX5-ASL-M]  $\Leftrightarrow$  [AnyWireASLINK Configuration]

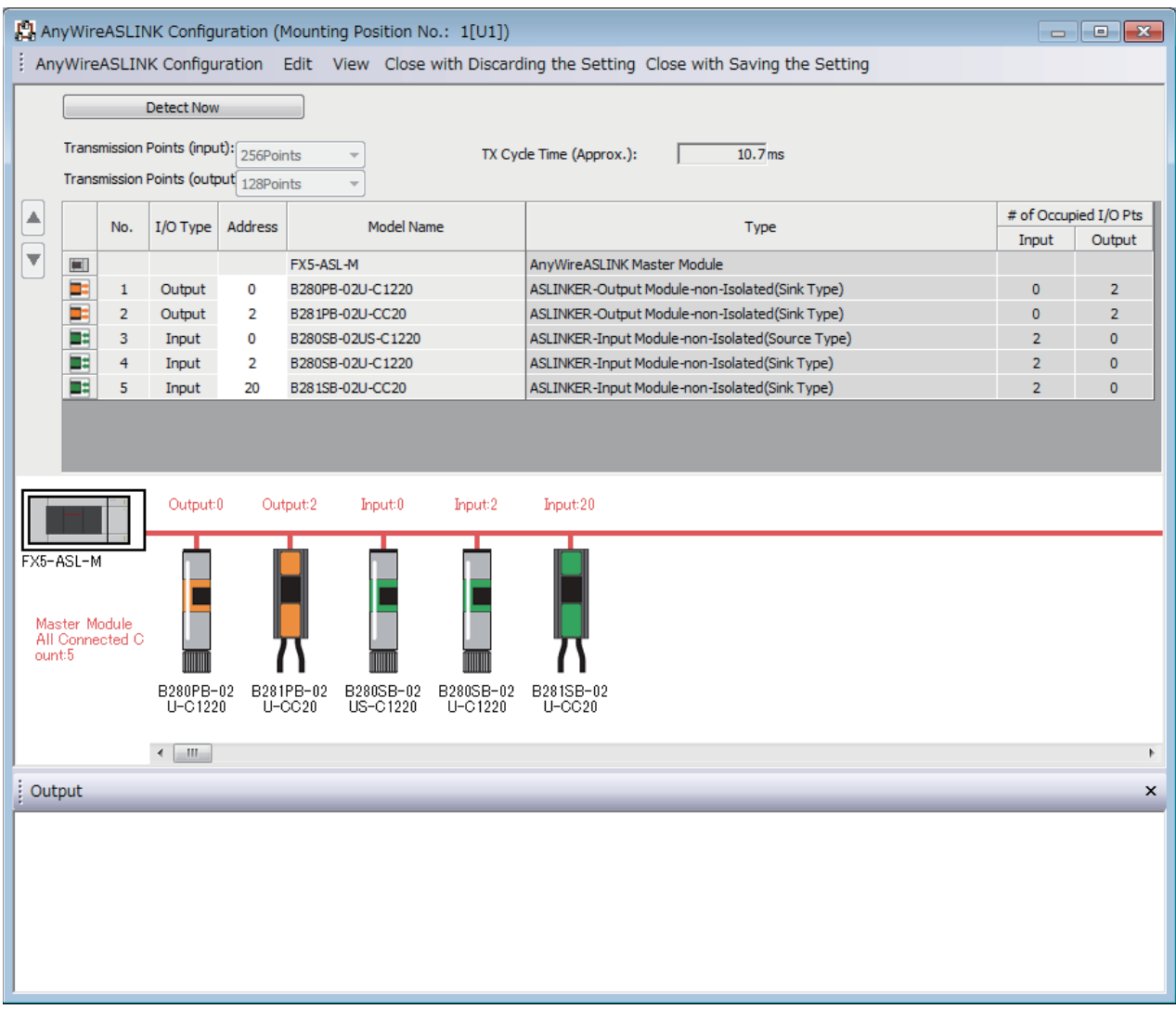

For the "AnyWireASLINK Configuration" window, refer to the following. **ElliO Sensor Solution Reference Manual** 

# **8 PROGRAMMING**

This chapter describes programming and start-up examples of the FX5-ASL-M.

# **8.1 Precautions on Programming**

This section describes precautions on programming on the FX5-ASL-M.

#### <span id="page-60-0"></span>**Interlock program of automatic address detection**

The interlock program described here prevents 'Automatic address detection command' (Un\G27 b1) from being turned on during a parameter access<sup>\*1</sup> or during automatic address detection<sup>\*1</sup>, allowing proper automatic address detection. The following shows an interlock program in which the start module number of the FX5-ASL-M is assigned to 0001H. \*1 Indicates that 'Parameter access completion flag' (Un\G28 b9) is off or 'Automatic address detection flag' (Un\G28 b11) is on.

### **Ex.**

Interlock example

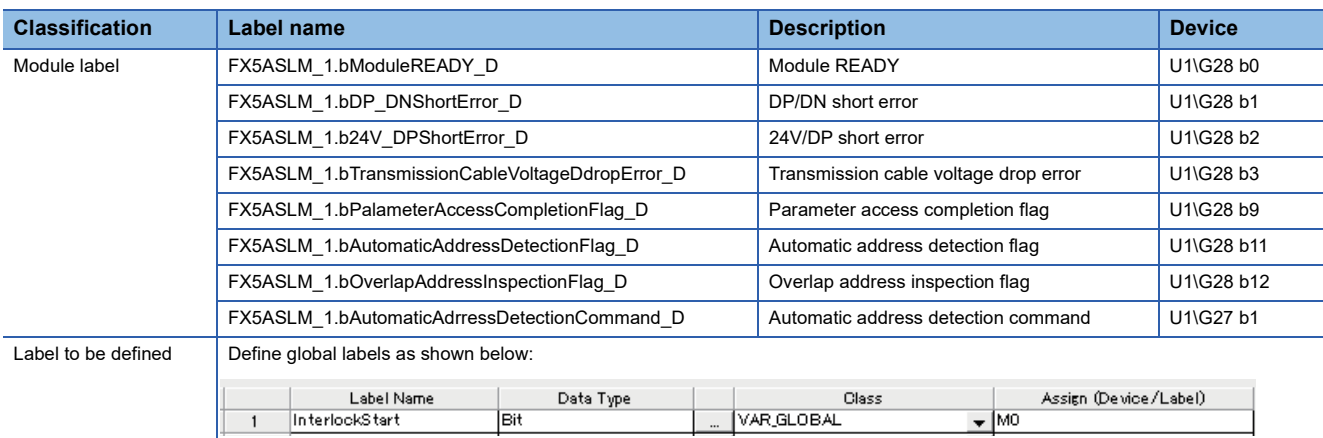

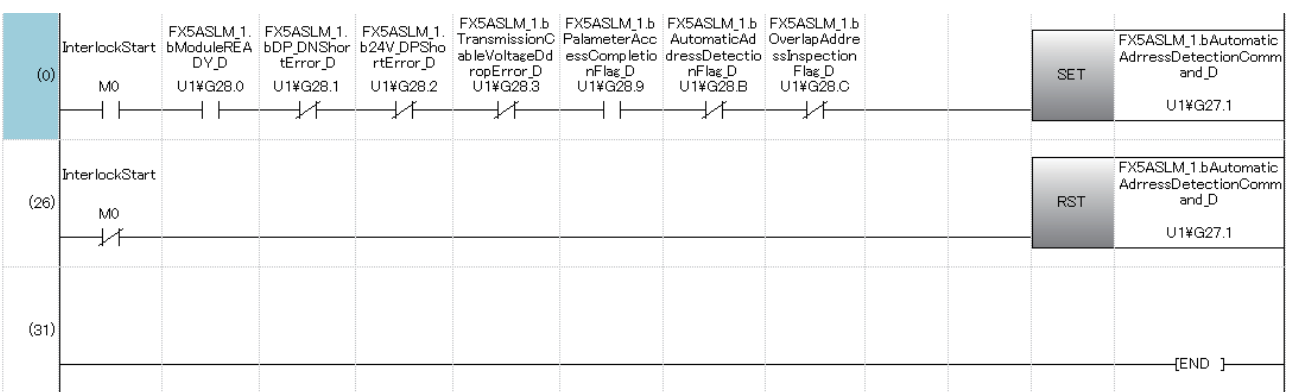

# **8.2 Communication of FX5-ASL-M with Slave Module**

The input signals of the input ASLINKER, stored in 'Input information area' (Un\G0 to Un\G15) of the FX5-ASL-M, are batchtransferred to the device data of the CPU module.

Moreover, the device data of the CPU module is batch-transferred to 'Output information area' (Un\G4096 to Un\G4111) of the FX5-ASL-M, and the output signals are transmitted to the output ASLINKER.

### **System configuration example**

#### **System configuration**

The following system configuration is used to explain communication between the FX5-ASL-M and slave modules.

- CPU module: FX5U CPU module
- AnyWireASLINK system master module: FX5-ASL-M (Module number: 1H)

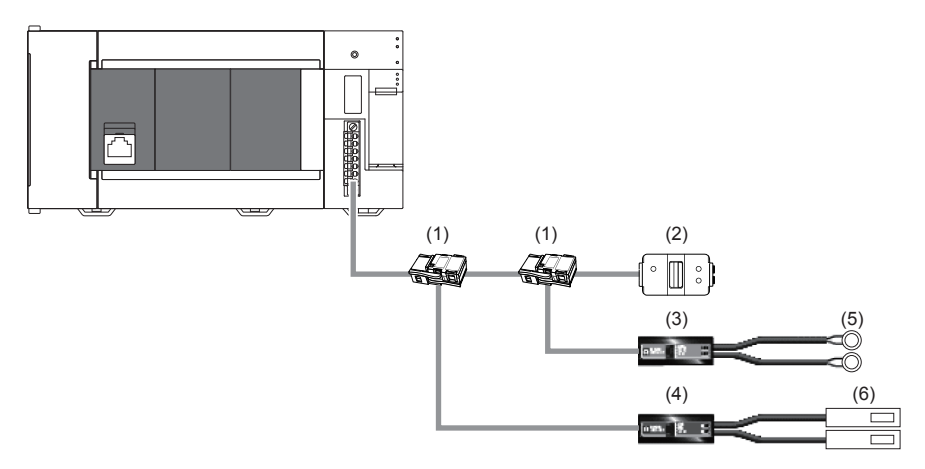

- (1) Link connector
- (2) Terminating unit
- (3) 2-point output ASLINKER
- (4) 2-point input ASLINKER
- (5) LED
- (6) Sensor switch

#### **Correlations between devices**

The following shows the correlations between devices.

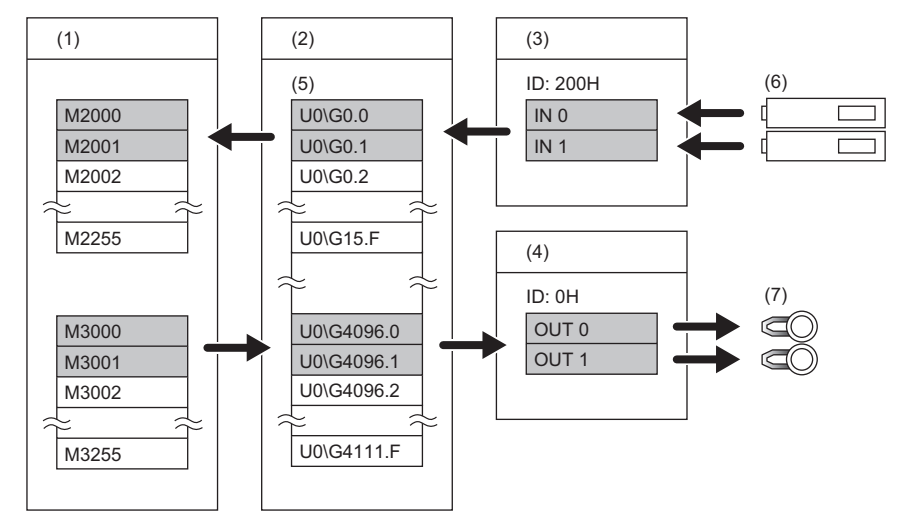

- (1) CPU module
- (2) FX5-ASL-M
- (3) Input ASLINKER: Address 0
- (4) Output ASLINKER: Address 0
- (5) Buffer memory
- (6) Sensor switch
- (7) LED

### **FX5-ASL-M setting**

Connect GX Works3 to the CPU module and set parameters.

- *1.* Set the CPU module as follows.
- $\textcircled{}$  [Project]  $\Rightarrow$  [New]

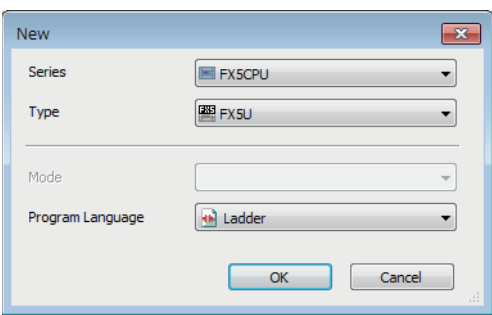

*2.* Click the [OK] button to add the module labels of the CPU module.

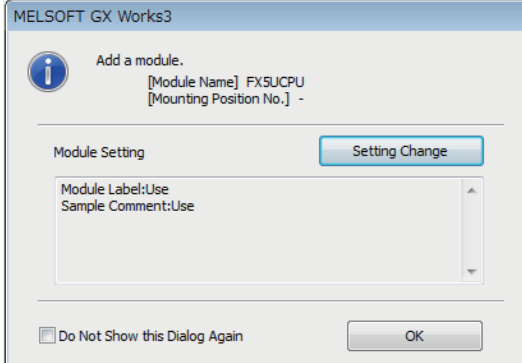

*3.* Set the FX5-ASL-M as follows.

 $\gamma$  [Navigation window]  $\Rightarrow$  [Parameter]  $\Rightarrow$  [Module Information]  $\Rightarrow$  Right-click  $\Rightarrow$  [Add New Module]

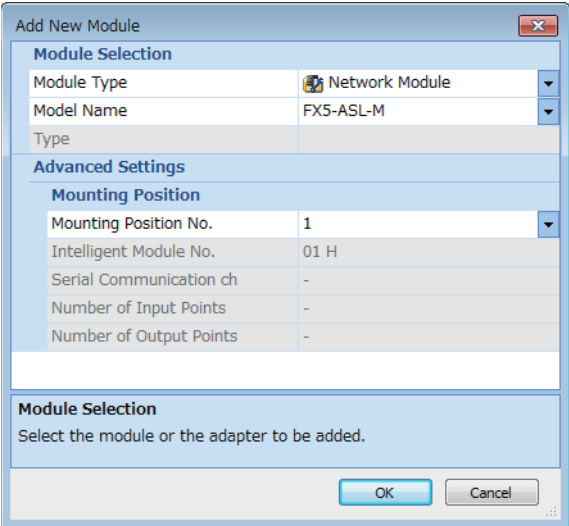

**8**

*4.* Click the [OK] button to add the module labels of the FX5-ASL-M.

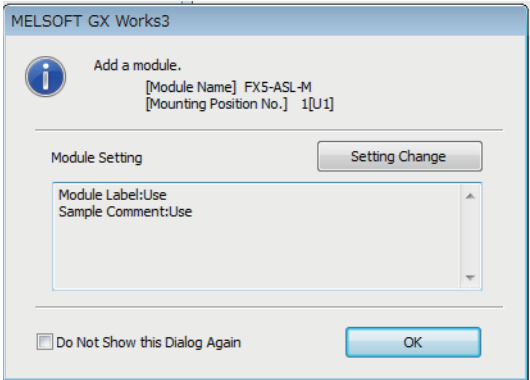

- *5.* Set the items in "Basic setting" as follows.
- ত্ূা [Navigation window]  $\Leftrightarrow$  [Parameter]  $\Leftrightarrow$  [Module Information]  $\Leftrightarrow$  [FX5-ASL-M]  $\Leftrightarrow$  [Module Parameter]  $\Leftrightarrow$  [Basic Settings]

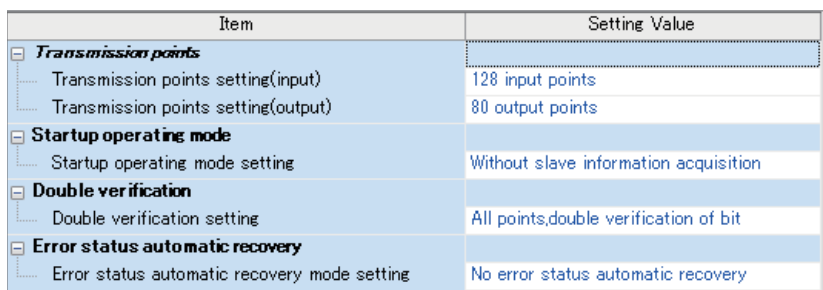

*6.* Write the set parameters into the CPU module, and reset the CPU module or power off and on the system.

 $\mathcal{L}$  [Online]  $\Rightarrow$  [Write to PLC]

 $Point$   $\beta$ 

In this example, default values were used for parameters that are not shown above.

### **Settings of the slave module**

Write addresses to slave modules to register the FX5-ASL-M.

#### **Address setting**

Write addresses to slave modules with an address writer.

- Output ASLINKER: Address 0 (ID: 0000H)
- Input ASLINKER: Address 0 (ID: 0200H)

#### **Automatic address detection**

Keep pressing the SET switch on the FX5-ASL-M until the SET LED turns on.

When the SET LED flashes and then turns off, it indicates that the registration of IDs (addresses) has been completed.

### **Checking the system status**

Check whether the FX5-ASL-M can communicate with the slave modules normally.

The following LED statuses indicate that the communication is established normally.

• LED of the FX5-ASL-M

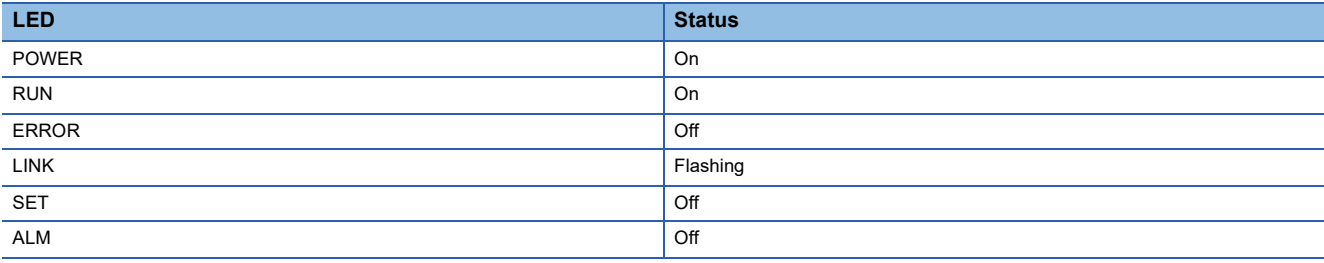

• LED of the ASLINKER

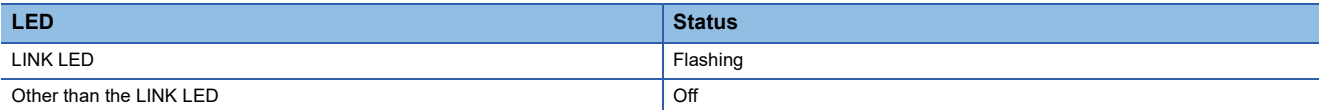

### **Program example**

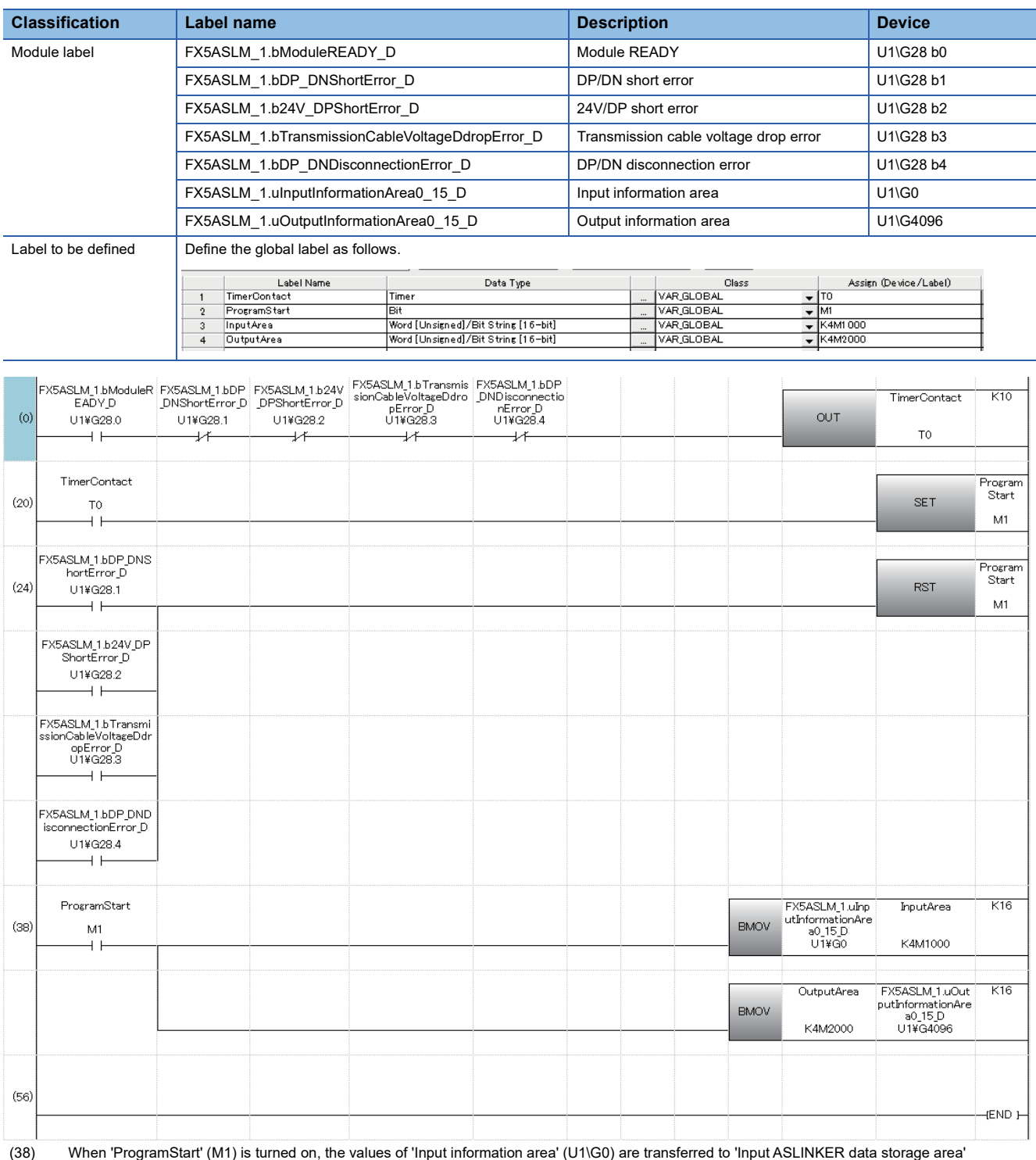

(K4M1000).

The values of 'OutputArea' (K4M2000) are transferred to 'Output information area' (U1\G4096).

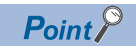

After 'Module READY' (U1\G28 b0) turns on, wait at least one second and start the program.

# **9 TROUBLESHOOTING**

This chapter describes troubleshooting of the FX5-ASL-M.

# **9.1 Checking with LED**

This section describes troubleshooting using LED.

#### **When the POWER LED turns off**

When the POWER LED turns off after powering on the FX5-ASL-M, check the following.

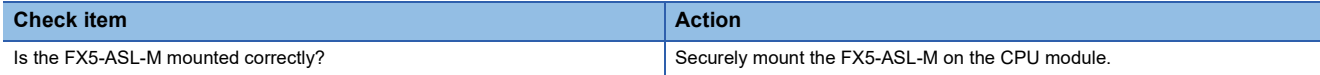

#### **When the RUN LED turns off**

When the RUN LED turns off after powering on the FX5-ASL-M, check the following.

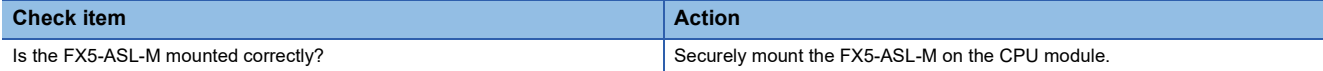

#### **When the ERROR LED turns on**

When the ERROR LED turns on, check the following.

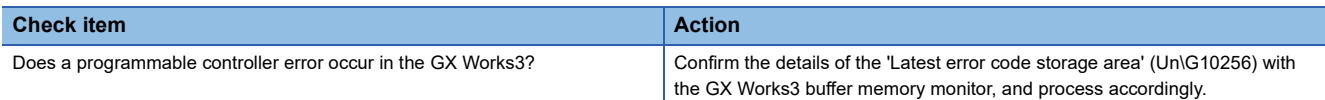

#### <span id="page-66-0"></span>**When the LINK LED turns on or off**

When the LINK LED turns on or off, check the following.

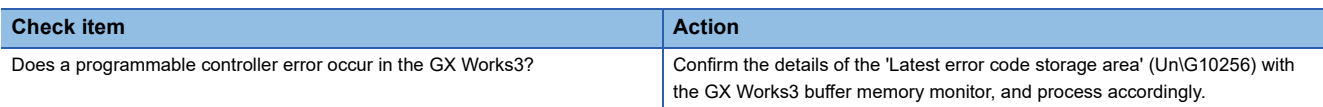

#### **When the ALM LED is flashing at 0.2 second intervals**

When the ALM LED is flashing at 0.2 second intervals, check the following.

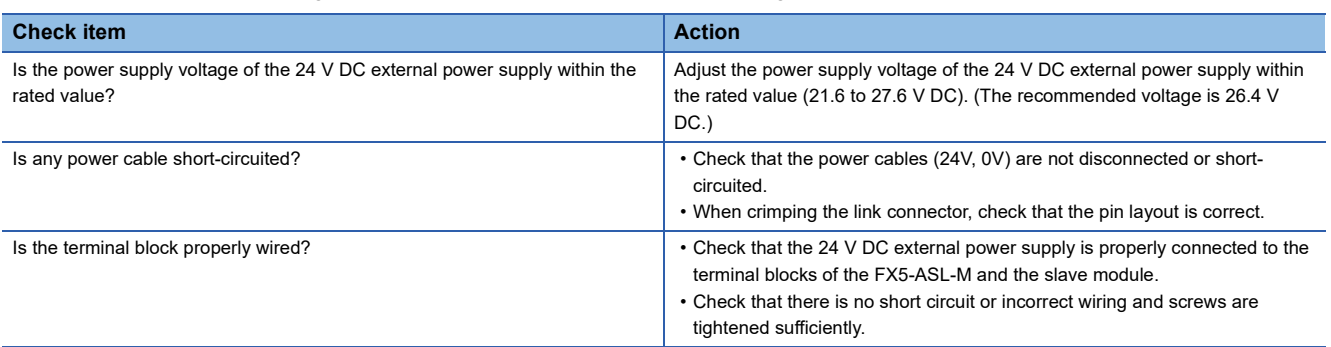

#### **When the ALM LED is flashing at 1 second intervals**

When the ALM LED is flashing at 1 second intervals, check the following.

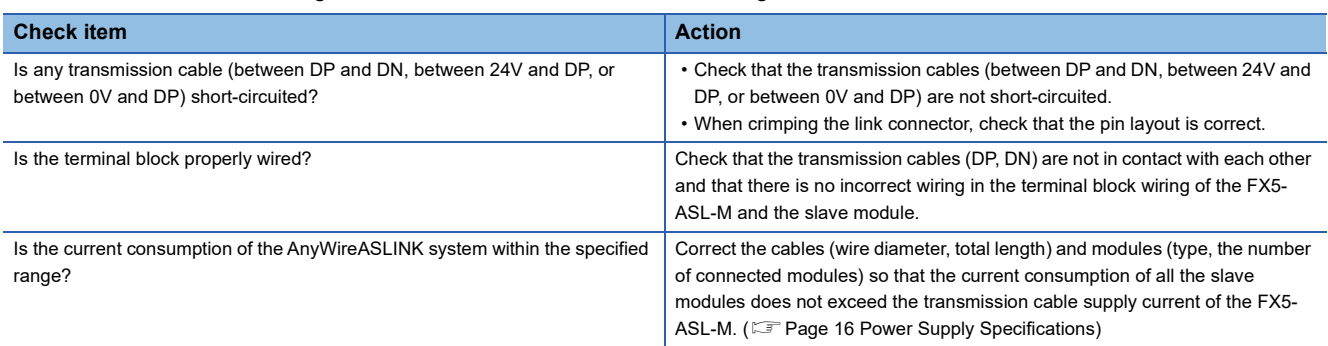

#### **When the ALM LED is on**

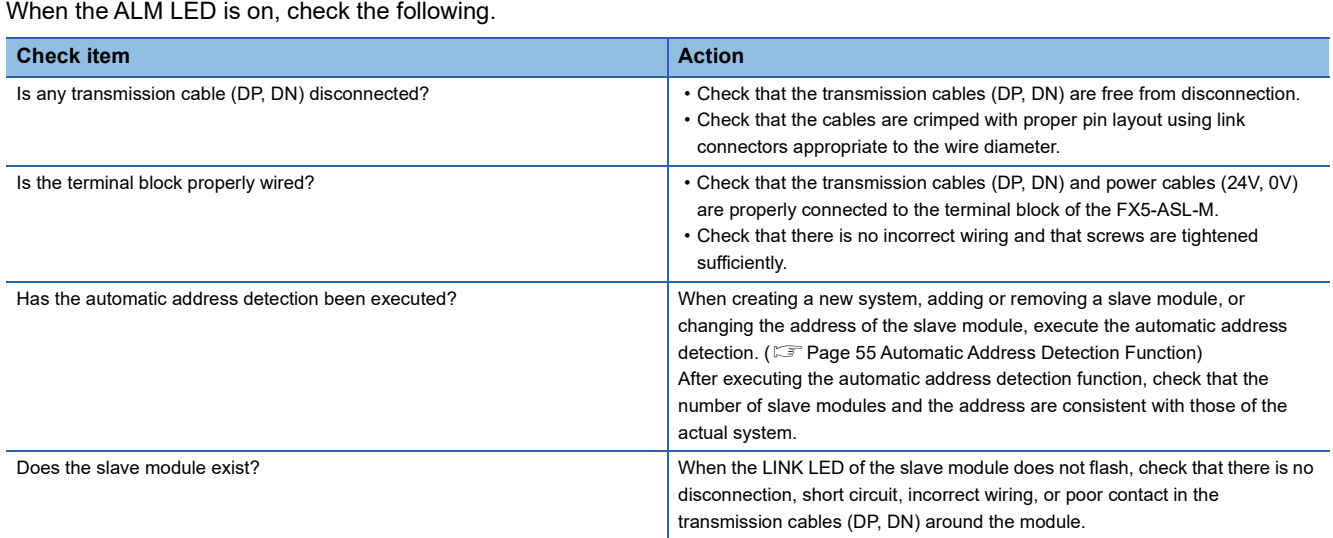

### **When the SET LED is flashing and does not turn off**

When the SET LED is flashing and does not turn off, check the following.

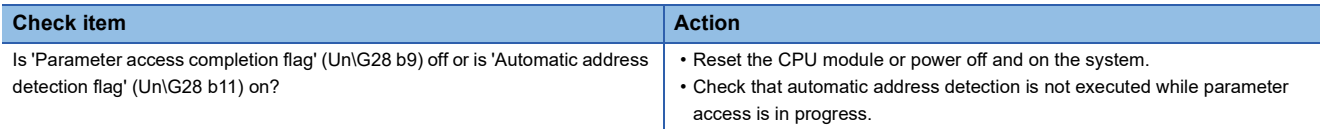

# <span id="page-68-0"></span>**9.2 Checking Module Status**

### **Checking with the buffer memory**

The following shows the check method with the buffer memory.

#### **Check method**

 $\mathcal{L}$  [Online]  $\Rightarrow$  [Monitor]  $\Rightarrow$  [Device/Buffer Memory Batch Monitor]

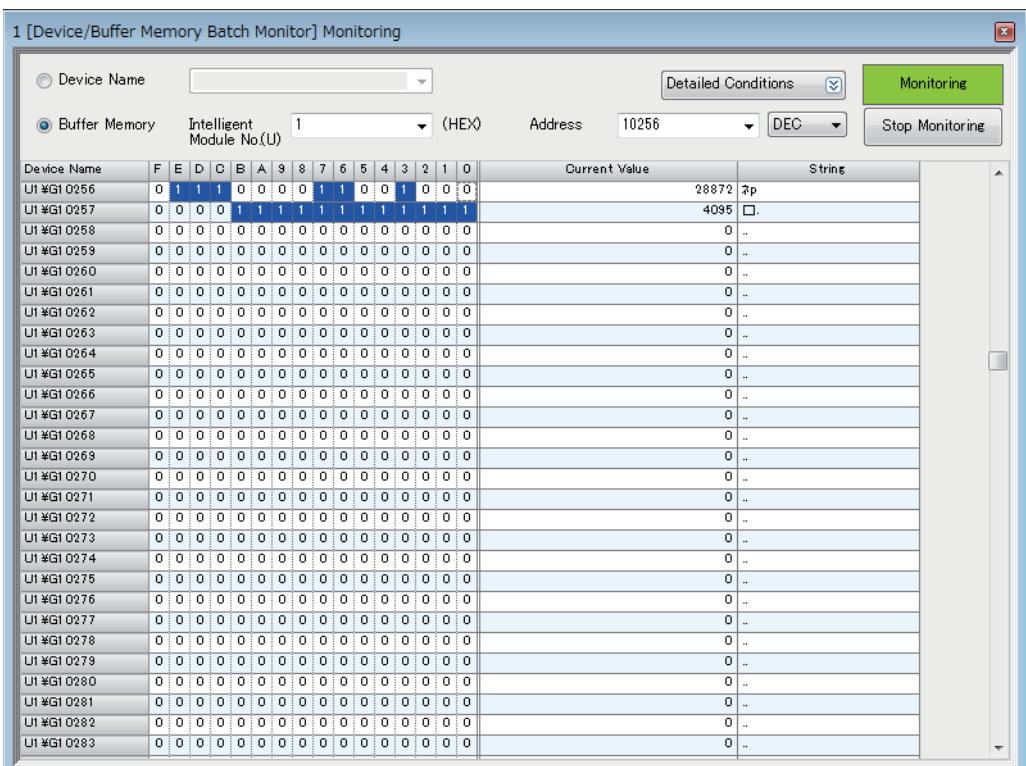

#### **Check item**

For details on the buffer memory, refer to the following.

**F** [Page 75 Buffer Memory](#page-76-0)

#### ■**Check of the error details**

The error code of the FX5-ASL-M is stored in 'Latest error code storage area' (Un\G10256).

#### ■**Check of the error ID area**

The number of error IDs is stored in 'Number of the error IDs' (Un\G8192) and the ID information is stored in 'Error ID information storage area' (Un\G8193 to Un\G8320).

#### ■**Check of the alarm signal area**

The number of slave modules having an error is stored in 'Number of the alarm IDs' (Un\G9984) and the ID information is stored in 'Alarm ID information storage area' (Un\G9985 to Un\G10112).

#### ■**Check of the error details of the slave module**

The details of errors in the slave module are stored in the status details in 'Parameter storage area' (Un\G12288 to Un\G12335).\*1

\*1 Buffer memory addresses when one slave module is connected. For details, refer to the following. **[Page 83 Parameter storage area](#page-84-0)** 

# **9.3 Troubleshooting by Symptom**

This section describes troubleshooting method by symptom. If an error has occurred in the FX5-ASL-M, identify the error cause with GX Works3. ( $\sqrt{P}$  [Page 67 Checking Module Status\)](#page-68-0)

#### **AnyWireASLINK transmission is not available**

When AnyWireASLINK transmission is not available, check the following.

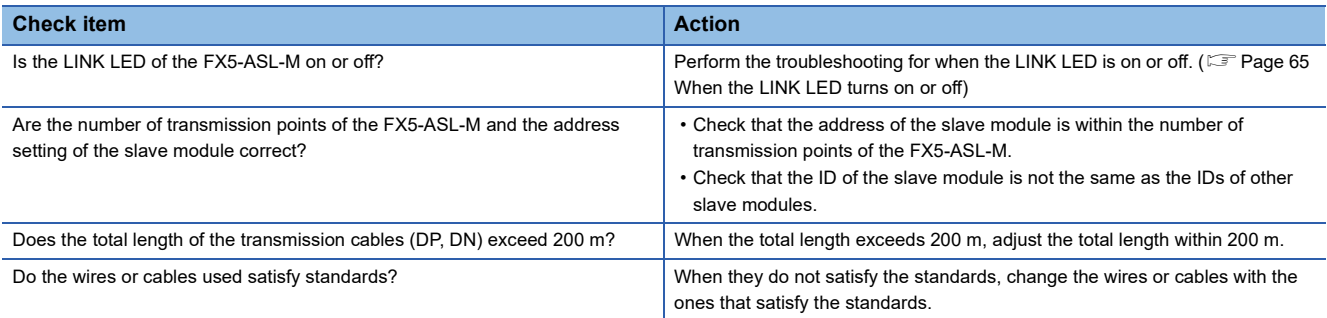

#### **When communication is unstable**

When communications are unstable, check the following.

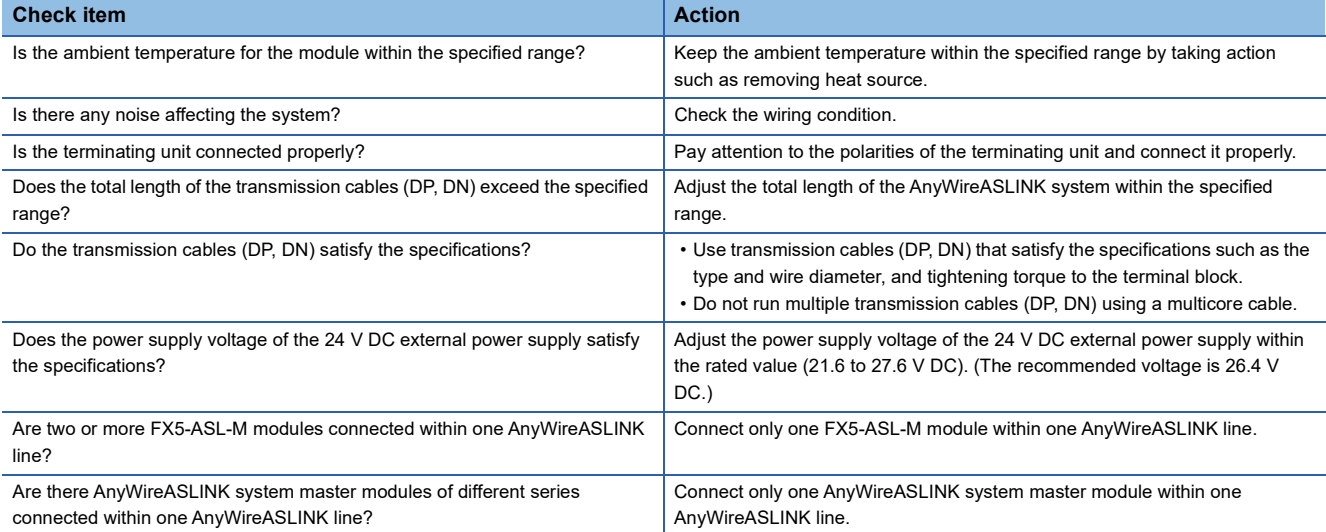

#### **When data of the slave module cannot be checked**

When I/O data and parameter data of the slave module cannot be checked, check the following.

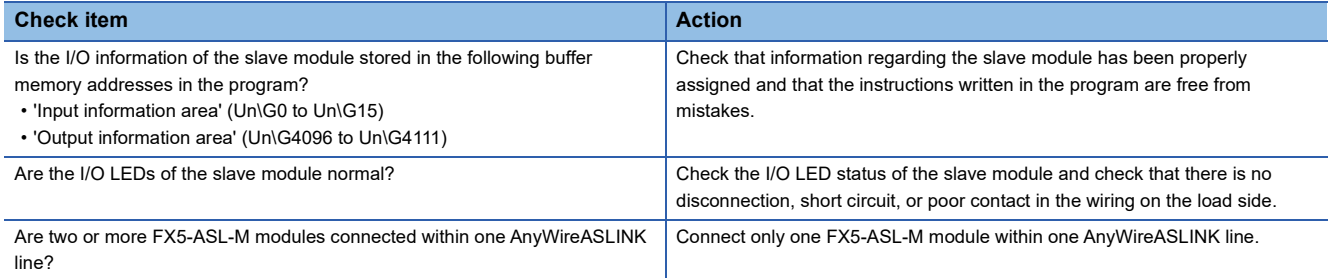

# **9.4 List of Error Codes**

This section describes errors that occur in processing for data communication between the FX5-ASL-M and slave modules and in processing requests from the CPU module, and error codes, error definitions, and causes of the errors, and actions against the errors.

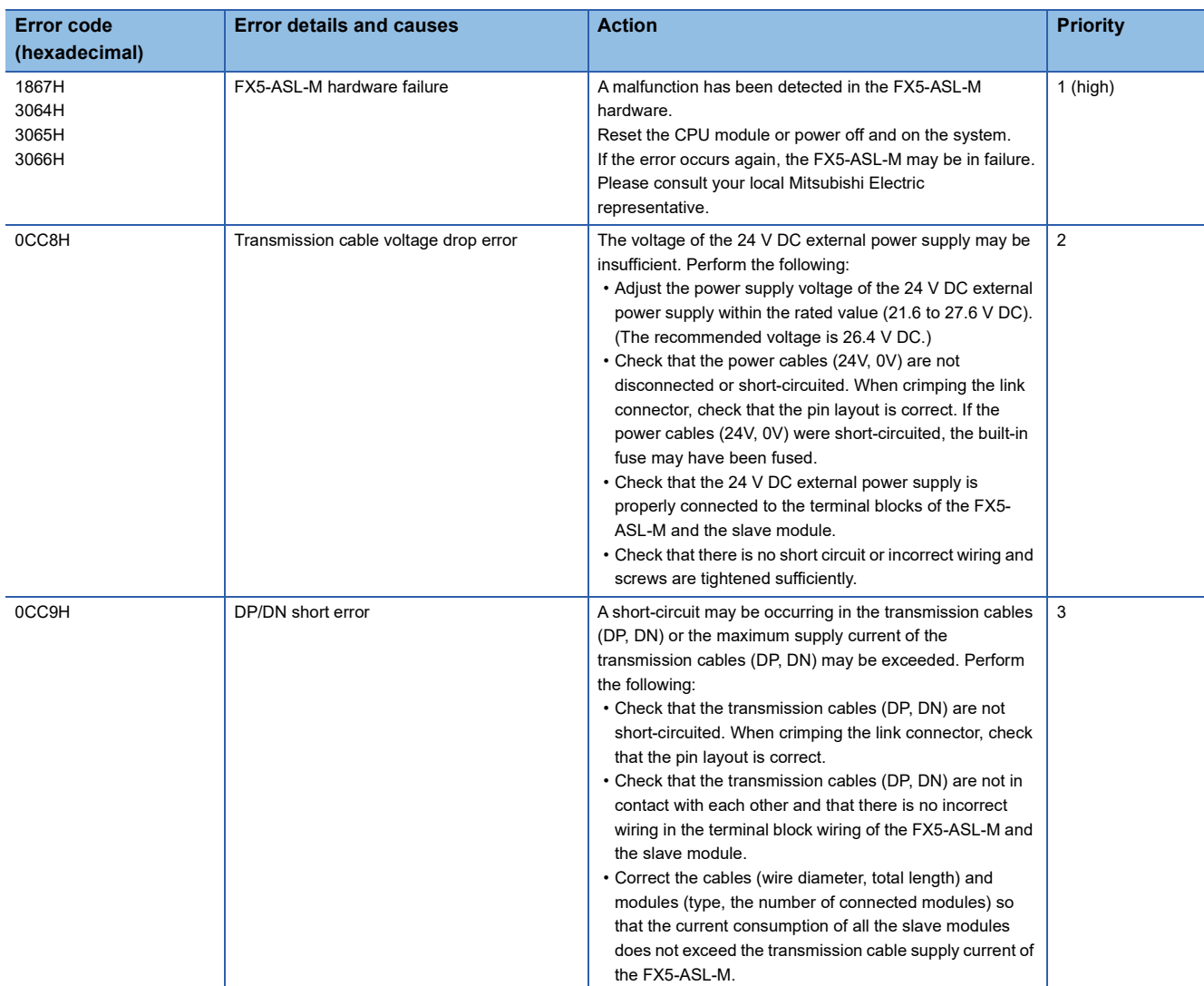

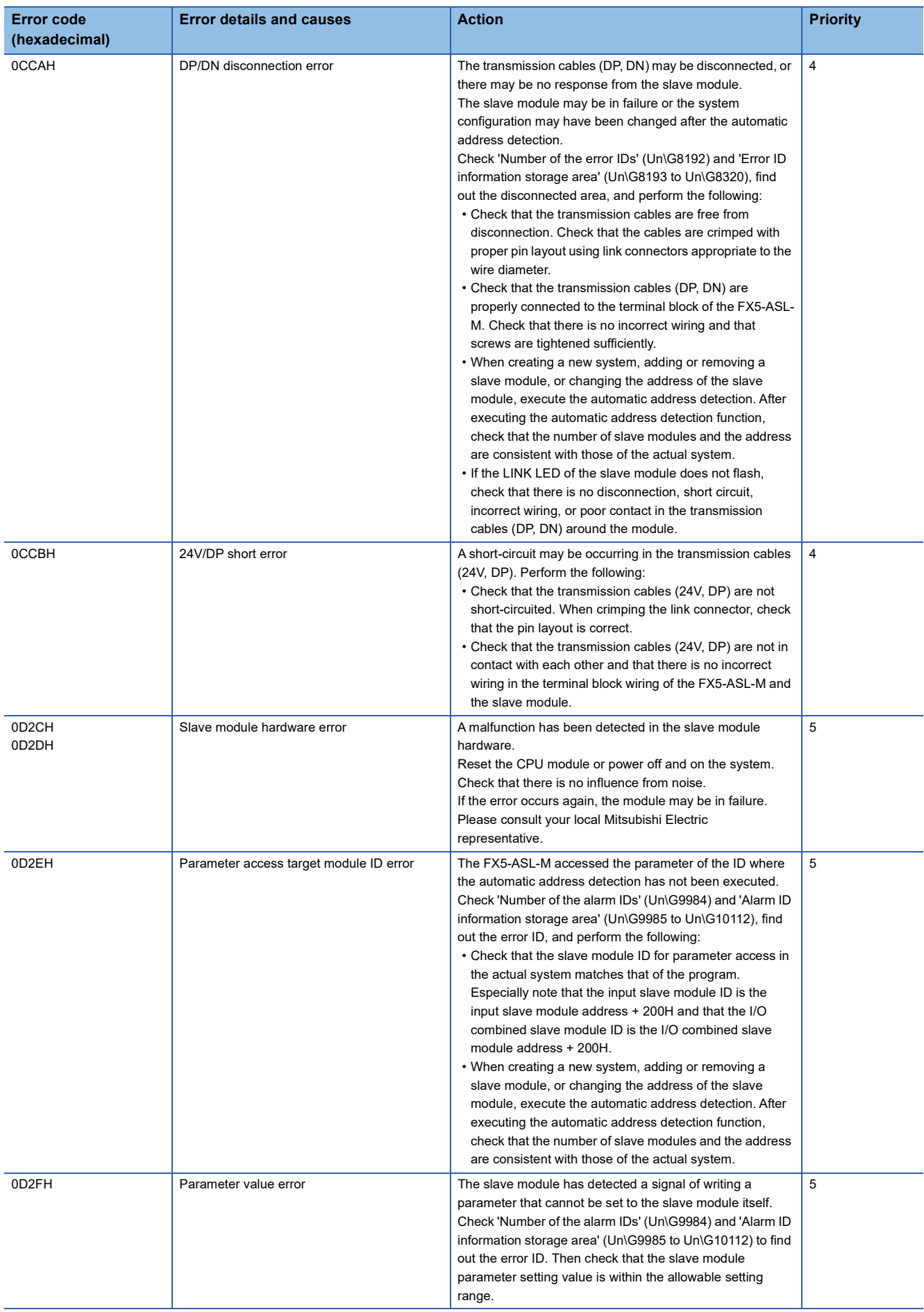
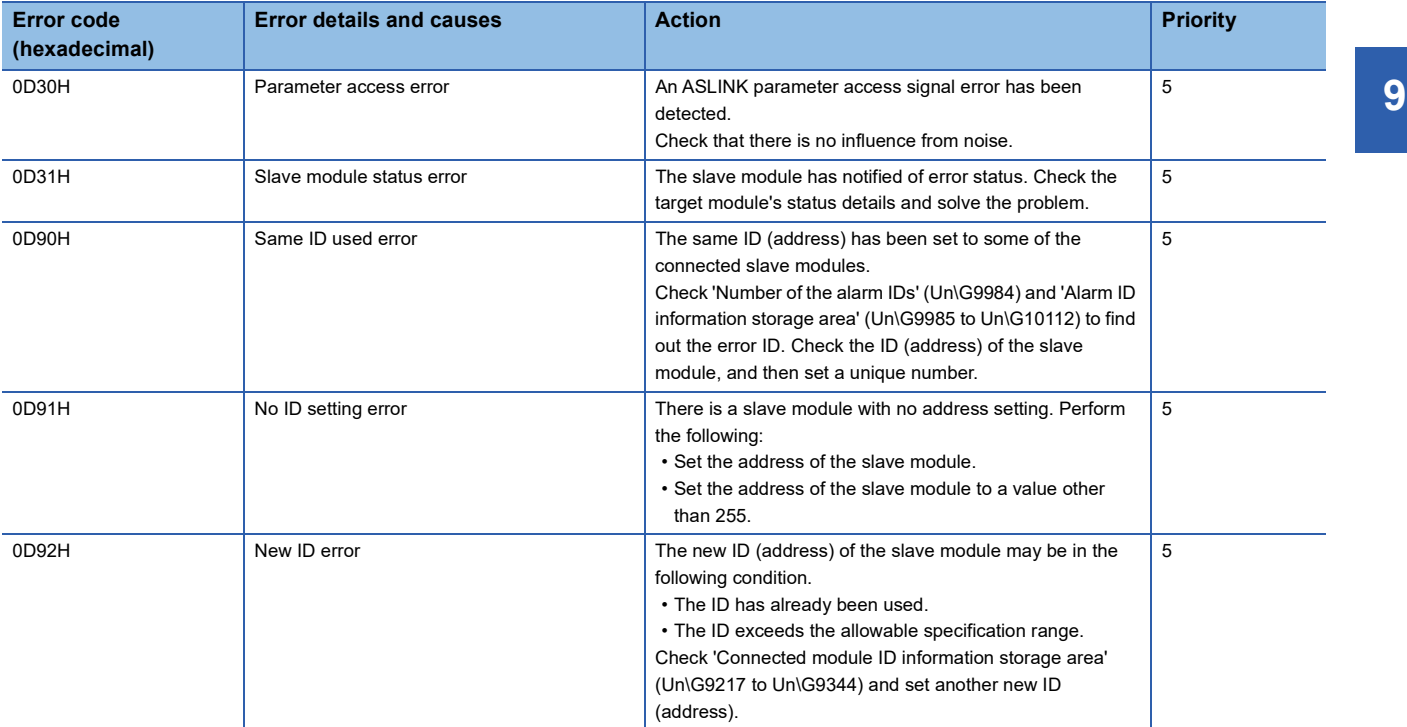

# **APPENDIX**

## **Appendix 1 External Dimensions**

This chapter describes the external dimensions of the FX5-ASL-M.

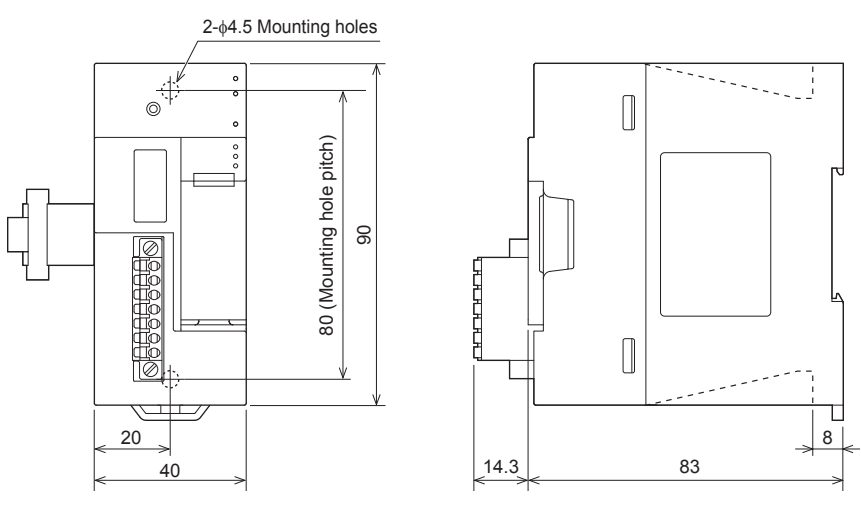

(Unit: mm)

## **Appendix 2 Standards**

## **Certification of UL, cUL standards**

The FX5-ASL-M supports UL (UL, cUL) standards.

UL, cUL file number: E95239

For models that support UL standards, please consult your local Mitsubishi representative.

## **Compliance with EC Directive (CE marking)**

This note does not guarantee that an entire machine produced in accordance with the contents of this note will comply with the following standards.

Compliance to EMC Directive and LVD Directive of the entire mechanical module should be checked by the user/ manufacturer. For more details, please consult your local Mitsubishi representative.

## **Requirement for compliance with EMC Directive**

The following products have shown compliance through direct testing (of the identified standards below) and design analysis (through the creation of a technical construction file) to the European Directive for Electromagnetic Compatibility (2014/30/ EU) when used as directed by the appropriate documentation.

#### **Attention**

This product is designed for use in industrial applications.

#### **Product compatibility**

Type: Programmable controller (open type equipment) Models: FX5 manufactured

from April 1st, 2017 FX5-ASL-M

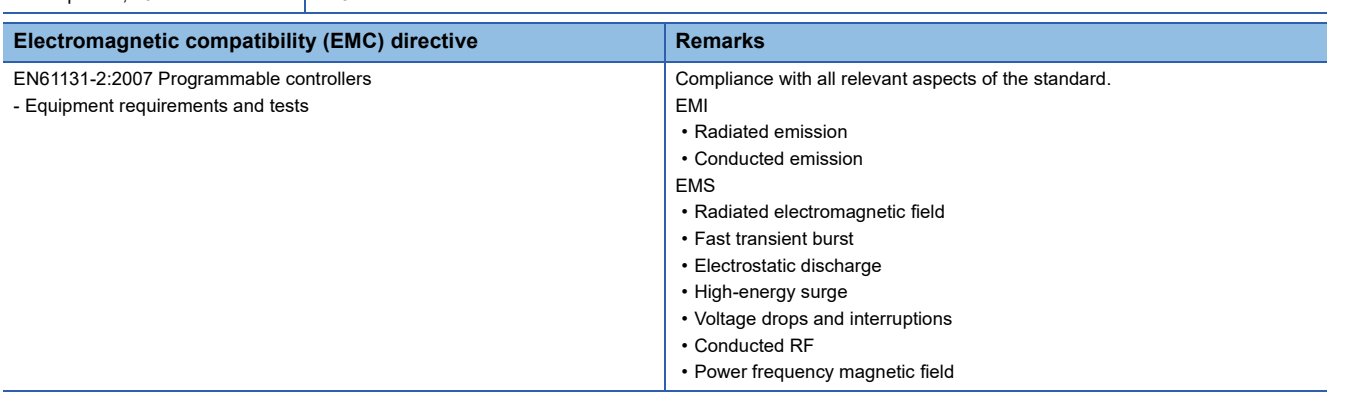

### **Caution for compliance with EC Directive**

#### **Caution for when the FX5-ASL-M is used**

When the FX5-ASL-M is used, attach a ferrite core to the power supply of the CPU module.

Make 2 turns around the ferrite core and attach within approximately 200 mm from the terminal block and connectors of the power cable. (Ferrite core used in Mitsubishi Electric's test: E04SR401938 manufactured by SEIWA ELECTRIC MFG. CO., LTD.)

## **Compliance with UKCA marking**

The requirements for compliance with UKCA marking are the same as that with EC directive (CE marking).

## **Appendix 3 Module Label**

The buffer memory of the FX5-ASL-M can be set using module label.

#### **Structure of the module label**

The module label name is defined with the following structure.

"Instance name"\_"Module number"."Label name"\_D

#### **Ex.**

FX5ASLM\_1.uInputInformationArea\_D

#### ■**Instance name**

The following is the instance name of the FX5-ASL-M.

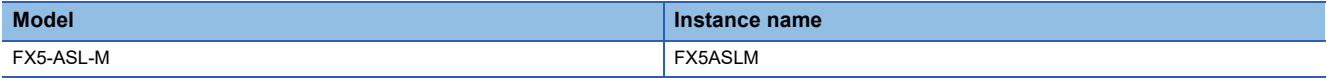

#### ■**Module number**

A sequential number starting with "1" for identifying a module from the one with the same instance name.

#### ■**Label name**

A label name unique to the module.

#### ■**\_D**

This symbol indicates that the module label is for direct access.

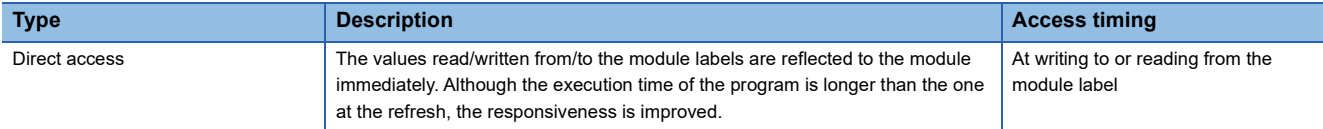

## **Appendix 4 Buffer Memory**

<span id="page-76-0"></span>Buffer memory is for data communications between the FX5-ASL-M and the CPU module or the FX5-ASL-M and slave modules.

When the CPU module is reset or the system is powered off and on, the data in the buffer memory are set back to the default (initial values).

## **List of buffer memory addresses**

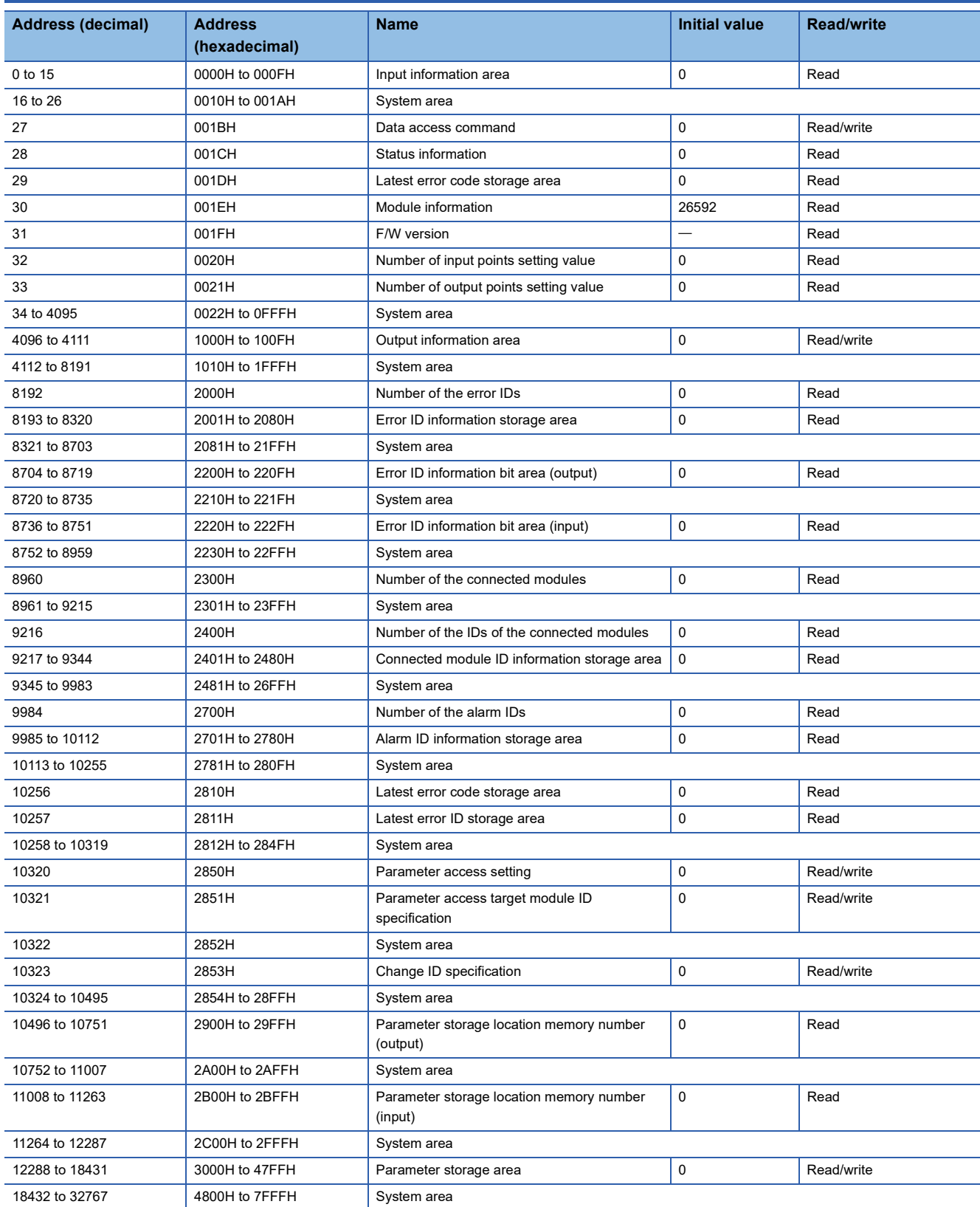

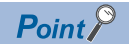

Do not write data to "System area".

Doing so may cause malfunction of the programmable controller system.

## **Details of buffer memory addresses**

#### <span id="page-77-0"></span>**Input information area**

This buffer memory area automatically stores the on/off status of the input signal of the slave module.

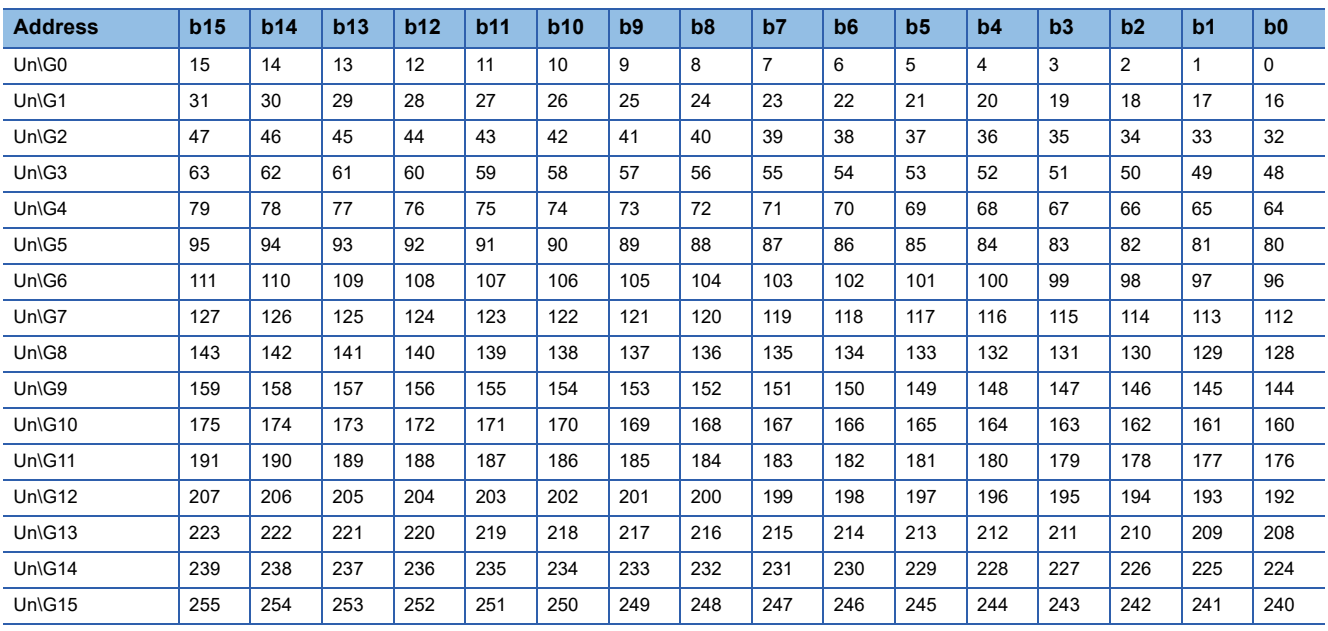

#### ■**Input information area (Un\G0 to Un\G15)**

#### **Ex.**

If a 2-point input slave module (address 10) is connected, the 2 bits from Un\G0.A are occupied for the input signal because the setting address is 10. (b10 and b11 of Un\G0 turn on or off.)

#### **Data access command**

Various data access commands from the CPU module to the FX5-ASL-M are stored as shown below.

#### ■**Data access command (Un\G27)**

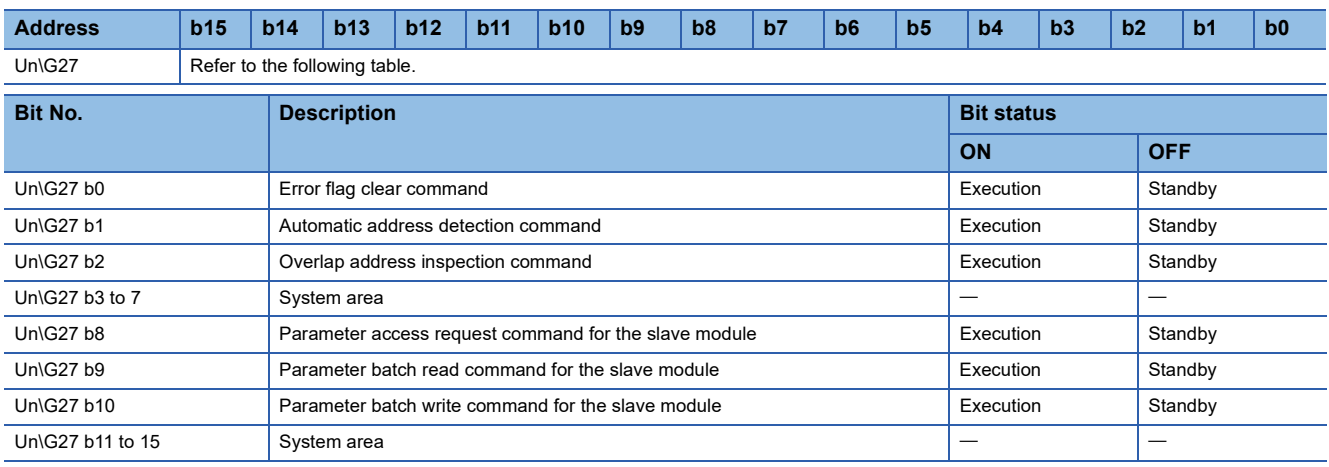

#### **Status information**

The status information of the FX5-ASL-M is stored as shown below.

#### ■**Status information (Un\G28)**

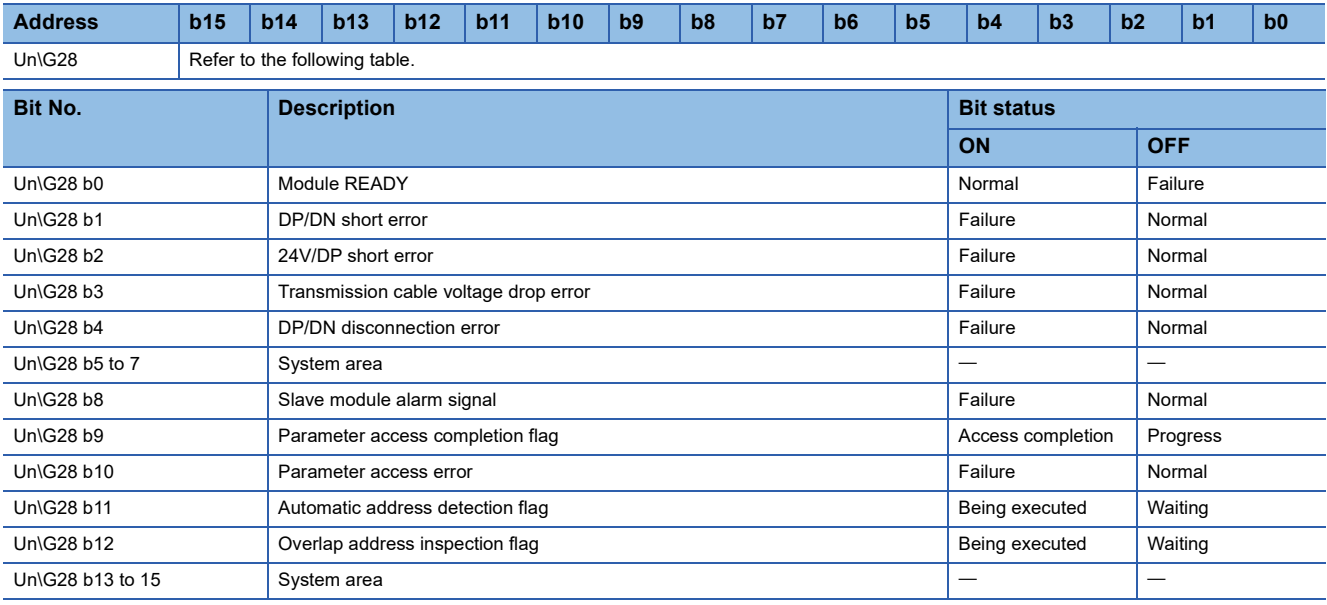

#### <span id="page-78-0"></span>**Latest error code storage area**

#### ■**Latest error code storage area (Un\G29)**

This buffer memory area stores the latest error code detected in the FX5-ASL-M. For details on the error codes, refer to the following.

[Page 69 List of Error Codes](#page-70-0)

#### **Module information**

#### ■**Module information (Un\G30)**

This buffer memory area stores the model code assigned to each individual intelligent function module.

#### **F/W version**

#### ■**F/W version (Un\G31)**

This buffer memory area stores the FX5-ASL-M F/W version.

**Ex.** For Ver.1.000, 1000 (decimal) is stored.

#### **Number of input points setting value**

#### ■**Number of input points setting value (Un\G32)**

This buffer memory area stores the number of input points value set with GX Works3.

#### **Number of output points setting value**

#### ■**Number of output points setting value (Un\G33)**

This buffer memory area stores the number of output points value set with GX Works3.

#### <span id="page-79-2"></span>**Output information area**

When the on/off data of an output signal of a slave module is written from the CPU module, the slave module automatically outputs a signal.

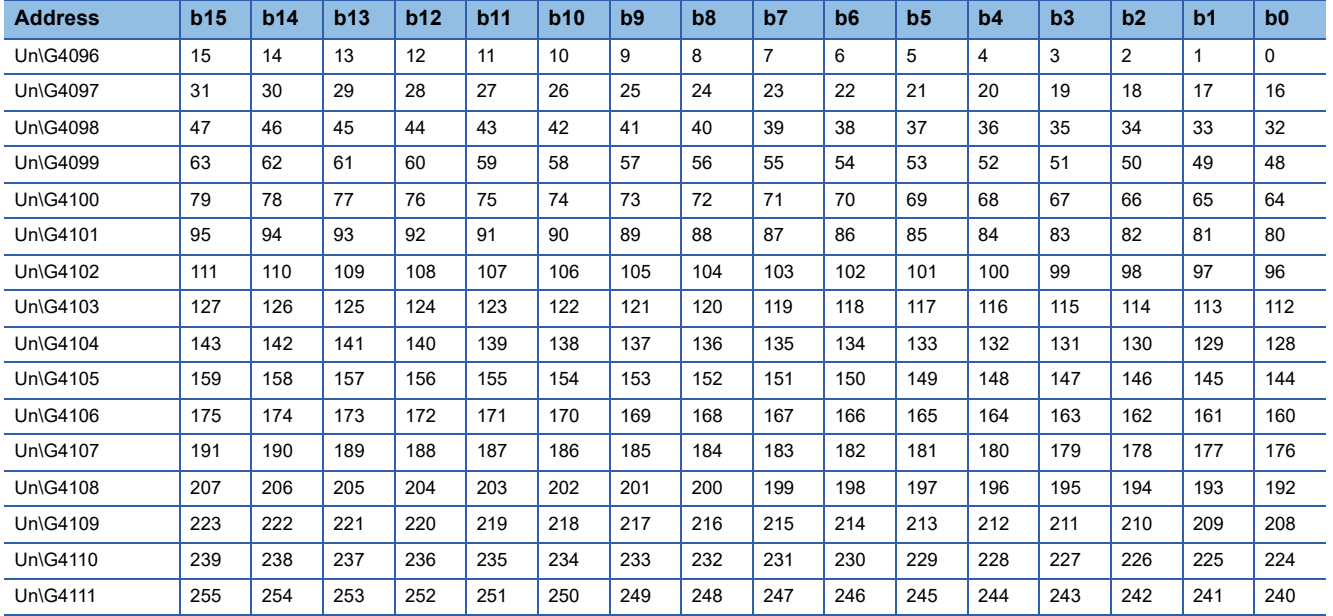

#### ■**Output information area (Un\G4096 to Un\G4111)**

#### **Ex.**

If a 2-point output slave module (address 30) is connected, the 2 bits from Un\G4097.E are occupied for the output signal because the setting address is 30. (b14 and b15 of Un\G4097 turn on or off.)

#### <span id="page-79-1"></span>**Number of the error IDs**

#### ■**Number of the error IDs (Un\G8192)**

This buffer memory area stores the number of error IDs that send no response due to disconnection of the transmission cable (DP, DN) or a failure in the slave module alone among the IDs of the connected modules. (Up to 128 IDs)

The stored values are retained until the power is turned off and on or 'Error flag clear command' (Un\G27 b0) is turned off and on after the error is cleared.

However, if the error status automatic recovery function is enabled, the number of slave modules (number of error IDs) from which errors are cleared automatically decreases.

#### **Data update timing**

After automatic address detection, the data are updated as soon as a response error is detected.

#### <span id="page-79-0"></span>**Error ID information storage area**

#### ■**Error ID information storage area (Un\G8193 to Un\G8320)**

When the transmission cables (DP, DN) are disconnected or an error in a slave module or an error (error code: 0CCAH, 0D30H) occurs, this buffer memory area stores all the error IDs in the ascending order. (Up to 128 IDs)

The IDs to be stored are as follows.

- 0000H to 00FFH: ID of an output slave module
- 0200H to 02FFH: ID of an input slave module or I/O combined slave module

The stored values are retained until the power is turned off and on or 'Error flag clear command' (Un\G27 b0) is turned off and on after the error is cleared.

However, if the error status automatic recovery function is enabled, the ID of a slave module from which an error is cleared turns off automatically.

#### **Data update timing**

After automatic address detection, the data are updated as soon as a response error is detected.

#### <span id="page-80-3"></span>**Number of the connected modules**

#### ■**Number of the connected modules (Un\G8960)**

This buffer memory area stores the number of slave modules detected by automatic address detection. (Up to 128 modules)

#### <span id="page-80-4"></span>**Number of the IDs of the connected modules**

#### ■**Number of the IDs of the connected modules (Un\G9216)**

This buffer memory area stores the number of IDs of the connected modules through automatic address detection. (Up to 128 IDs)

The number of stored IDs is retained even after the power supply is turned off.

#### **Data update timing**

The data are updated at the time of power-on or automatic address detection.

#### <span id="page-80-1"></span>**Connected module ID information storage area**

#### ■**Connected module ID information storage area (Un\G9217 to Un\G9344)**

This buffer memory area stores the ID information of all the slave modules connected to the FX5-ASL-M in the ascending order.

The IDs to be stored are as follows.

- 0000H to 00FFH: ID of an output slave module
- 0200H to 02FFH: ID of an input slave module or I/O combined slave module
- Information of a stored ID is retained even after the power supply is turned off.

#### **Data update timing**

The data are updated at the time of power-on or automatic address detection.

#### <span id="page-80-2"></span>**Number of the alarm IDs**

#### ■**Number of the alarm IDs (Un\G9984)**

When a status error occurs in a slave module or an ID or parameter setting error regarding a slave module occurs, this buffer memory area stores the number of IDs relevant to alarm occurrence. (Up to 128 IDs)

The stored values are retained until the power is turned off and on or 'Error flag clear command' (Un\G27 b0) is turned off and on after the error is cleared.

#### **Data update timing**

The data are updated when the power is turned on or when an alarm has occurred after automatic address detection.

#### <span id="page-80-0"></span>**Alarm ID information storage area**

#### ■**Alarm ID information storage area (Un\G9985 to Un\G10112)**

This buffer memory area stores the ID information of all the slave modules where an alarm has occurred in the ascending order.

The IDs to be stored are as follows.

- 0000H to 00FFH: ID of an output slave module
- 0200H to 02FFH: ID of an input slave module or I/O combined slave module

The stored values are retained until the power is turned off and on or 'Error flag clear command' (Un\G27 b0) is turned off and on after the error is cleared.

#### **Data update timing**

The data are updated when the power is turned on or when an alarm has occurred after automatic address detection.

#### <span id="page-81-0"></span>**Error ID information bit area**

These buffer memory areas show error IDs in units of bits for reference. These areas are used in the same manner as 'Error ID information storage area' (Un\G8193 to Un\G8320).

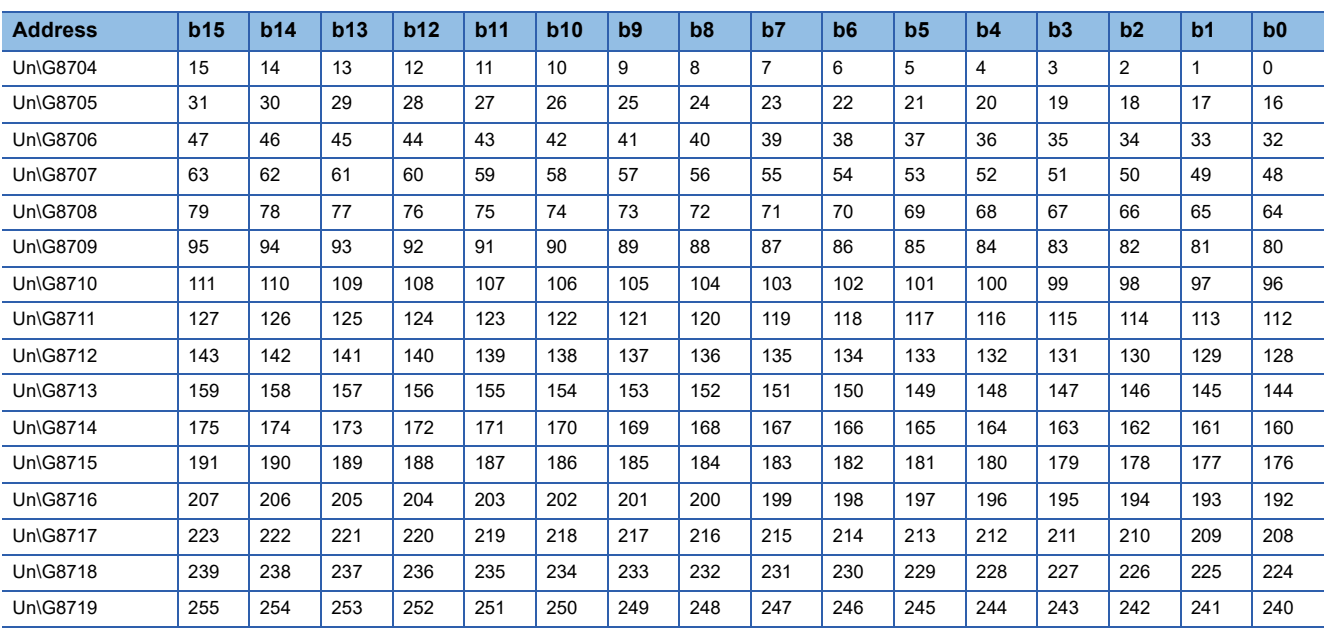

#### ■**Error ID information bit area (output) (Un\G8704 to Un\G8719)**

The bits corresponding to error IDs of an output slave module turn on.

#### ■**Error ID information bit area (input) (Un\G8736 to Un\G8751)**

The bits corresponding to error IDs of an input slave module or I/O combined slave module turn on.

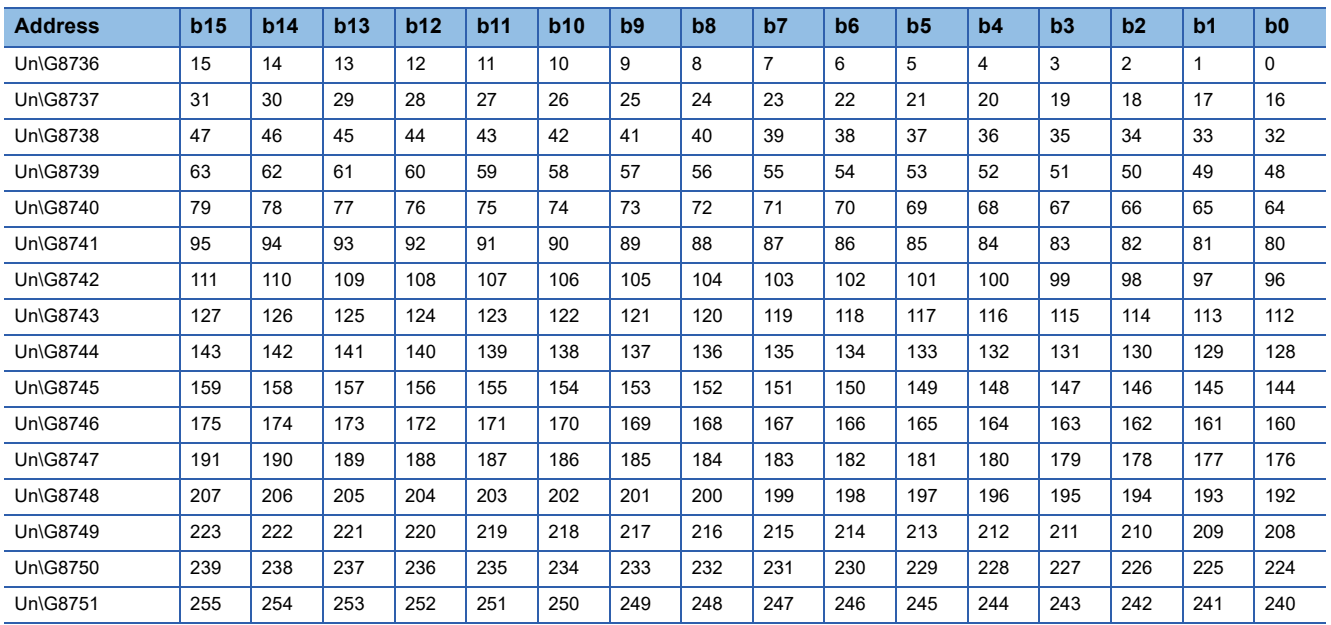

#### <span id="page-82-1"></span>**Latest error code storage area**

#### ■**Latest error code storage area (Un\G10256)**

This buffer memory area stores the latest error code detected in the FX5-ASL-M. For details on the error codes, refer to the following.

[Page 69 List of Error Codes](#page-70-0)

#### <span id="page-82-2"></span>**Latest error ID storage area**

#### ■**Latest error ID storage area (Un\G10257)**

This buffer memory area stores the error ID corresponding to the latest error code that occurred.

• Relation of error code and error ID

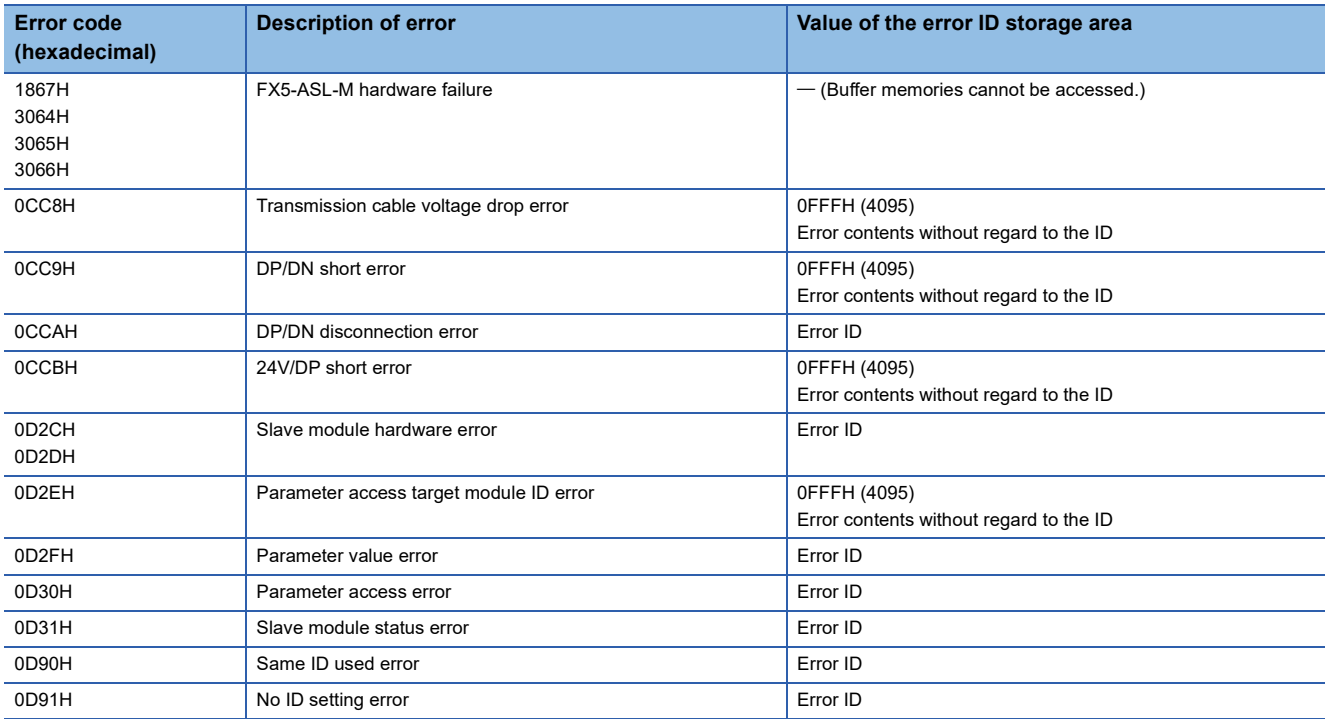

#### <span id="page-82-3"></span>**Parameter access setting**

#### ■**Parameter access setting (Un\G10320)**

Specify the parameter access method. When a value other than those below is stored, the parameter is read.

- 0000H: Read (slave module  $\rightarrow$  FX5-ASL-M  $\rightarrow$  CPU module)
- 0001H: Write (CPU module  $\rightarrow$  FX5-ASL-M  $\rightarrow$  slave module)
- 0002H: Address change (CPU module  $\rightarrow$  FX5-ASL-M  $\rightarrow$  slave module)

#### <span id="page-82-4"></span>**Parameter access target module ID specification**

#### ■**Parameter access target module ID specification (Un\G10321)**

Specify the access ID for accessing the parameters of individual IDs.

Write one of the following to specify the ID.

- 0000H to 00FFH: ID of an output slave module
- 0200H to 02FFH: ID of an input slave module or I/O combined slave module

#### <span id="page-82-0"></span>**Change ID specification**

#### ■**Change ID specification (Un\G10323)**

Specify a new ID (address) with the remote address change function.

Write one of the following to specify the ID.

- 0000H to 00FFH: ID of an output slave module
- 0200H to 02FFH: ID of an input slave module or I/O combined slave module

#### <span id="page-83-1"></span>**Parameter storage location memory number**

This buffer memory area stores the start addresses of the buffer memory areas of the parameter storage areas for each slave modules.

The parameter storage area of each ID has 48 words. (Both Write area and Read area are included)

#### ■**Parameter storage location memory number (output) (Un\G10496 to Un\G10751)**

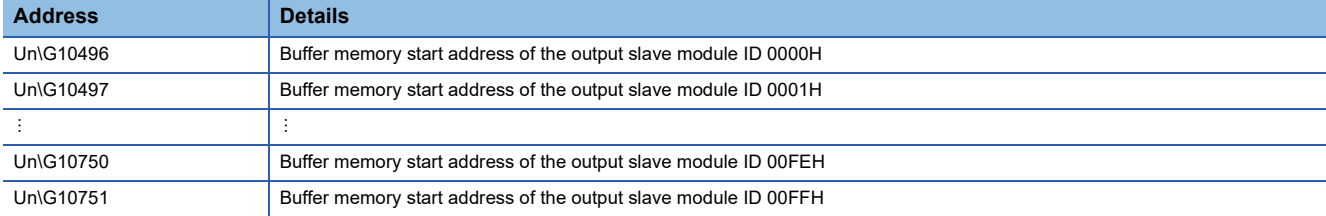

#### ■**Parameter storage location memory number (input) (Un\G11008 to Un\G11263)**

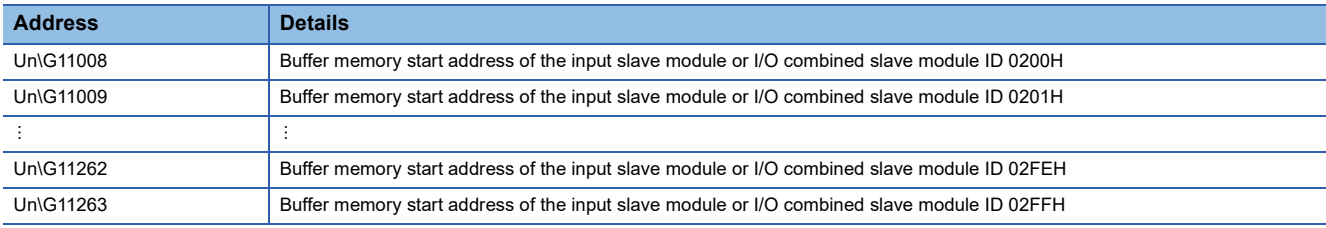

#### **Ex.**

The following table describes the buffer memory areas corresponding to the addresses of slave modules.

- Address 0: Input slave module
- Address 10: Output slave module
- Address 100: Output slave module

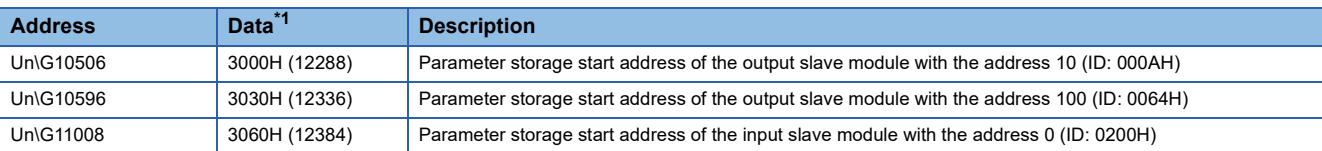

<span id="page-83-0"></span>\*1 Data stored in the buffer memory address

For example, when "3000H" is stored in the buffer memory address "Un\G10506", it indicates that parameters are stored in the buffer memory addresses "Un\G12288 to Un\G12335".

Point $\beta$ 

For the parameter storage location memory number of a non-existing ID, 0000H is stored.

#### <span id="page-84-0"></span>**Parameter storage area**

This buffer memory area stores parameters for slave modules with IDs.

#### ■**Parameter storage area (Un\G12288 to Un\G18431)**

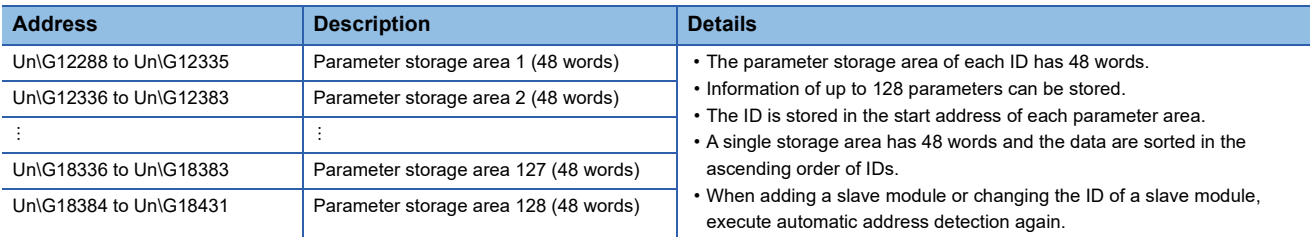

**Ex.**

When five slave modules are connected, the buffer memory addresses of the parameter storage areas are as follows.

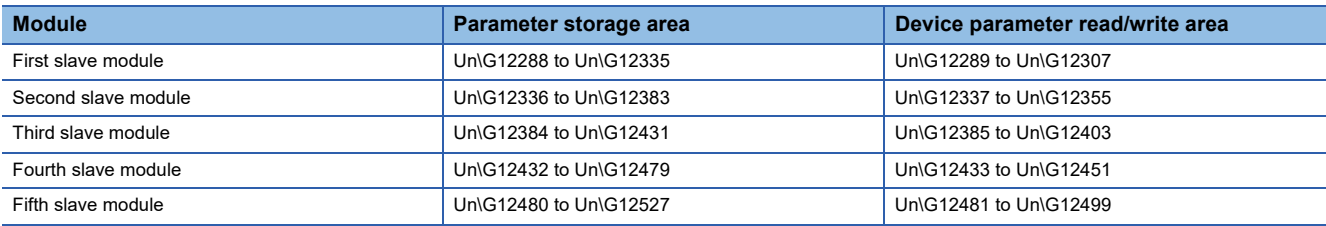

#### $Point<sup>°</sup>$

The parameter of the slave module is moved over in order of ID and stored in 'Parameter storage area' (Un\G12288 to Un\G18431) after the automatic address detection function is executed.

Because of this, the address of the parameter storage area for the slave module later than the ID where the slave module is added or deleted in the AnyWireASLINK system is changed. (The parameter of a non-existing ID is deleted and displayed.)

Therefore, the address of the slave module later than the ID where the slave module is added or deleted must be changed when a program is created with buffer memory addresses directly specified. (This also applies if the ID is changed and sorting order is switched.)

With 'Parameter storage location memory number (output)' (Un\G10496 to Un\G10751) or 'Parameter storage location memory number (input)' (Un\G11008 to Un\G11263), a program that reads/writes the parameter can be created without considering the addition or deletion of slave modules.

#### <span id="page-85-0"></span>■**48-word structure (details on parameter storage area)**

The parameter storage area 1 (Un\G12288 to Un\G12335) is given as an example of the 48-word structure below.

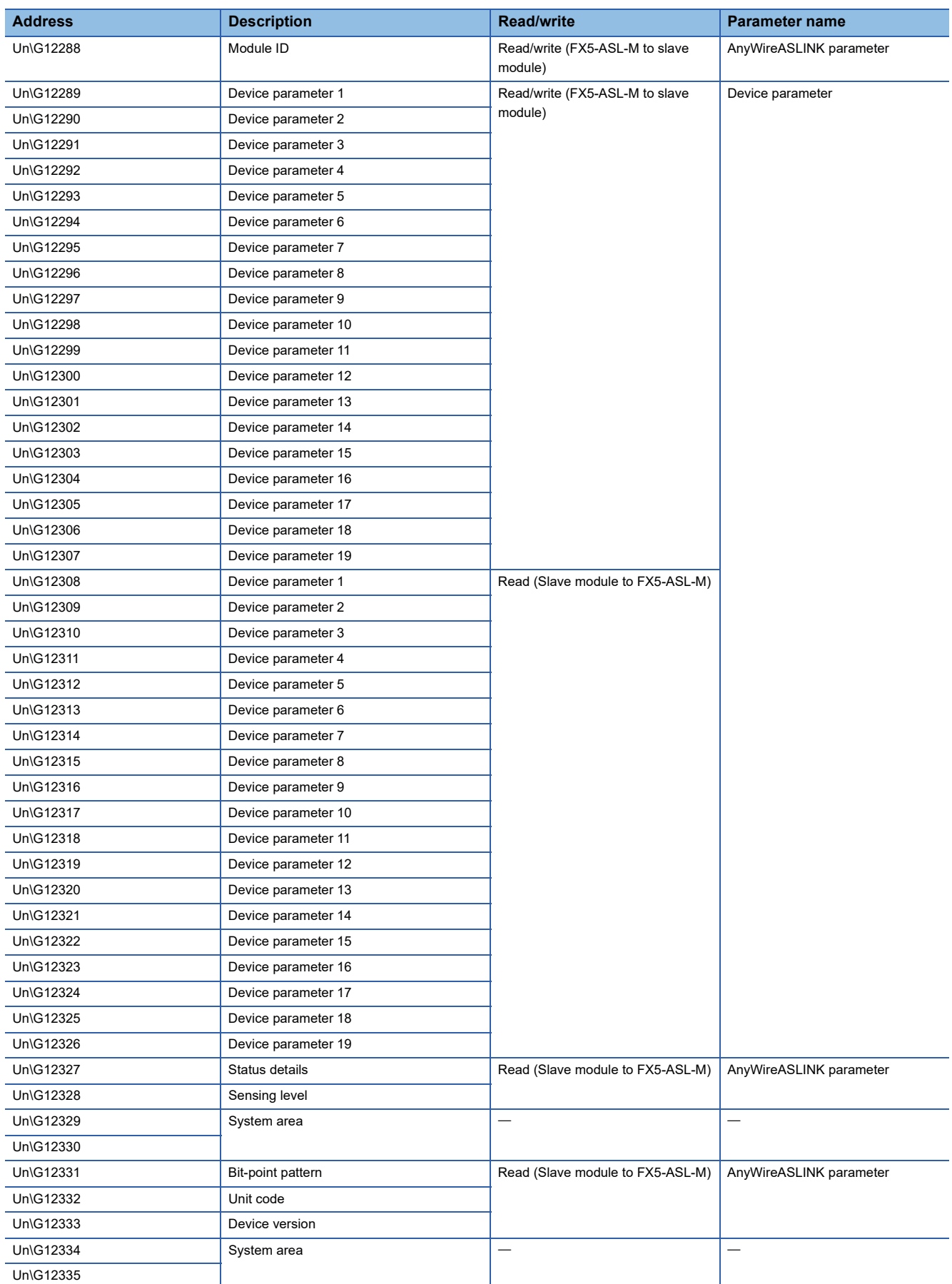

#### ■**Parameters**

Each slave module has the following types of parameters:

<span id="page-86-2"></span>• Device parameter (19 types)

These parameters are unique to each slave module. The contents of the parameters vary depending on the types of slave modules. For details, refer to the specifications of the slave module.

<span id="page-86-1"></span>• AnyWireASLINK parameter (3 types)

These parameters are common to all the slave modules connected to AnyWireASLINK.

<span id="page-86-5"></span><span id="page-86-3"></span>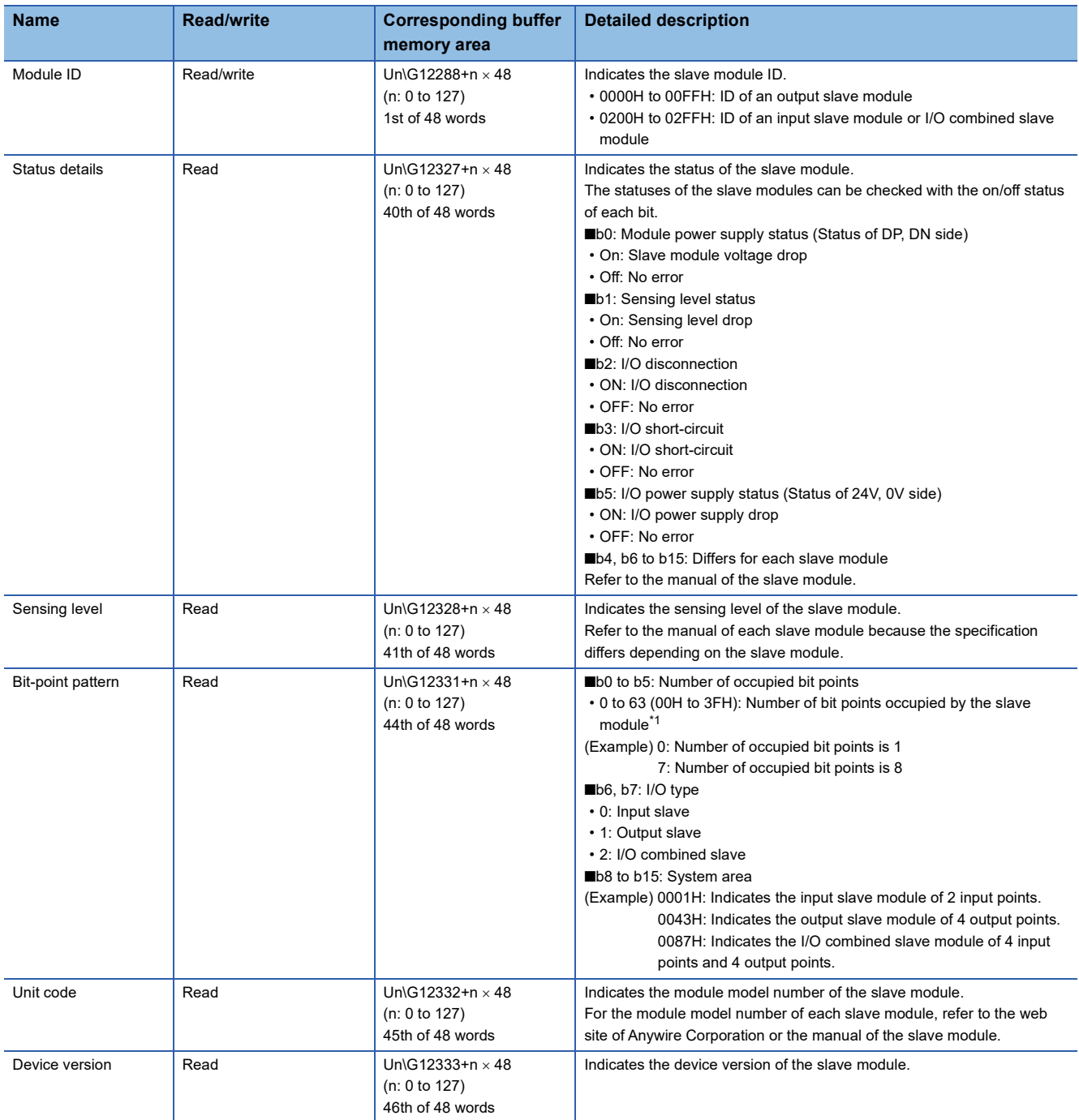

<span id="page-86-4"></span><span id="page-86-0"></span>\*1 The read value+1 is the number of occupied bit points. For the I/O combined slave module, the number of points is a value adding the number of input points and the number of output points.

## **Appendix 5 Processing Time**

This section describes the processing time related to the transmission of AnyWireASLINK.

## <span id="page-87-0"></span>**Transmission cycle time**

<span id="page-87-1"></span>In the transmission cycle time, I/O data of the FX5-ASL-M and all the slave modules is updated.

The following table lists the transmission cycle times of the FX5-ASL-M.

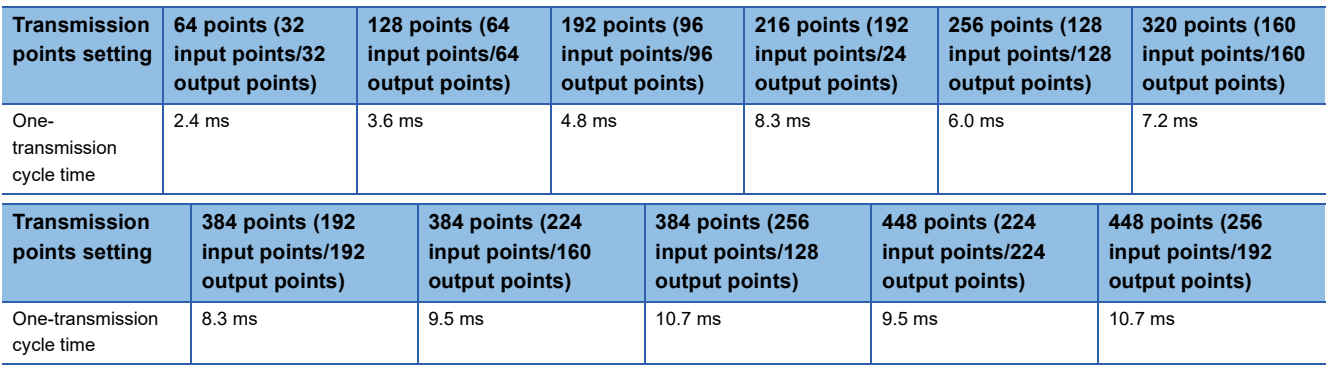

## **Update timing of I/O data**

#### **Input**

Unless the FX5-ASL-M receives the same data twice successively, data in the input area is not updated.

A minimum of one-transmission cycle time and a maximum of two-transmission cycle time are required as data response time.

Therefore, when input data is shorter than two-transmission cycle time, the input data may not be captured depending on the timing.

To ensure the response, provide an input signal that is longer than two-transmission cycle time.

#### ■**Case of minimum data response time**

If no change is detected in input data between two sampling timings, communication in one-transmission cycle time is possible.

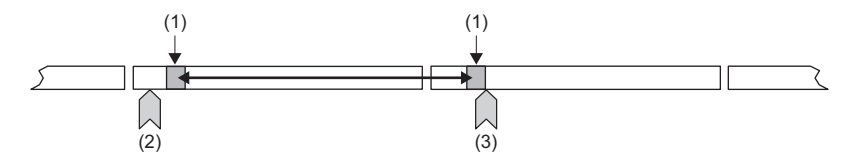

(1) Sampling timing (2) Change of the input data

(3) Update of the input data

#### ■**Case of maximum data response time**

The input data is changed after a sampling, and thus the next sampling will be the first data reception. Time equivalent to twotransmission cycle time is required.

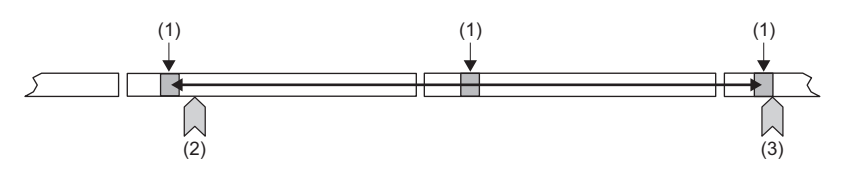

(1) Sampling timing

(2) Change of the input data

(3) Update of the input data

#### **Output**

As the double verification is executed on the slave module side, the time required is the same as that for input, namely a minimum of one-transmission cycle time and a maximum of two-transmission cycle time.

### **Response delay time**

The following shows the response delay time of input and output.

#### <span id="page-88-0"></span>**Input response delay time**

The figure below shows the time from a signal input to the slave module to turning on or off of a device of the CPU module. The input response delay time is the total of  $\bullet$  to  $\bullet$  in the following figure.

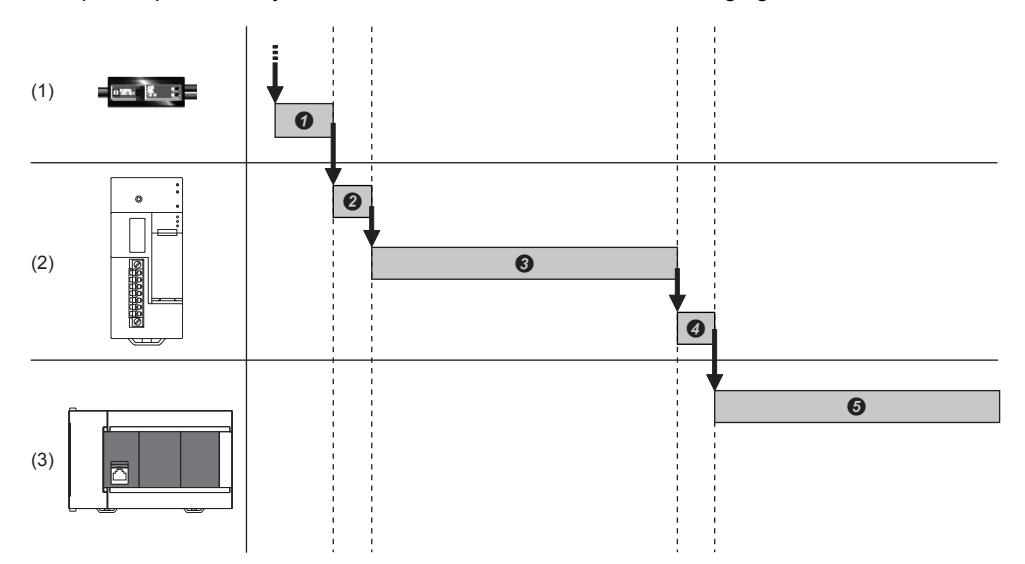

- (1) Slave module
- (2) AnyWireASLINK
- (3) CPU module

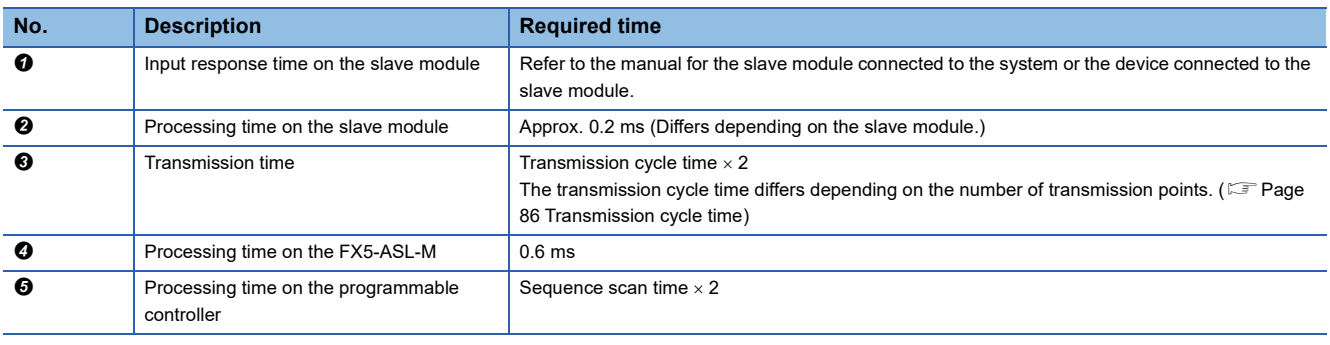

#### <span id="page-89-0"></span>**Output response delay time**

The figure below shows the time from turning on or off of a device of the CPU module to turning on or off of an output of a slave module.

The output response delay time is the total of  $\bullet$  to  $\bullet$  in the following figure.

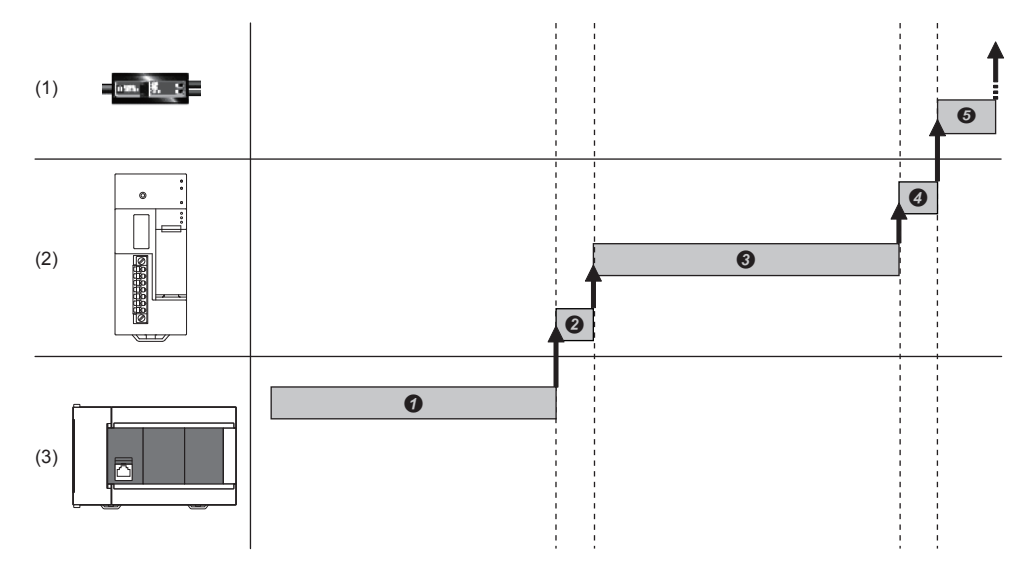

- (1) Slave module
- (2) AnyWireASLINK
- (3) CPU module

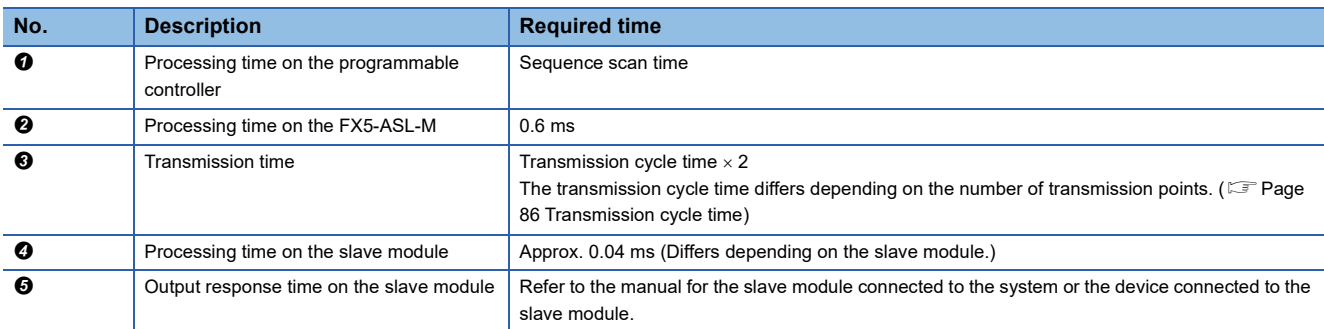

### **Parameter access response time**

The parameters of AnyWireASLINK provide monitoring information of slave modules or the entire system and setting information of the slave modules.

Parameter data is synchronized between the buffer memory of the FX5-ASL-M and slave modules at a cycle different from that of the I/O data.

Use the following calculation formulas to obtain the parameter access response time.

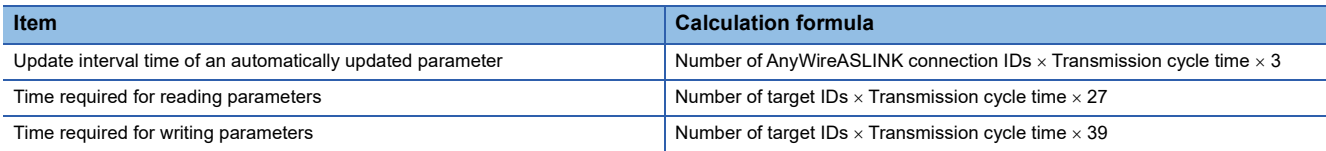

## **Appendix 6 Added and Enhanced Functions**

The following chart shows the added or changed functions of FX5-ASL-M with supported version information.

The firmware version can be confirmed with module diagnosis (CPU diagnosis). Refer to the following manuals for details on diagnosing the module (CPU diagnosis).

MELSEC iQ-F FX5S/FX5UJ/FX5U/FX5UC User's Manual (Hardware)

Refer to the LaGX Works3 Operating Manual for details on the software version.

#### **FX5UJ CPU module**

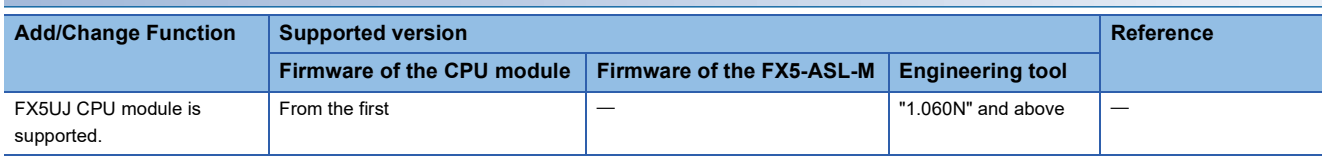

#### **FX5U/FX5UC CPU module**

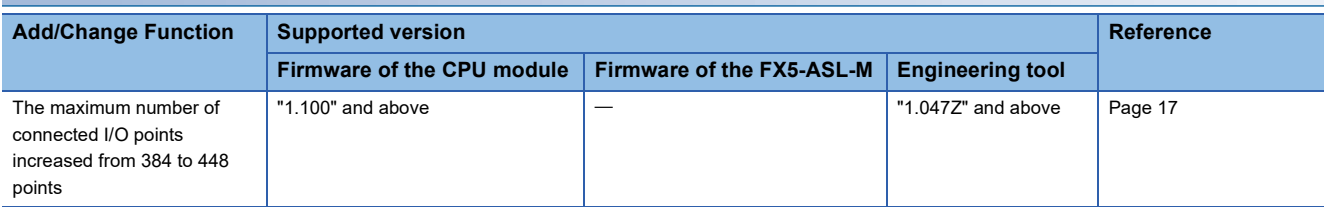

## **INDEX**

#### **0 to 9**

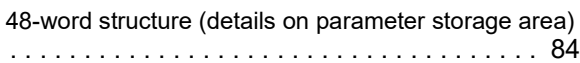

#### **A**

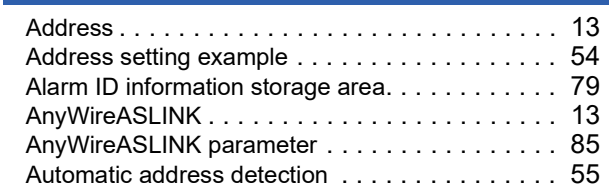

#### **B**

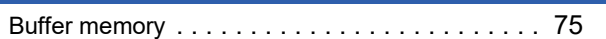

## **C**

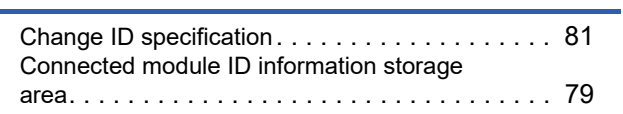

## **D**

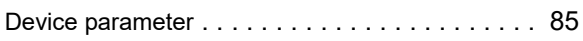

## **E**

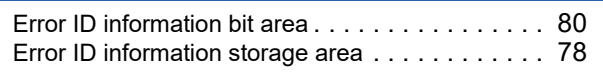

## **I**

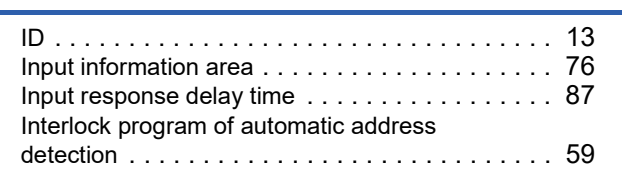

## **L**

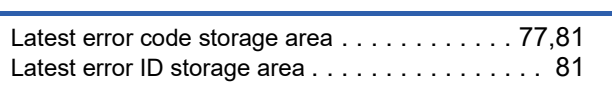

## **M**

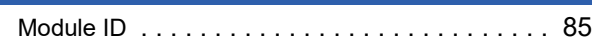

#### **N**

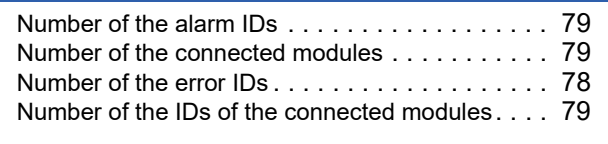

### **O**

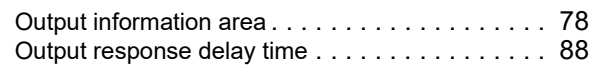

### **P**

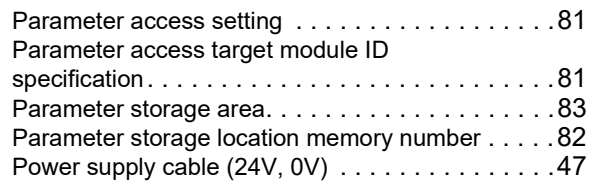

### **R**

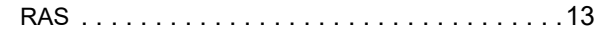

## **S**

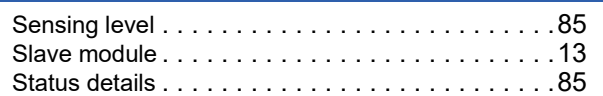

### **T**

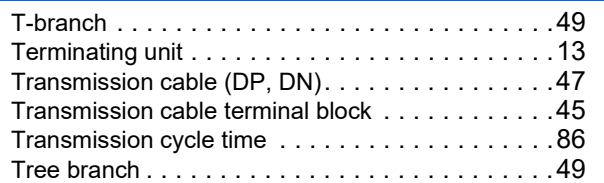

### **W**

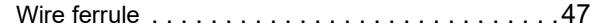

## **REVISIONS**

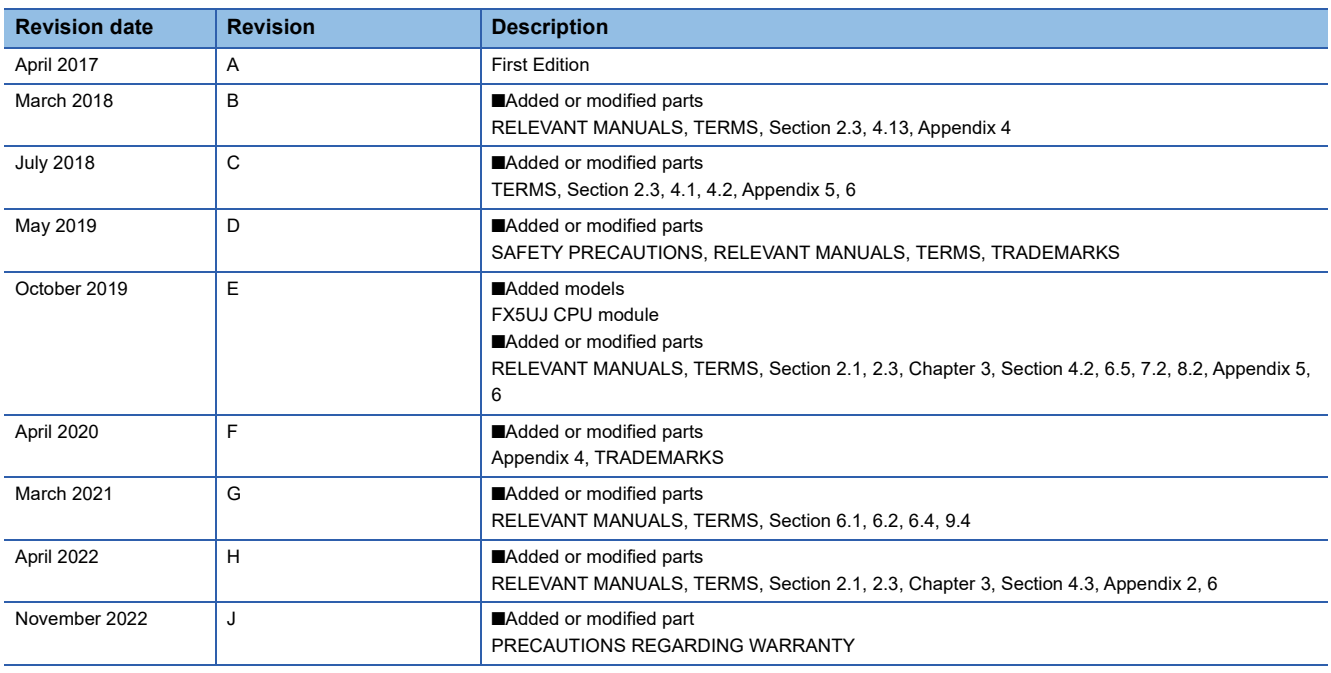

Japanese manual number: SH-081795-K

This manual confers no industrial property rights or any rights of any other kind, nor does it confer any patent licenses. Mitsubishi Electric Corporation cannot be held responsible for any problems involving industrial property rights which may occur as a result of using the contents noted in this manual.

© 2017 MITSUBISHI ELECTRIC CORPORATION

Please confirm the following product warranty details before using this product.

#### **1. Gratis Warranty Term and Gratis Warranty Range**

If any faults or defects (hereinafter "Failure") found to be the responsibility of Mitsubishi occurs during use of the product within the gratis warranty term, the product shall be repaired at no cost via the sales representative or Mitsubishi Service Company. However, if repairs are required onsite at domestic or overseas location, expenses to send an engineer will be solely at the customer's discretion. Mitsubishi shall not be held responsible for any re-commissioning, maintenance, or testing on-site that involves replacement of the failed module.

#### **[Gratis Warranty Term]**

The gratis warranty term of the product shall be for one year after the date of purchase or delivery to a designated place. Note that after manufacture and shipment from Mitsubishi, the maximum distribution period shall be six (6) months, and the longest gratis warranty term after manufacturing shall be eighteen (18) months. The gratis warranty term of repair parts shall not exceed the gratis warranty term before repairs.

#### **[Gratis Warranty Range]**

- (1) The range shall be limited to normal use within the usage state, usage methods and usage environment, etc., which follow the conditions and precautions, etc., given in the instruction manual, user's manual and caution labels on the product.
- Even within the gratis warranty term, repairs shall (2) be charged for in the following cases.
	- 1. Failure occurring from inappropriate storage or handling, carelessness or negligence by the user. Failure caused by the user's hardware or software design.
	- Failure caused by unapproved modifications, 2. etc., to the product by the user.
	- When the Mitsubishi product is assembled into 3. a user's device, Failure that could have been avoided if functions or structures, judged as necessary in the legal safety measures the user's device is subject to or as necessary by industry standards, had been provided.
	- 4. Failure that could have been avoided if consumable parts (battery, backlight, fuse, etc.) designated in the instruction manual had been correctly serviced or replaced.
	- 5. Relay failure or output contact failure caused by usage beyond the specified life of contact (cycles).
	- 6. Failure caused by external irresistible forces such as fires or abnormal voltages, and failure caused by force majeure such as earthquakes. lightning, wind and water damage.
	- 7. Failure caused by reasons unpredictable by scientific technology standards at time of shipment from Mitsubishi.
	- 8. Any other failure found not to be the responsibility of Mitsubishi or that admitted not to be so by the user.

#### **2. Onerous repair term after discontinuation of production**

- Mitsubishi shall accept onerous product repairs for (1) one (1) year after production of the product is discontinued. Discontinuation of production shall be notified with Mitsubishi Technical Bulletins, etc.
- (2) Product supply (including repair parts) is not available after production is discontinued.

#### **3. Overseas service**

Overseas, repairs shall be accepted by Mitsubishi's local overseas FA Center. Note that the repair conditions at each FA Center may differ.

**4. Exclusion of loss in opportunity and secondary loss from warranty liability**

Regardless of the gratis warranty term, Mitsubishi shall not be liable for compensation to:

- (1) Damages caused by any cause found not to be the responsibility of Mitsubishi.
- (2) Loss in opportunity, lost profits incurred to the user by Failures of Mitsubishi products.
- (3) Special damages and secondary damages whether foreseeable or not, compensation for accidents, and compensation for damages to products other than Mitsubishi products.
- (4) Replacement by the user, maintenance of on-site equipment, start-up test run and other tasks.

#### **5. Changes in product specifications**

The specifications given in the catalogs, manuals or technical documents are subject to change without prior notice.

#### **6. Product application**

- (1) In using the Mitsubishi MELSEC programmable controller, the usage conditions shall be that the application will not lead to a major accident even if any problem or fault should occur in the programmable controller device, and that backup and fail-safe functions are systematically provided outside of the device for any problem or fault.
- (2) The Mitsubishi programmable controller has been designed and manufactured for applications in general industries, etc. Thus, applications in which the public could be affected such as in nuclear power plants and other power plants operated by respective power companies, and applications in which a special quality assurance system is required, such as for railway companies or public service purposes shall be excluded from the programmable controller applications.

In addition, applications in which human life or property that could be greatly affected, such as in aircraft, medical applications, incineration and fuel devices, manned transportation, equipment for recreation and amusement, and safety devices, shall also be excluded from the programmable controller range of applications.

However, in certain cases, some applications may be possible, providing the user consults their local Mitsubishi representative outlining the special requirements of the project, and providing that all parties concerned agree to the special circumstances, solely at the user's discretion.

## **TRADEMARKS**

Anywire and AnyWireASLINK are either registered trademarks or trademarks of Anywire Corporation.

The company names, system names and product names mentioned in this manual are either registered trademarks or trademarks of their respective companies.

In some cases, trademark symbols such as  $I^M$  or  $I^{\circledR}$  are not specified in this manual.

**Anywire** Anywire Corporation www.anywire.jp

Manual number: SH(NA)-081796ENG-J Model: FX5-U-ANYWIRE-E

Model code: 09R569

## **MITSUBISHI ELECTRIC CORPORATION**

HEAD OFFICE : TOKYO BUILDING, 2-7-3 MARUNOUCHI, CHIYODA-KU, TOKYO 100-8310, JAPAN NAGOYA WORKS : 1-14 , YADA-MINAMI 5-CHOME , HIGASHI-KU, NAGOYA , JAPAN

When exported from Japan, this manual does not require application to the Ministry of Economy, Trade and Industry for service transaction permission.

Specifications subject to change without notice.